## **Chapter 1: Machine Learning for IT**

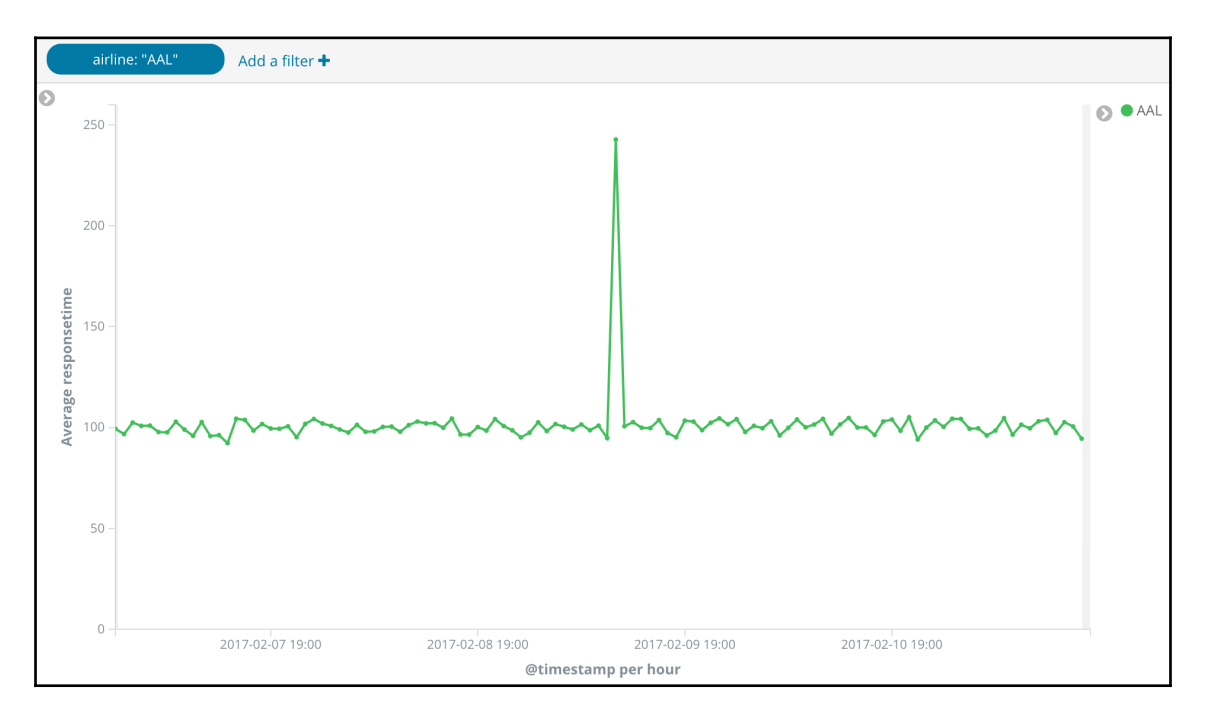

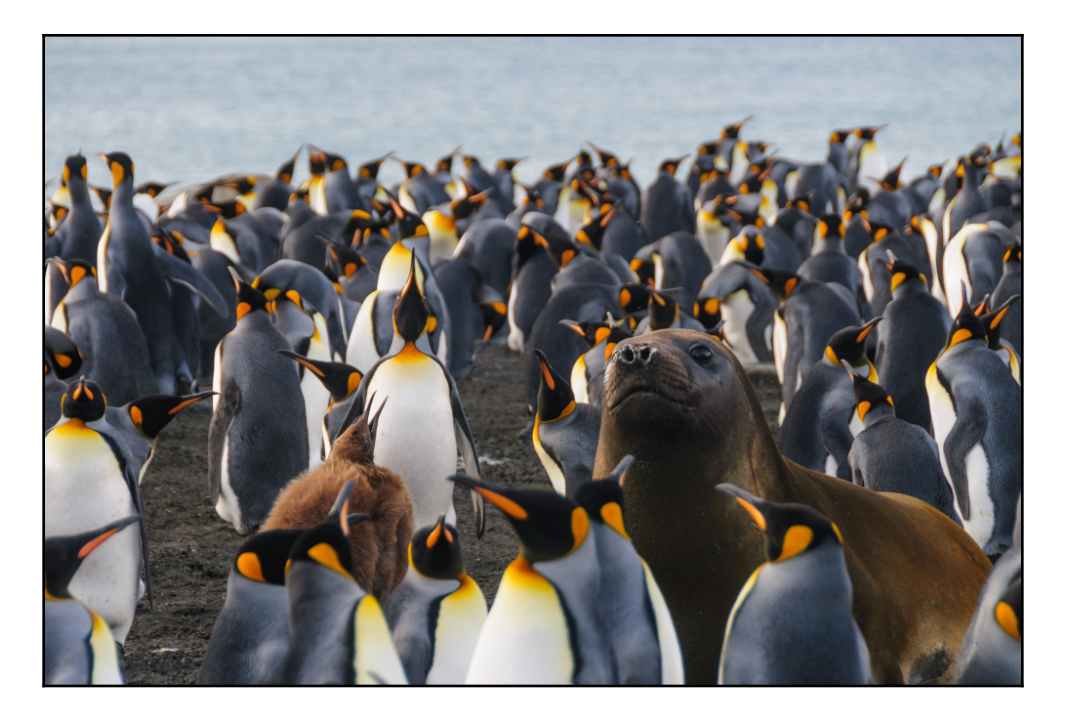

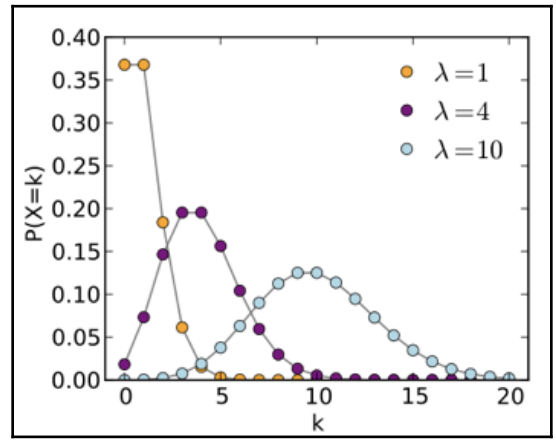

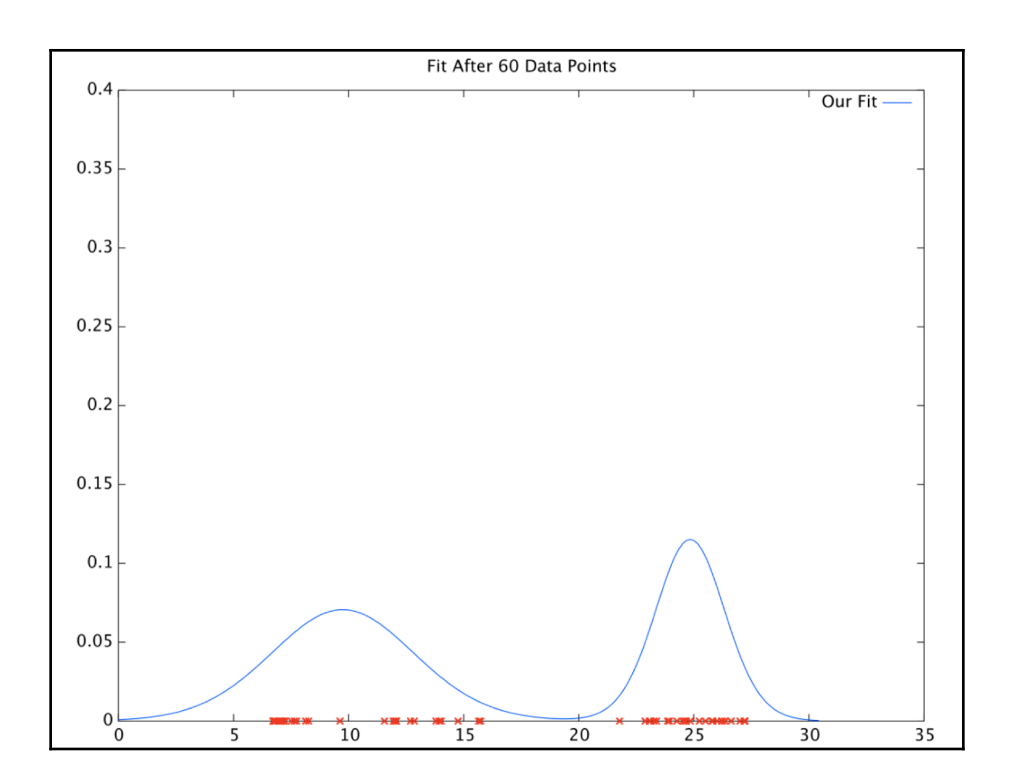

-

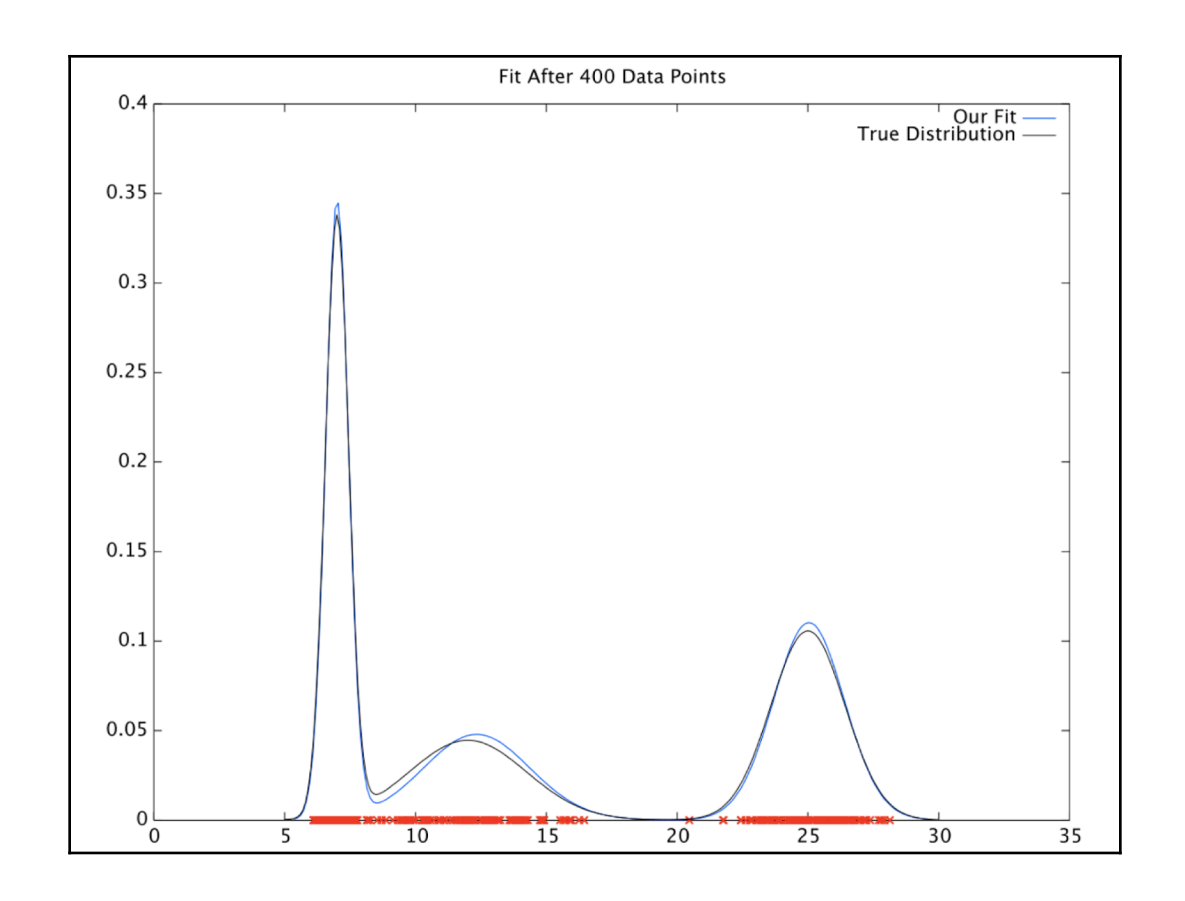

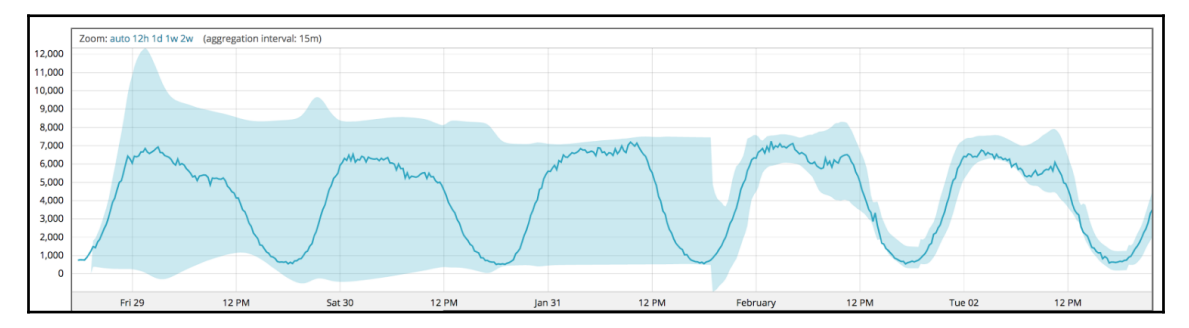

 $\overline{\phantom{0}}$ 

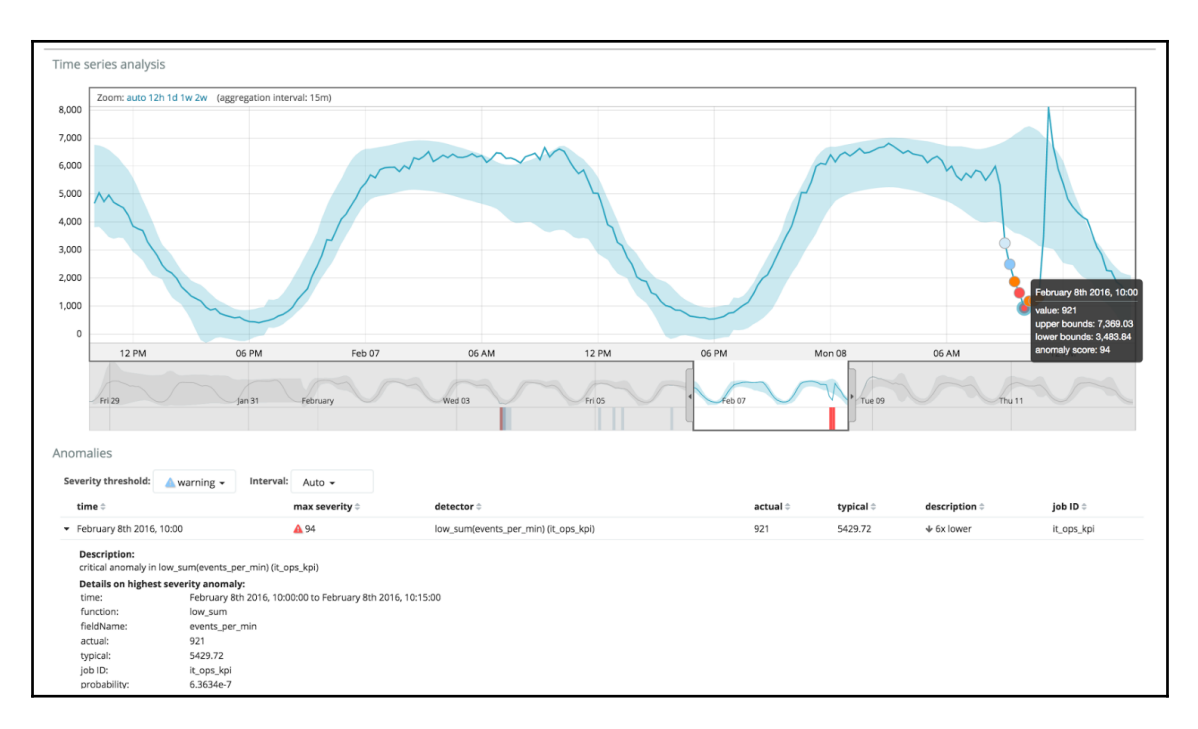

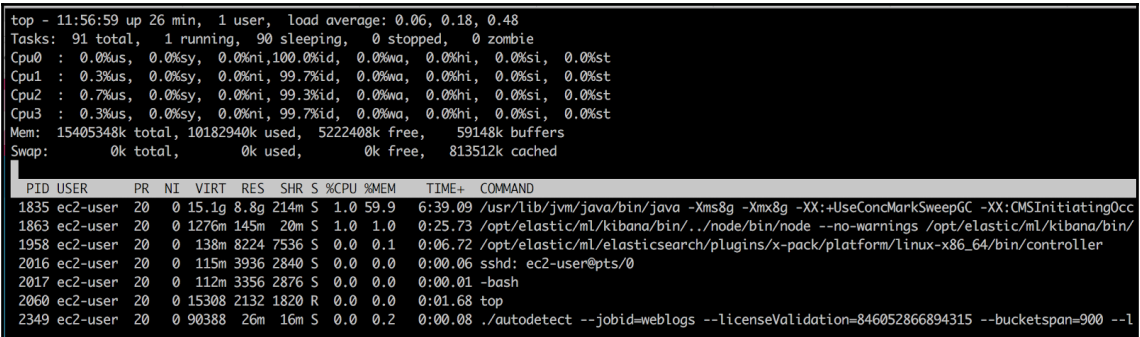

 $\overline{\phantom{0}}$ 

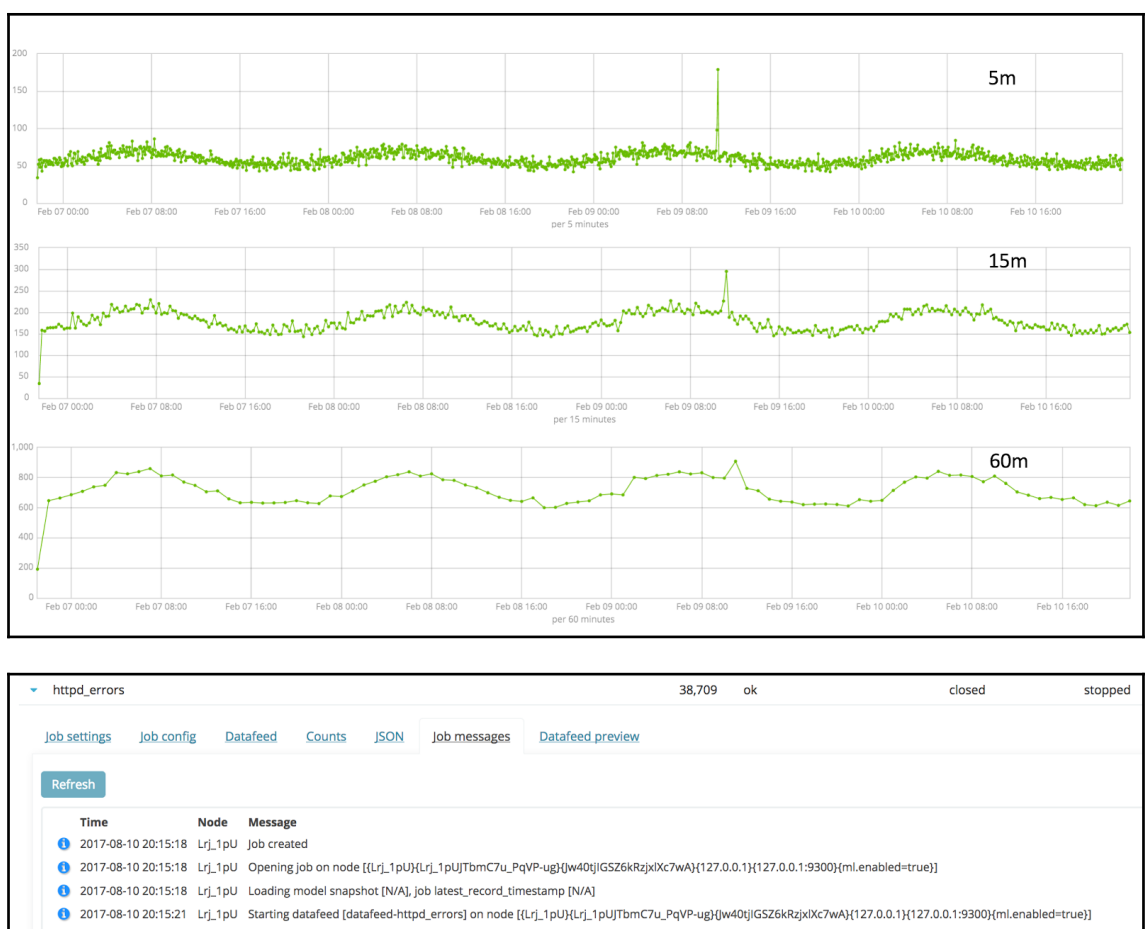

- 2017-08-10 20:15:21 Lrj\_1pU Datafeed started (from: 1970-01-01T00:00:00.000Z to: 2017-08-11T00:15:19.001Z)
- 2017-08-10 20:15:32 Lrj\_1pU Datafeed lookback completed
- 2017-08-10 20:15:32 Lrj\_1pU Datafeed stopped
- 2017-08-10 20:15:32 Lrj\_1pU Job is closing

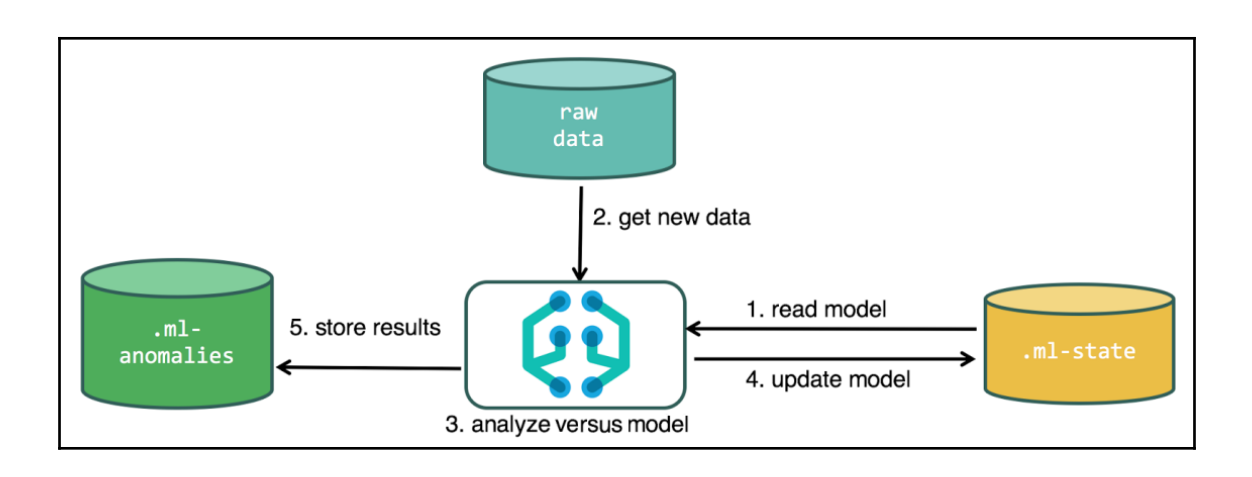

## **Chapter 2: Installing the Elastic Stack with Machine Learning**

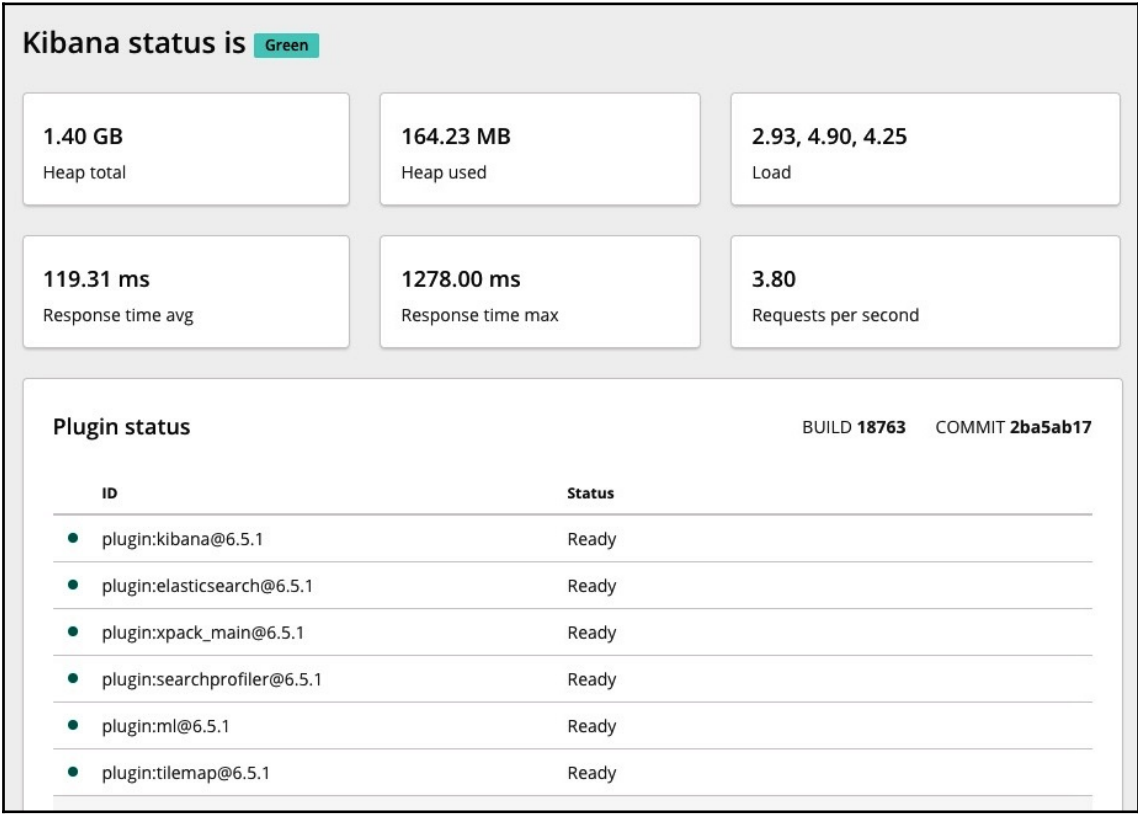

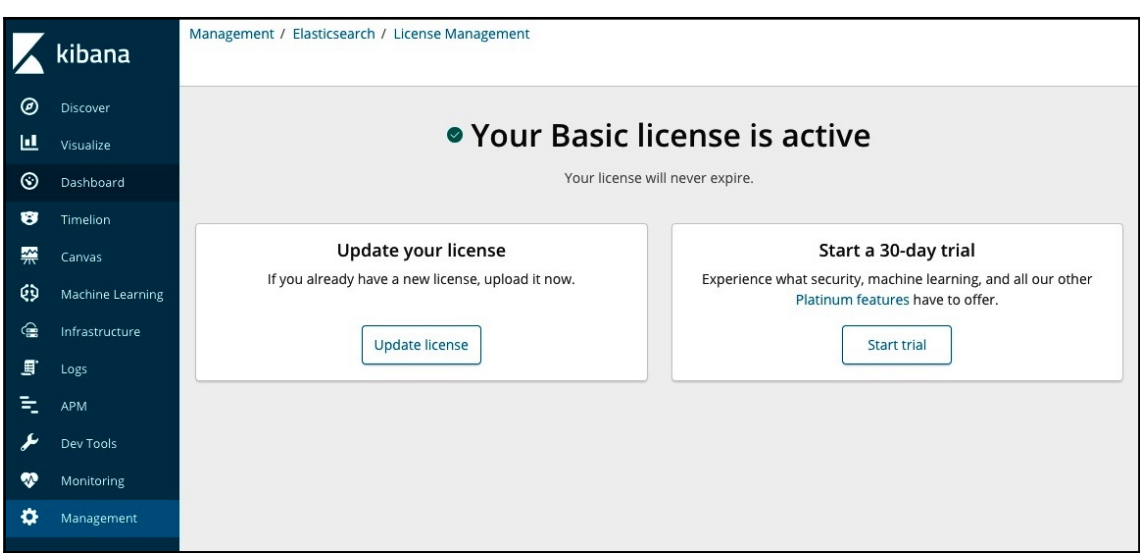

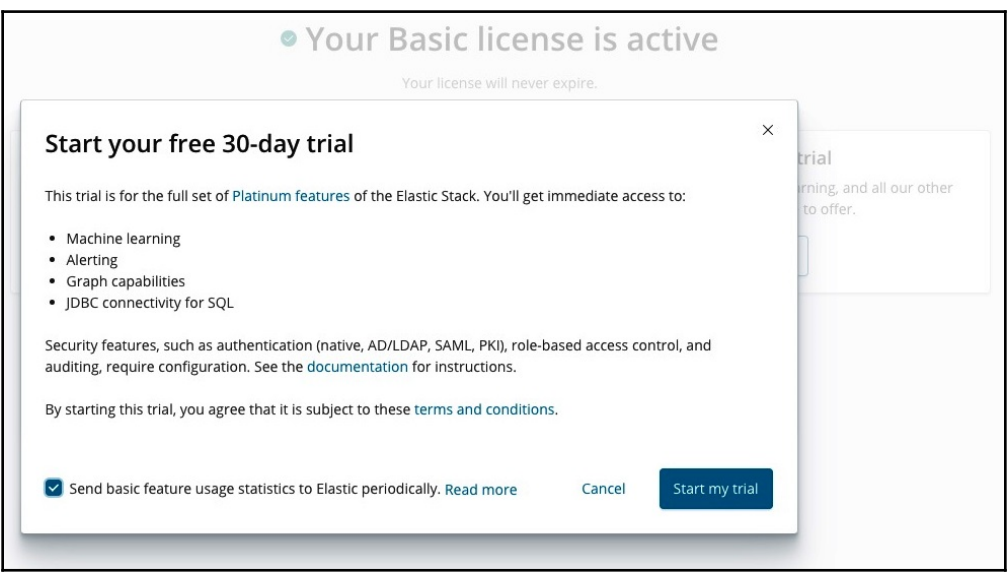

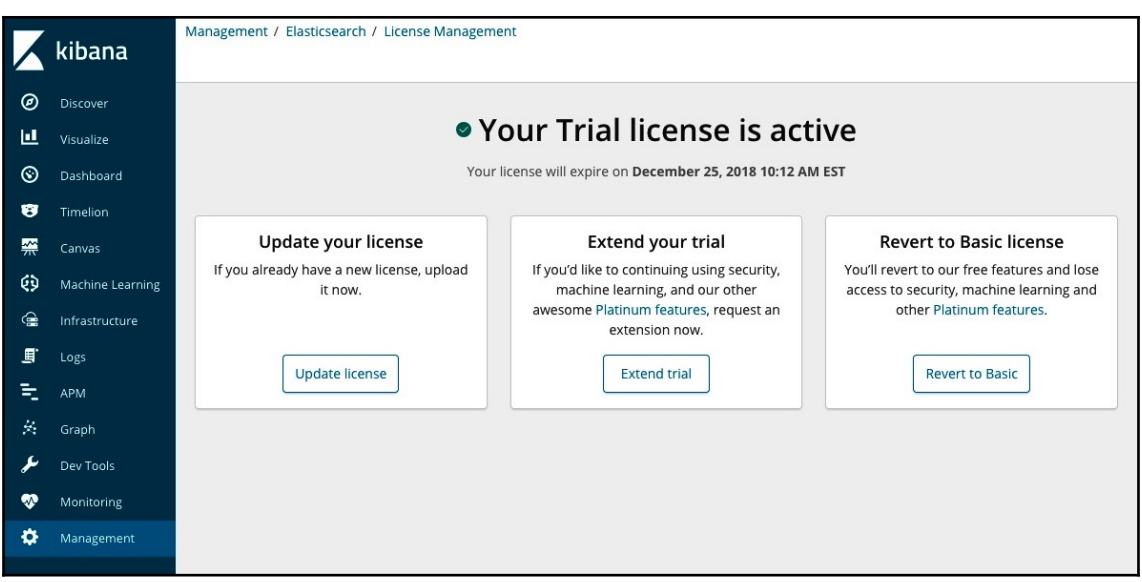

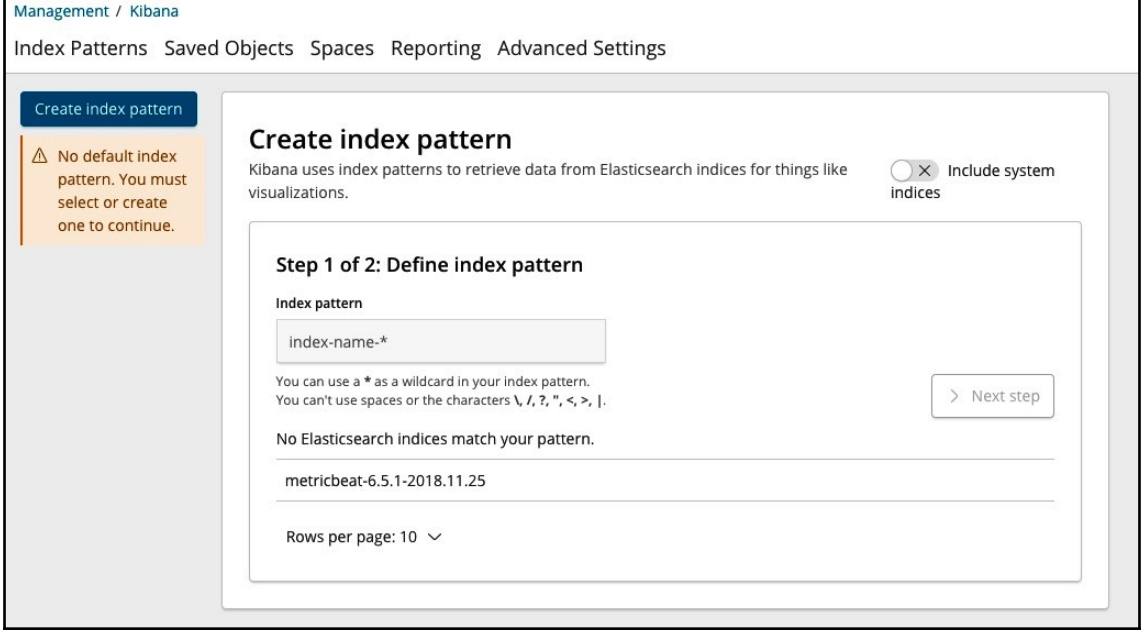

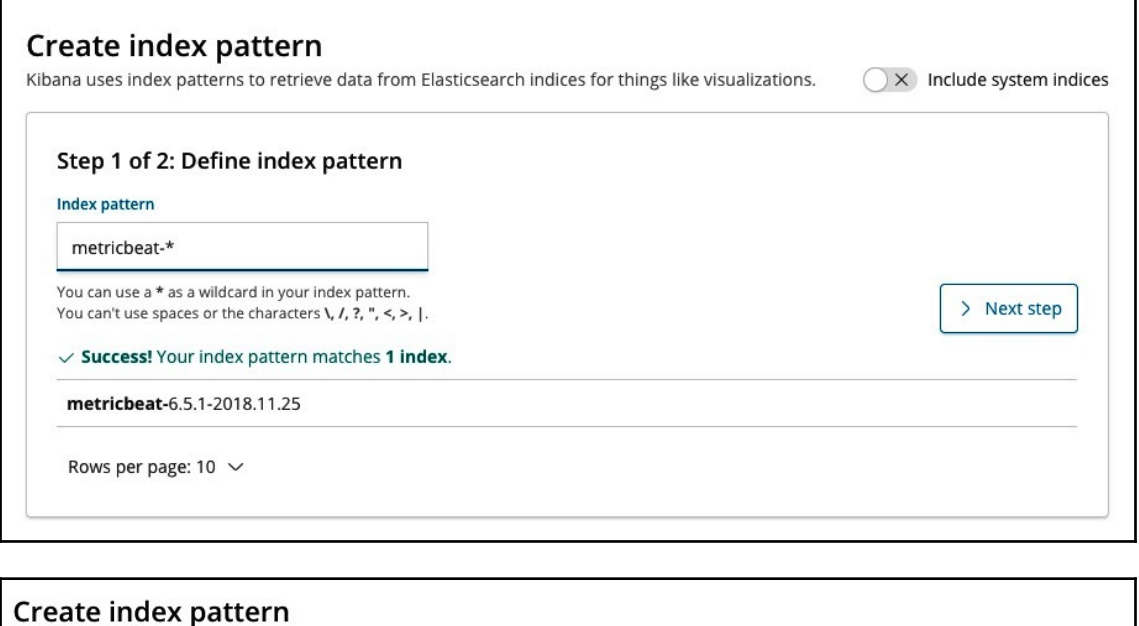

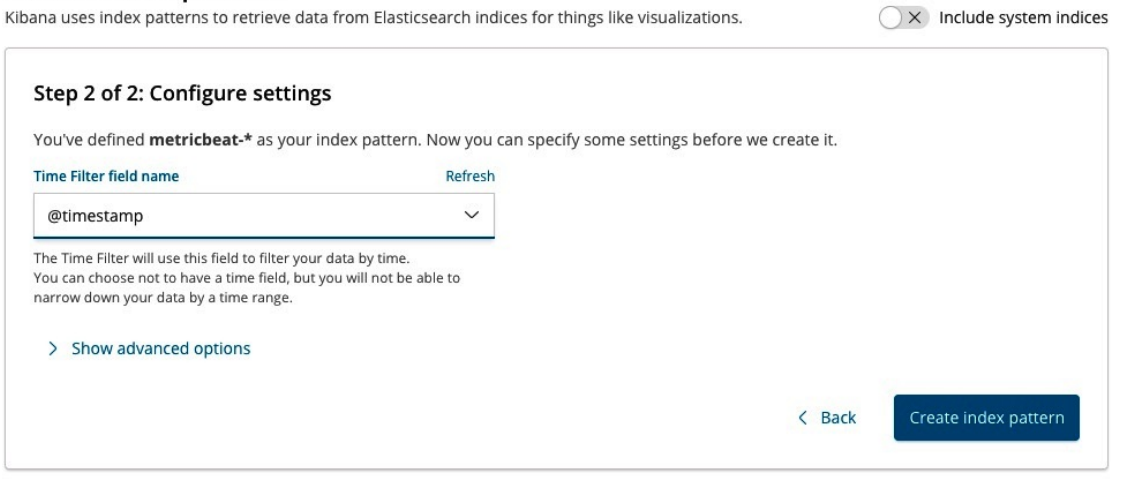

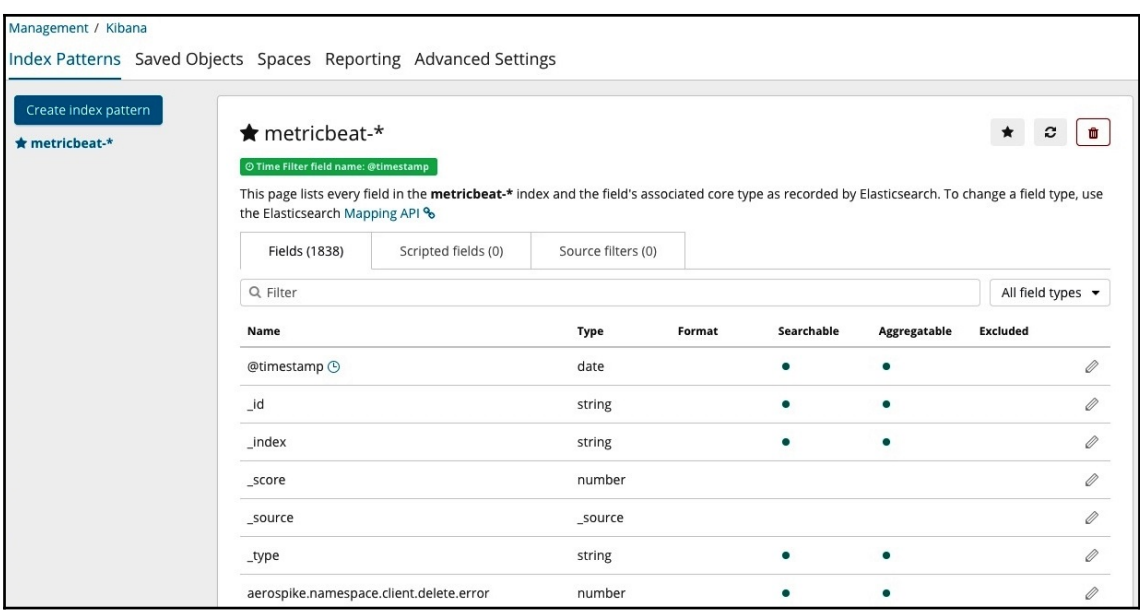

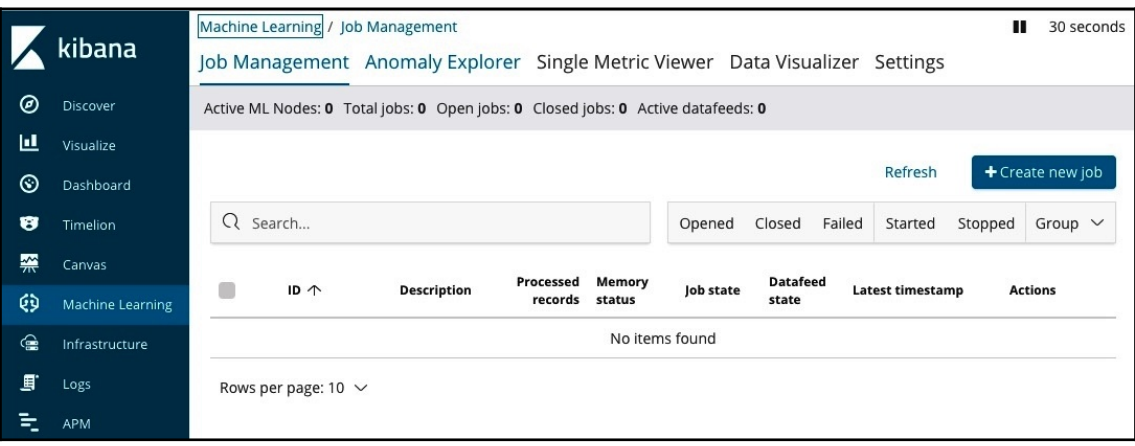

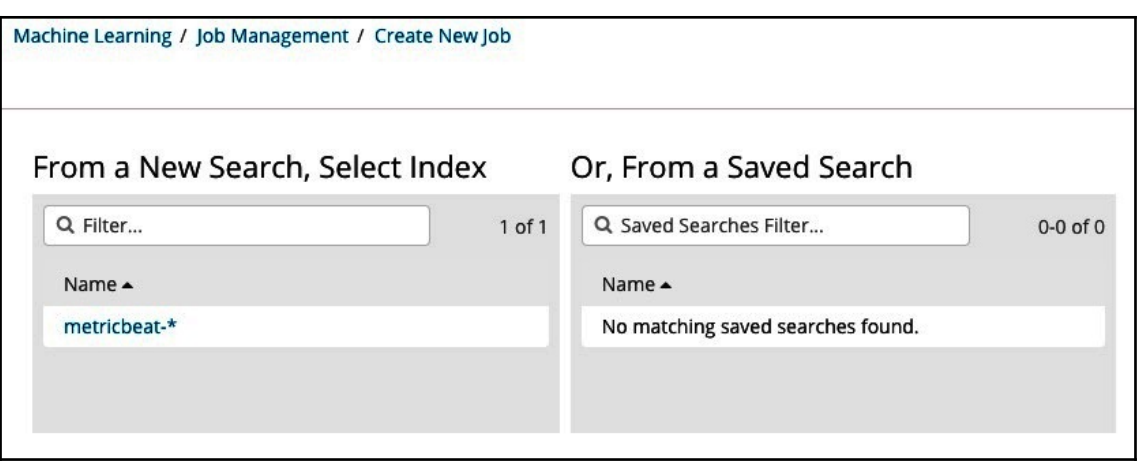

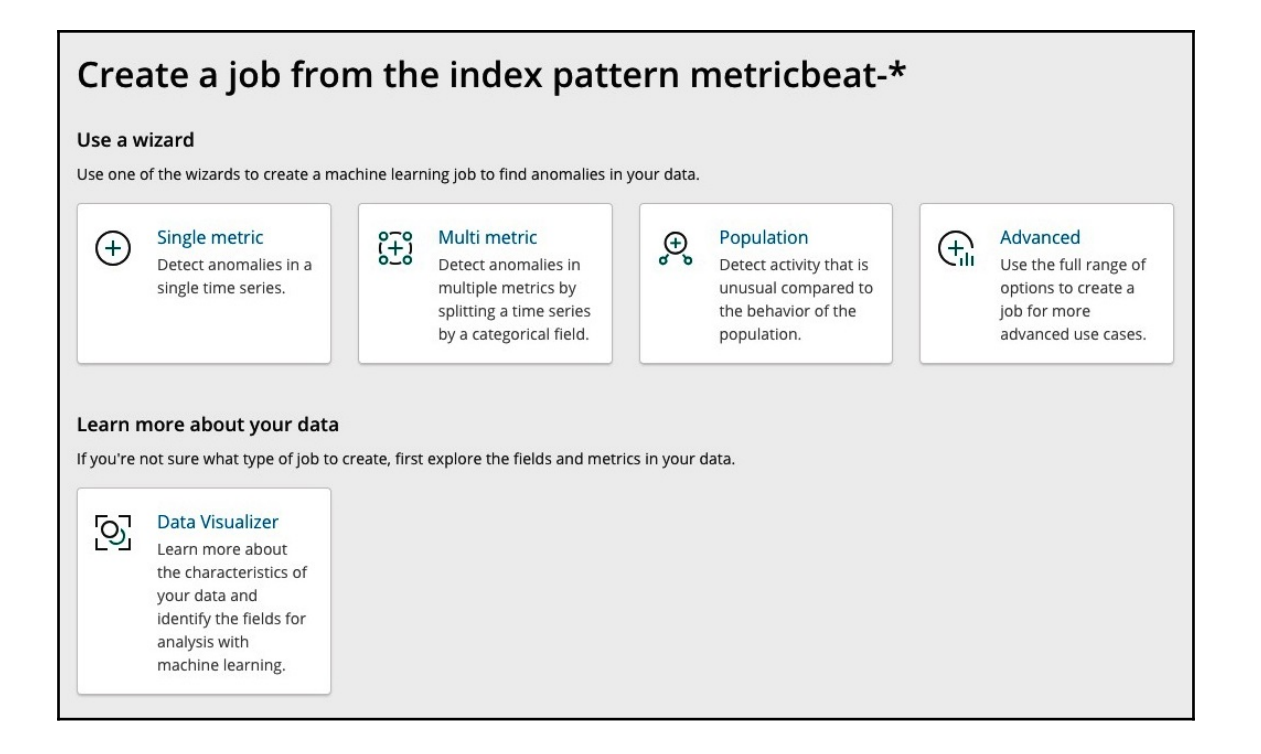

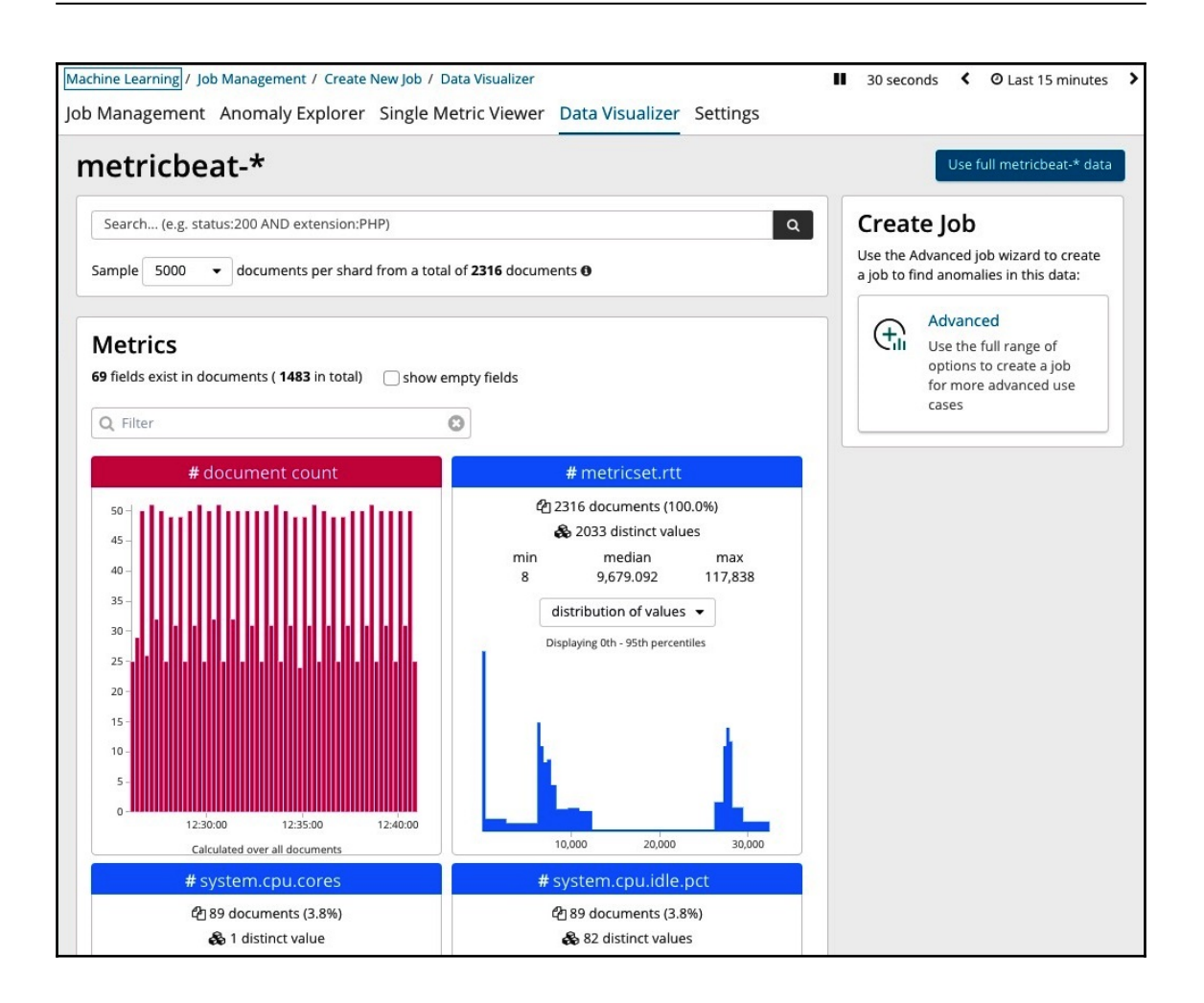

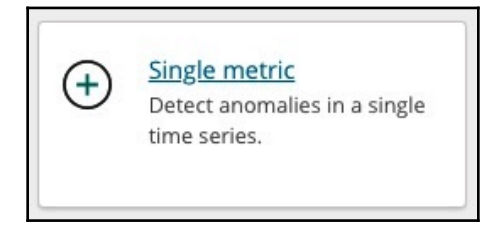

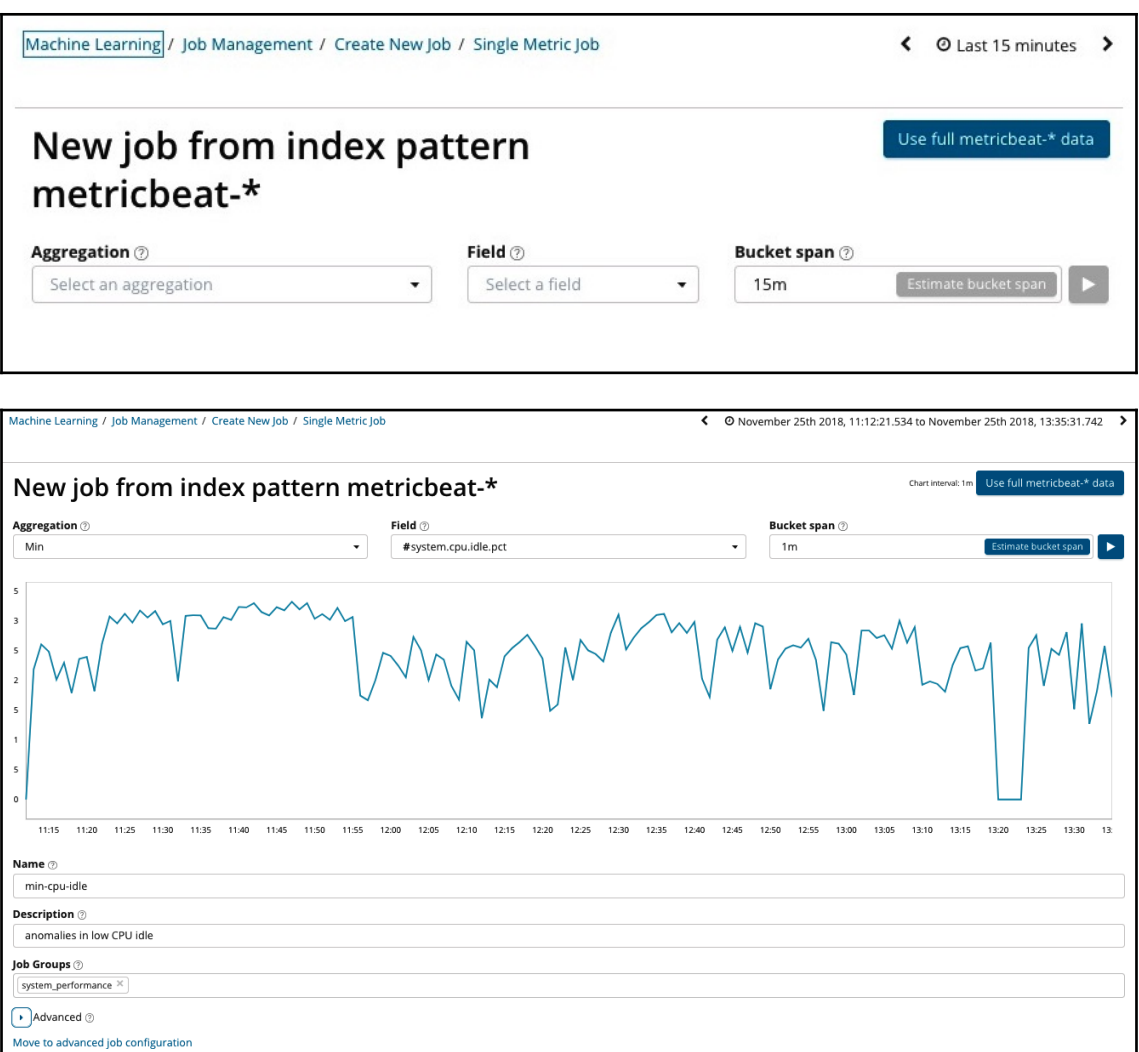

Validate Job (2) Create Job

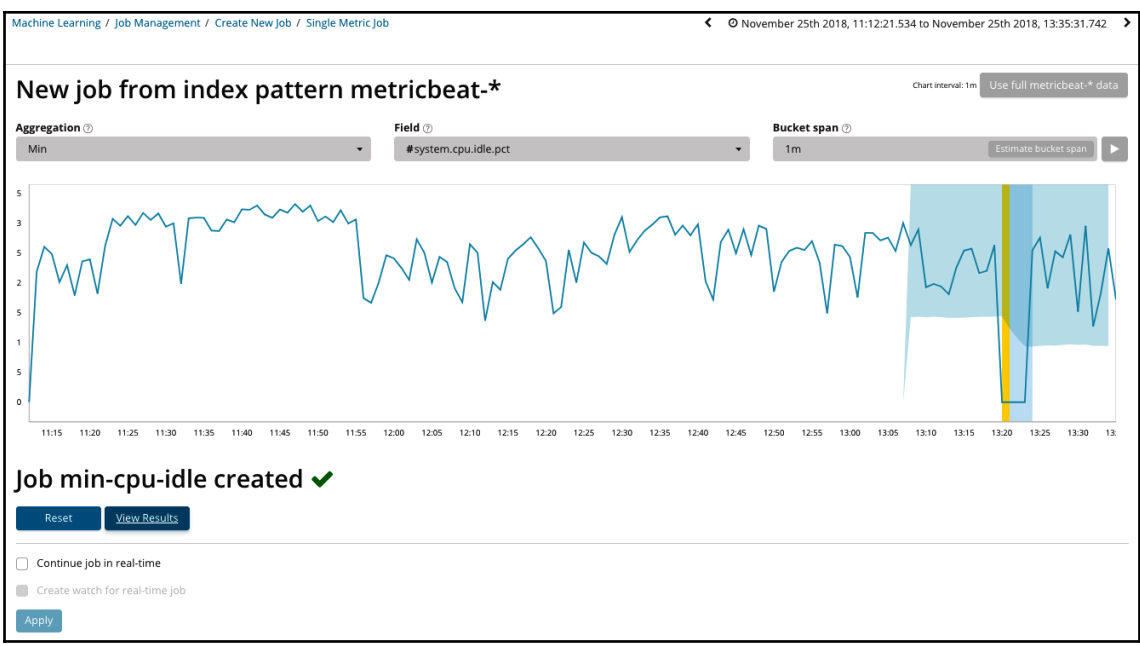

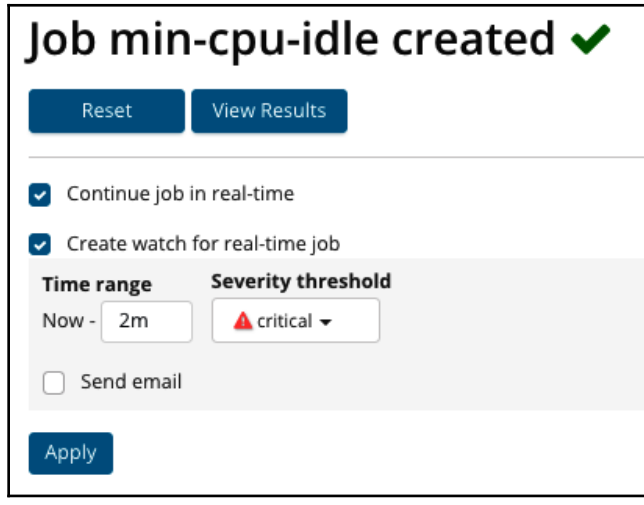

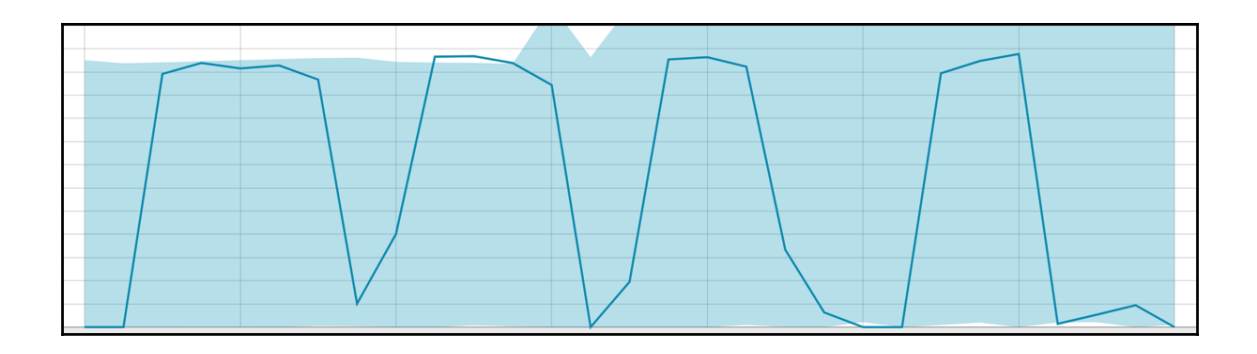

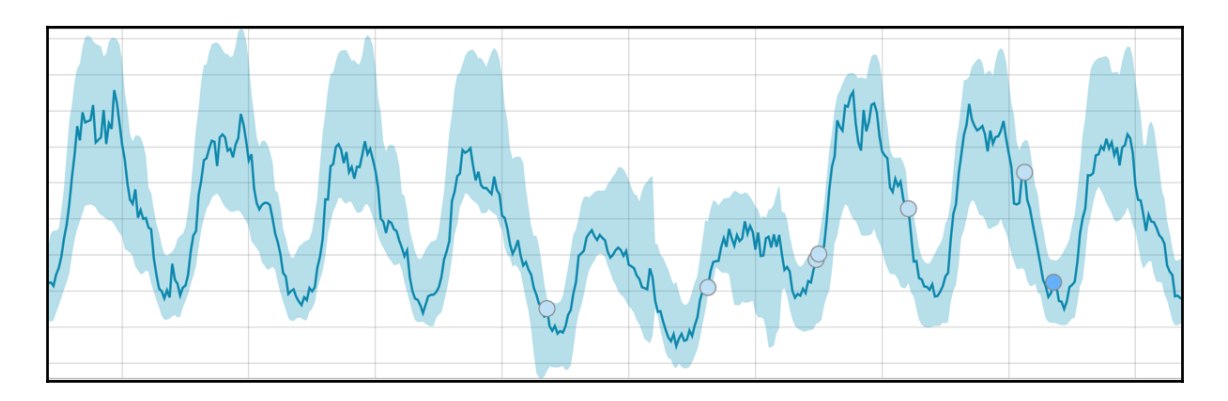

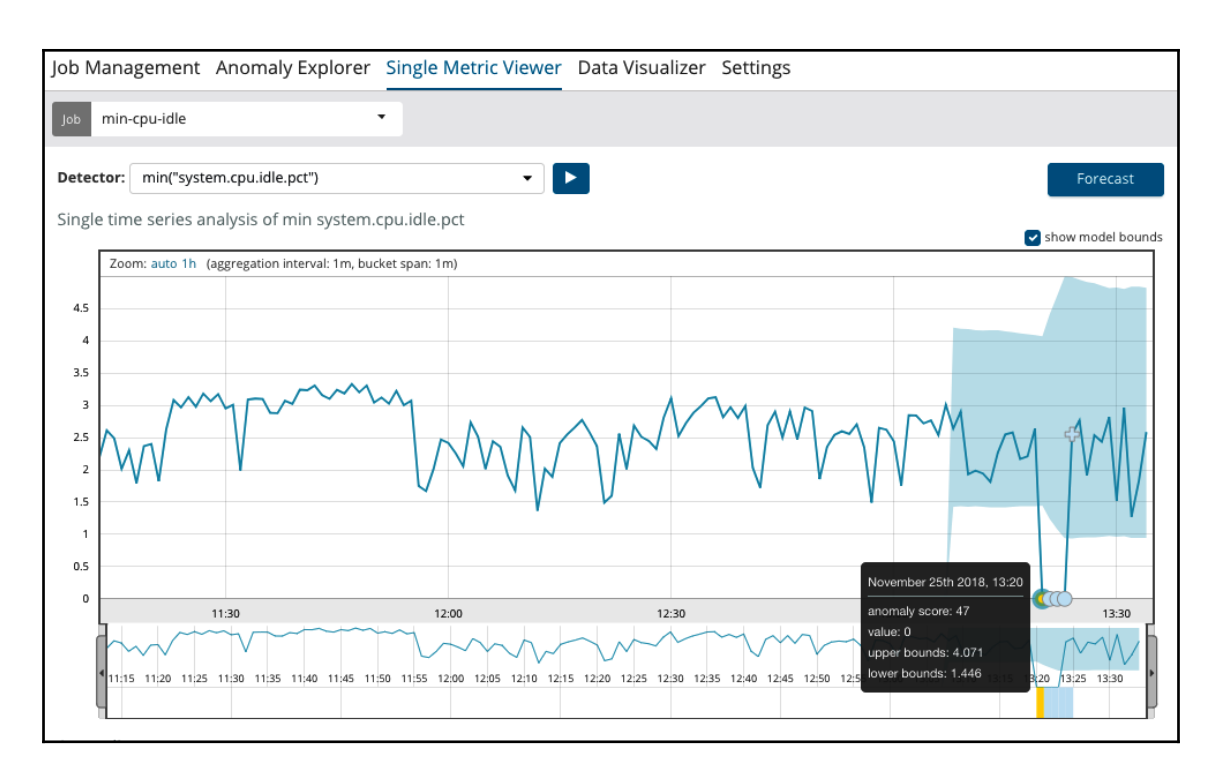

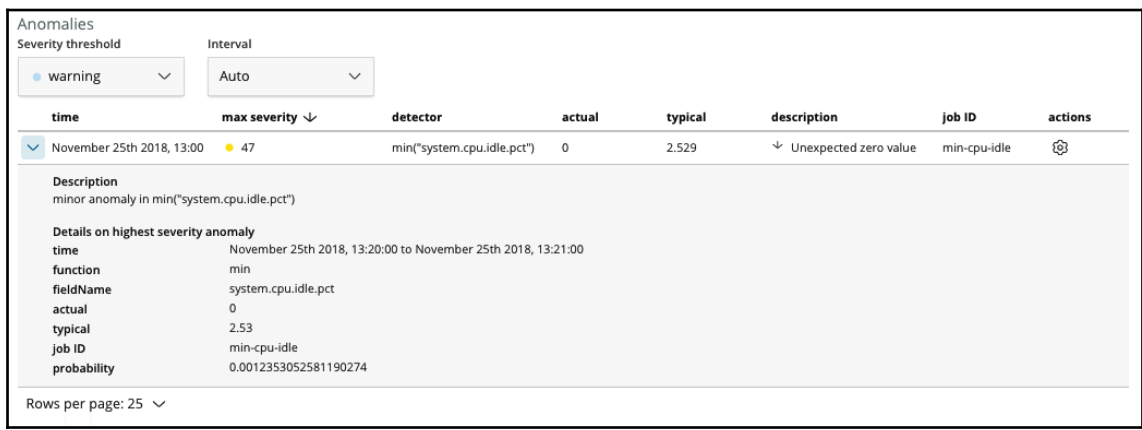

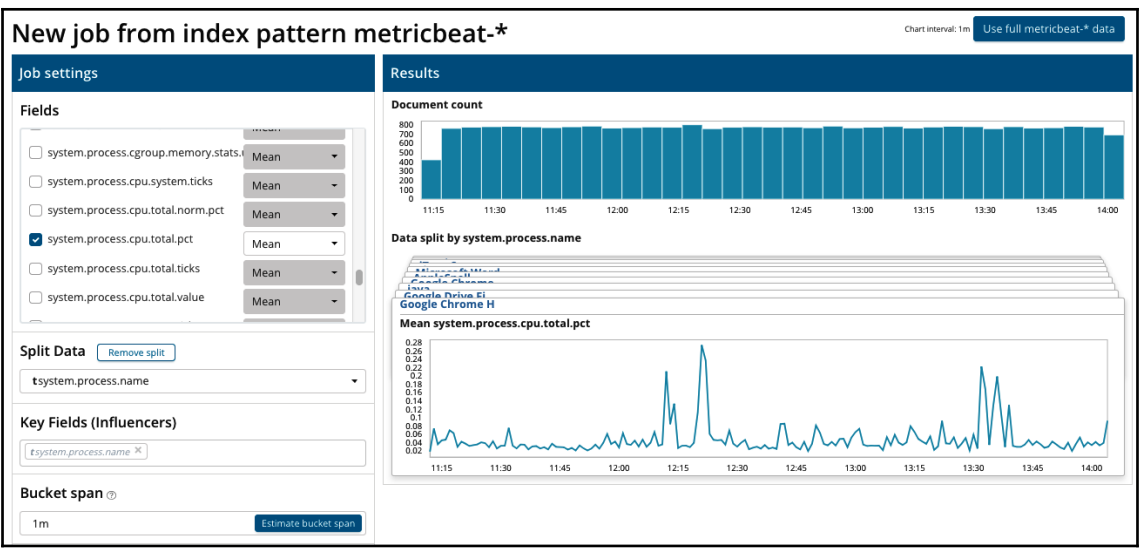

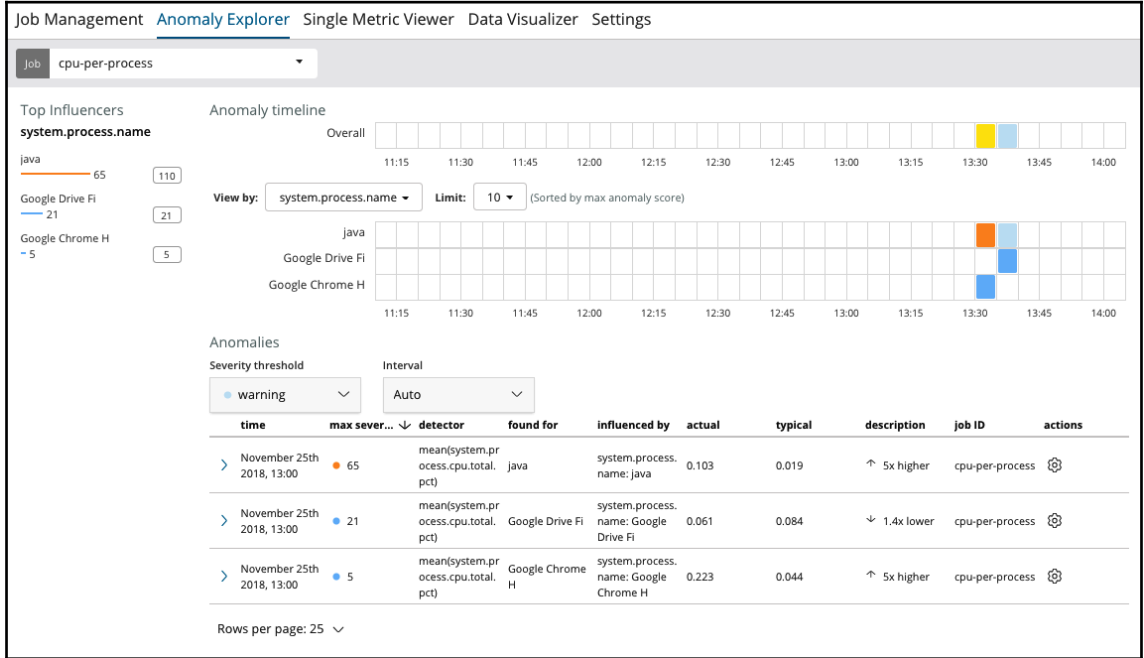

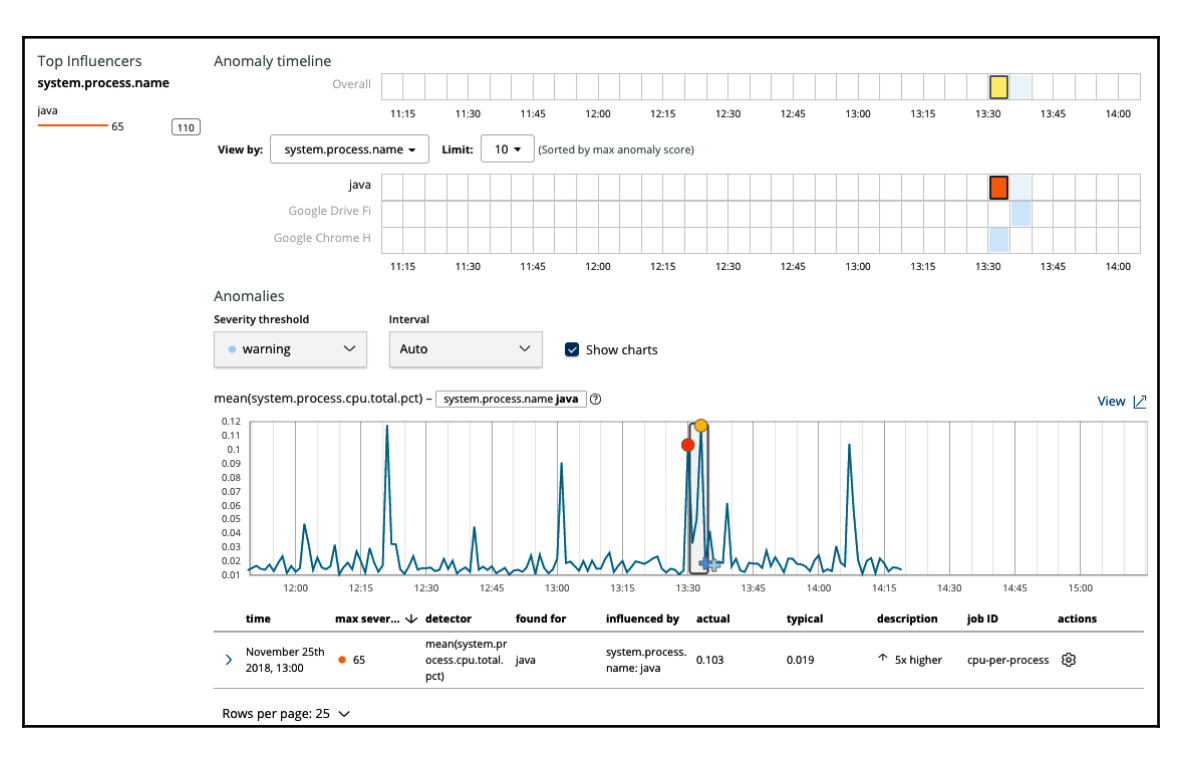

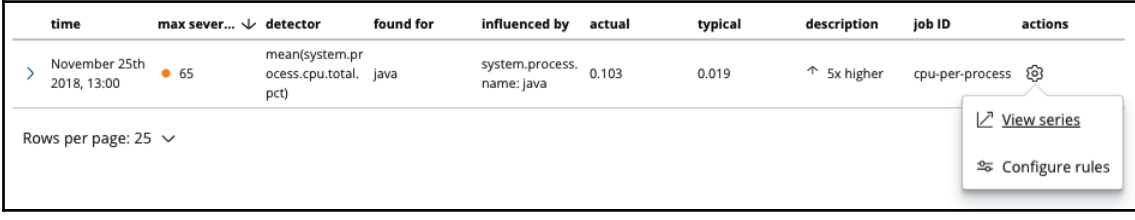

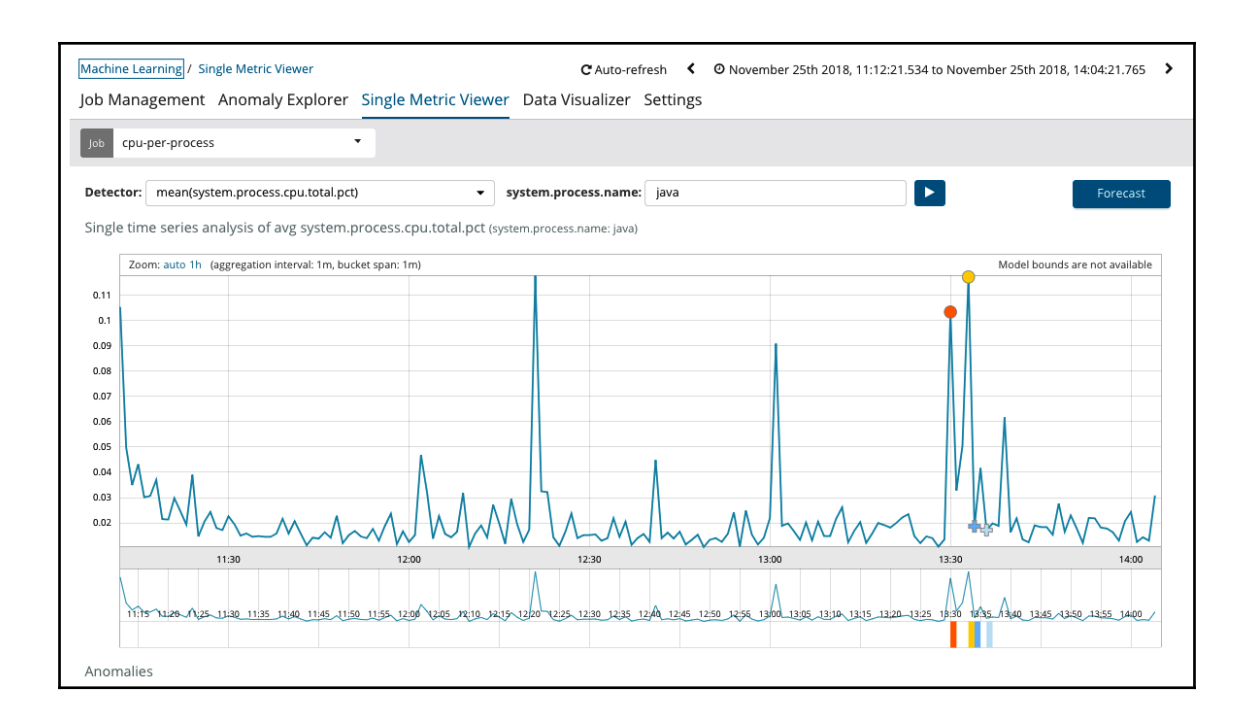

Machine Learning / Job Management / Create New Job / Population job

◆ © November 25th 2018, 11:12:21.534 to November 25th 2018, 14:45:31.807

⋾

## New job from index pattern Chart interval: 1m Use full metricbeat-\* data metricbeat-\* Job settings Results **Document count** Population 800<br>700<br>600<br>500<br>500<br>400<br>200<br>700<br>700 tsystem.process.name  $\bar{\phantom{a}}$ Fields 12:15 12:30  $14:15$  $\ddot{\phantom{1}}$ 11:15 11:30 11:45 12:00 12:45 13:00 13:15 13:30 13:45 14:00 14:30 Add field  $14:$ High mean system.process.cpu.total.pct over system.process.name system.process.cpu.total.... High mean  $\lceil \bullet \rceil$  $\star$ Split data: Select a field  $\star$  $_{0.8}$  $0.7$ <br>0.6 Key Fields (Influencers)  $0.5$ tsystem.process.name  $\times$  tbeat.hostname  $\times$  $0.4$  $0.3$  $0.2$ Bucket span  $\odot$  $\frac{1}{2}$ Ħ ÷ з.  $1<sub>m</sub>$ imate bucket spai 11:15 11:30 11:45  $12:00$ 12:15 12:30  $12:45$  $13:00$ 13:15 13:30 13:45 14:00 14:15 14:30  $14$ **Job Details** Name  $\oslash$ outlier-processes Description  $\circledcirc$ Processes that use more CPU than others Job Groups  $\circledcirc$ Job Group

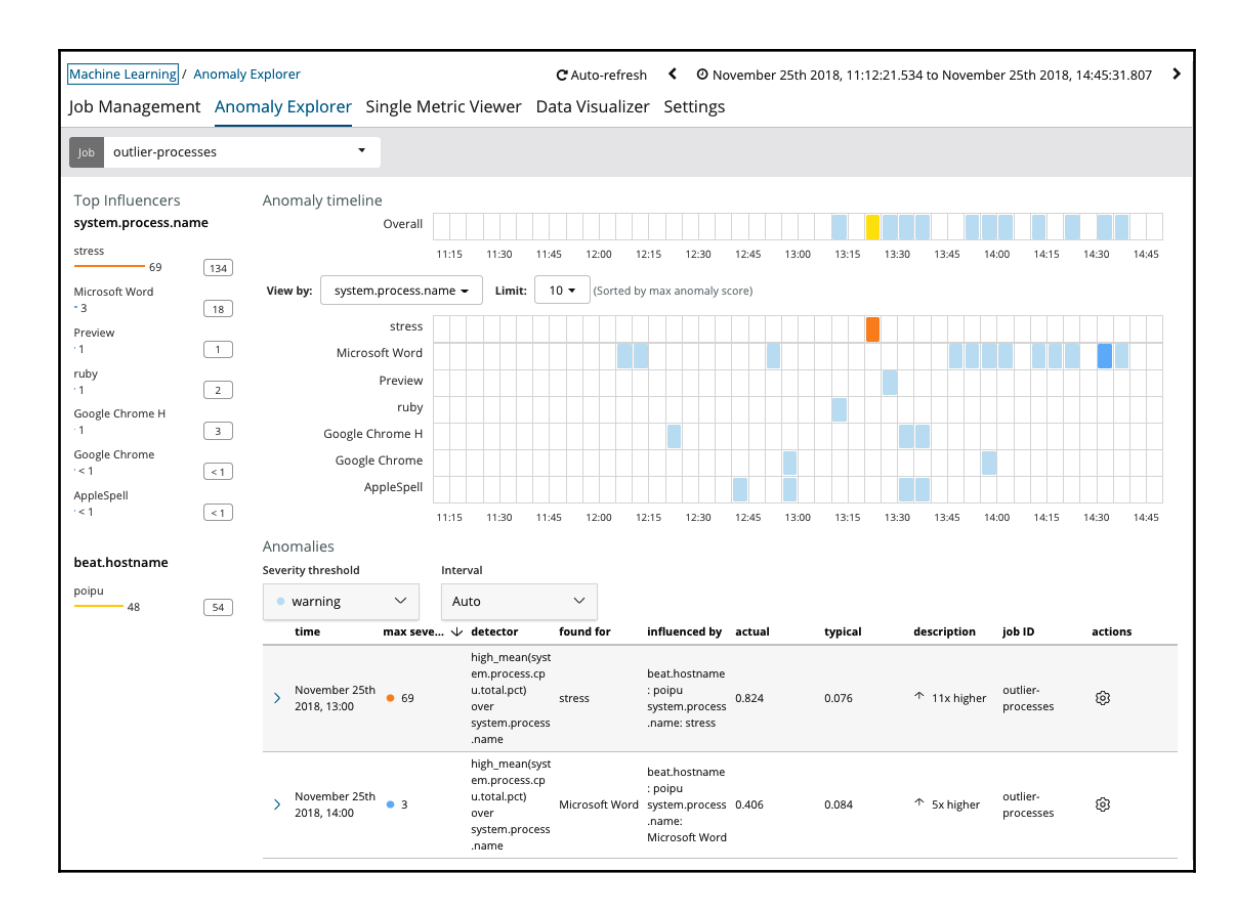

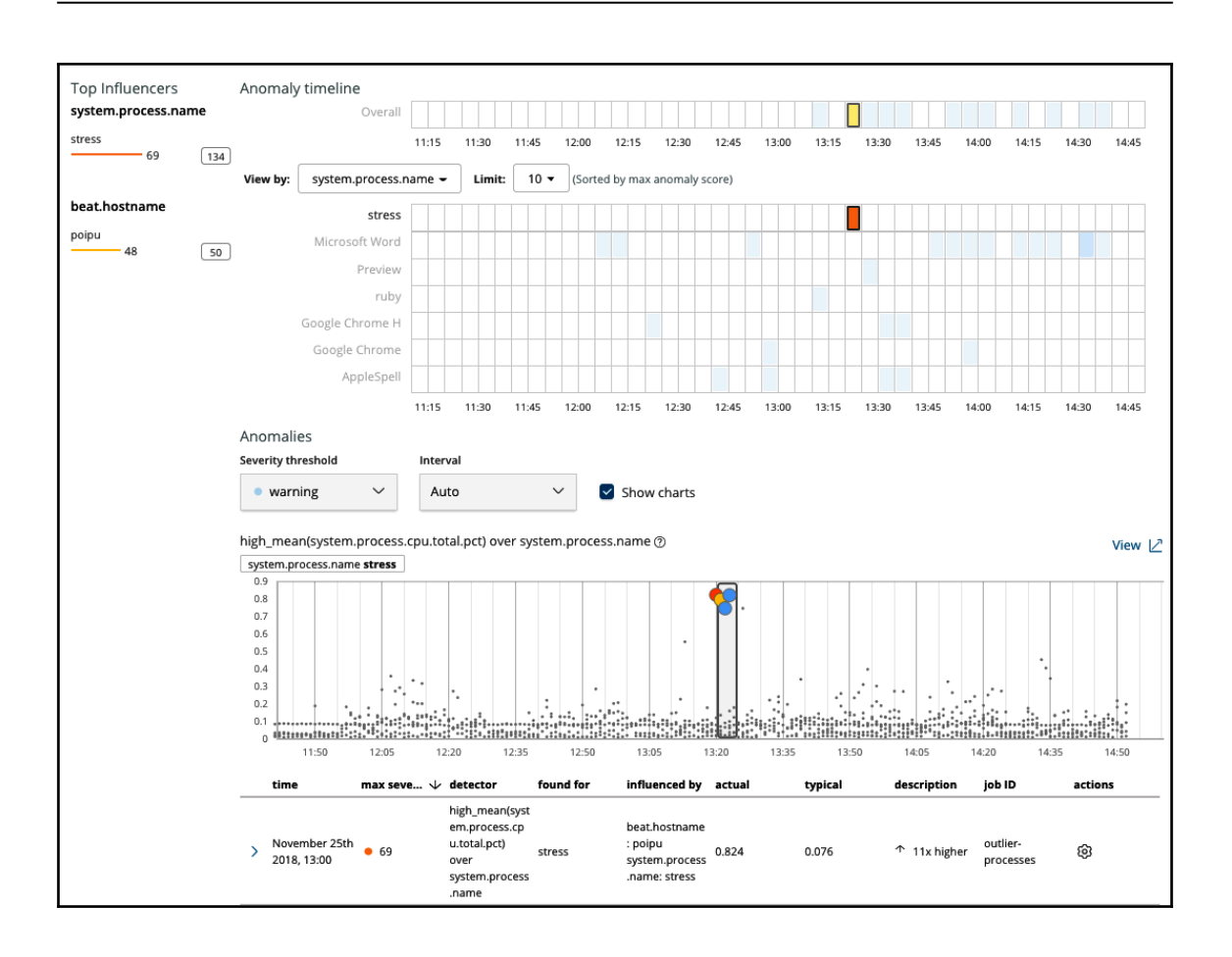

## **Chapter 3: Event Change Detection**

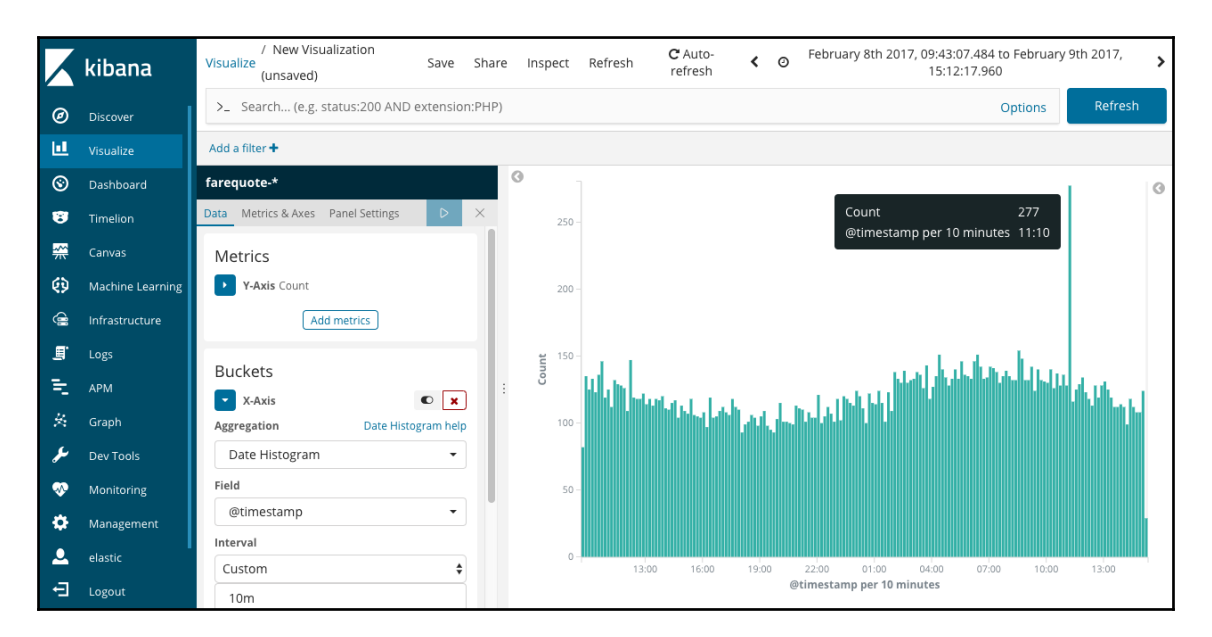

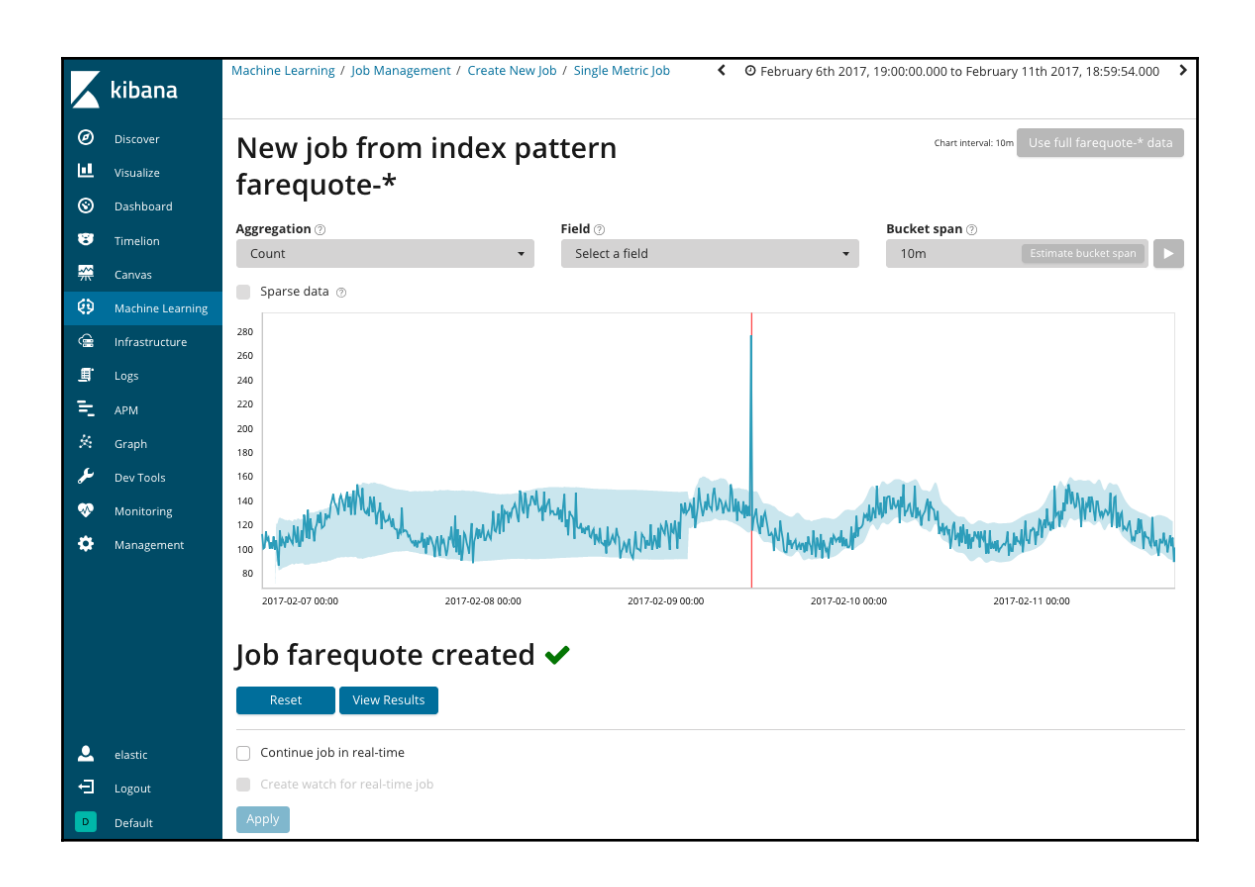

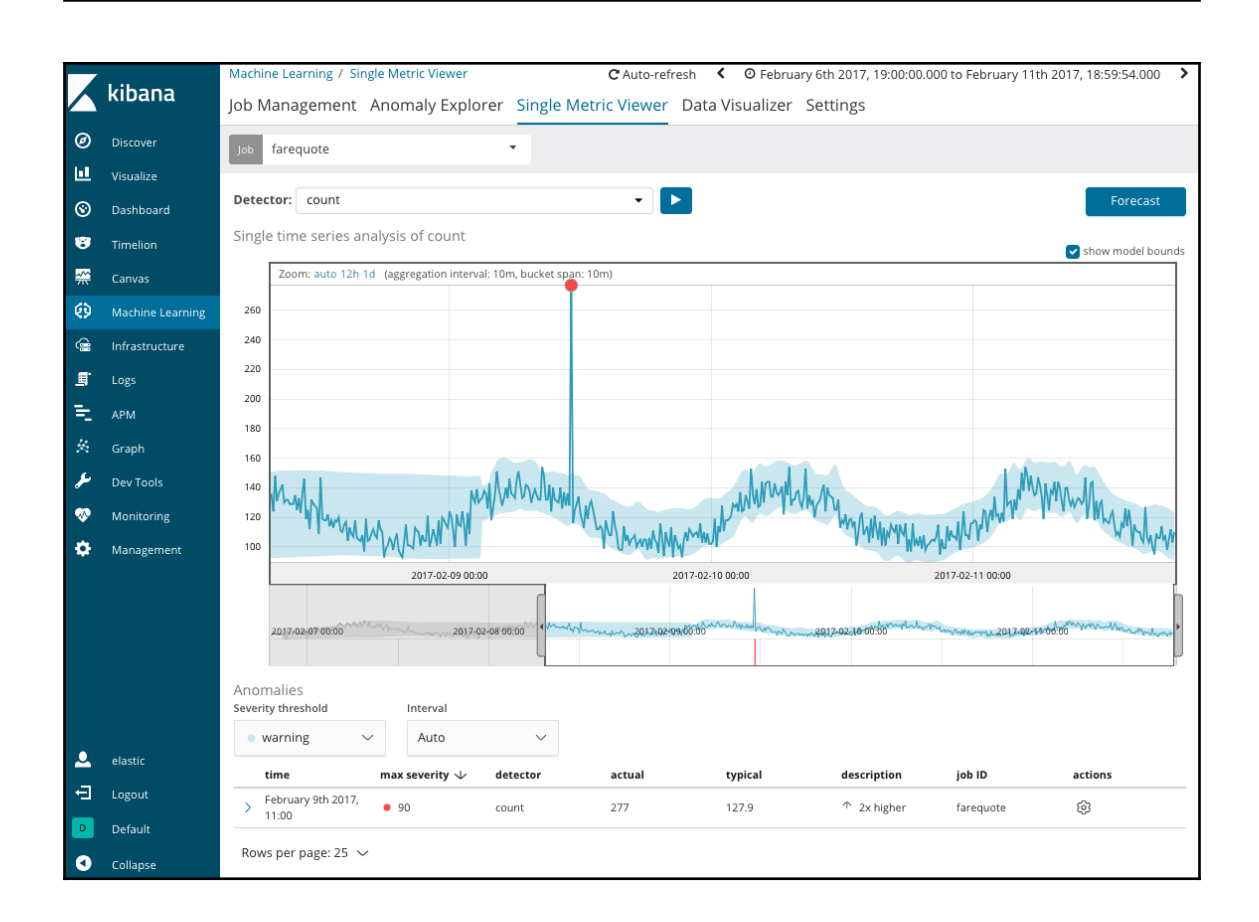

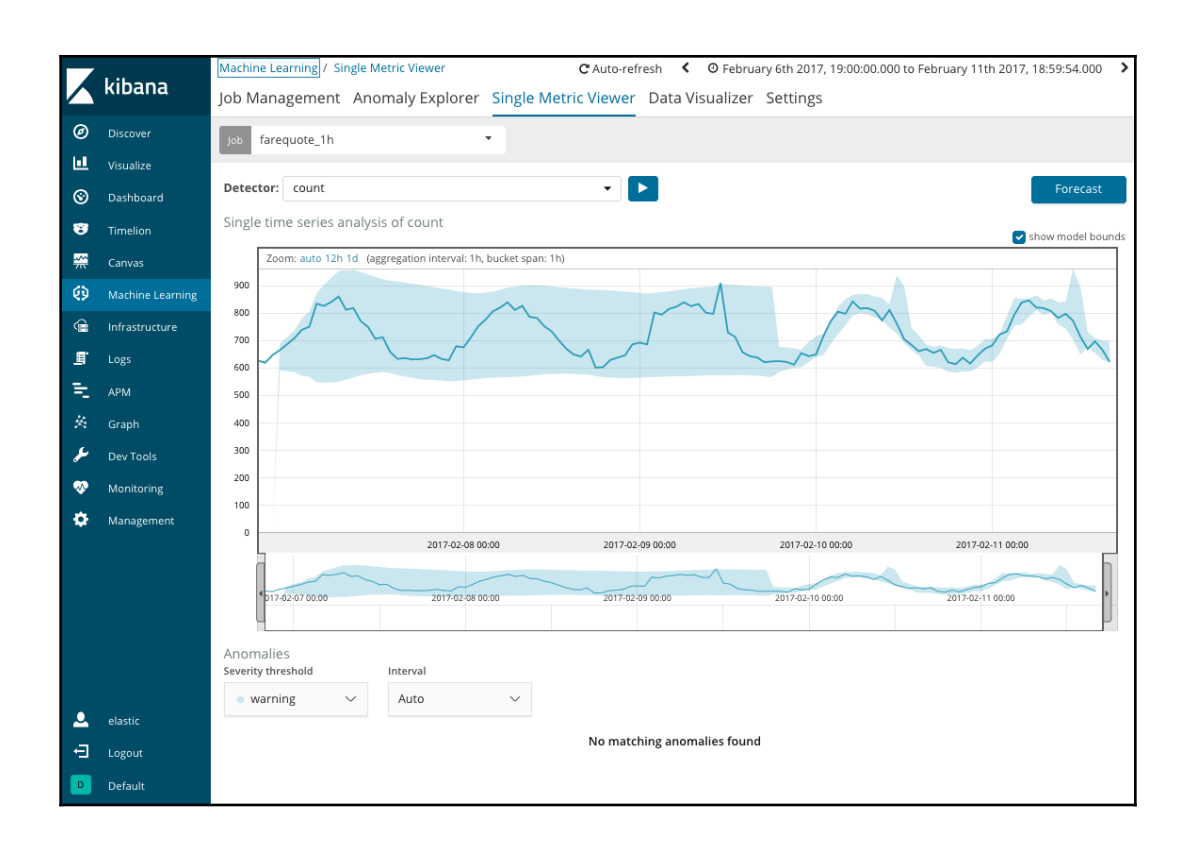

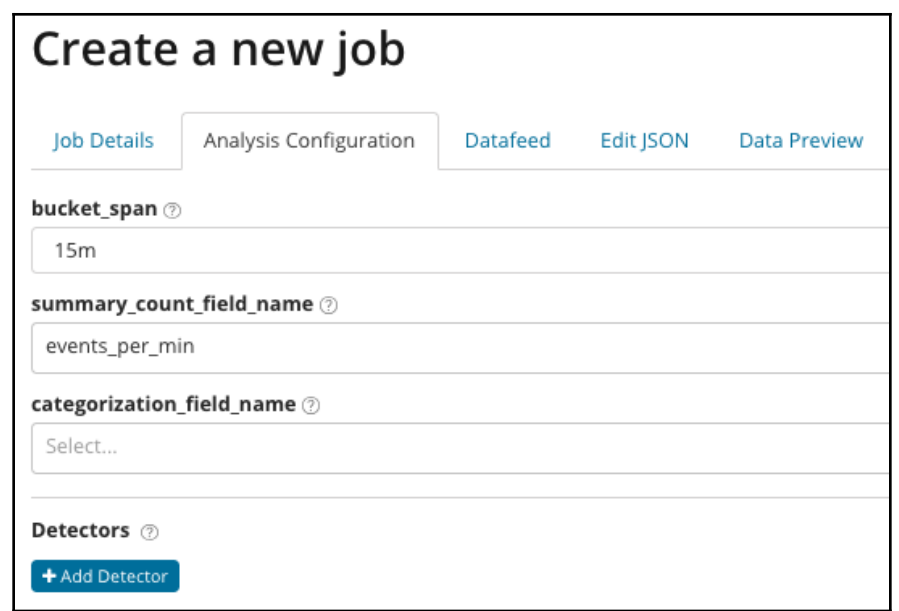

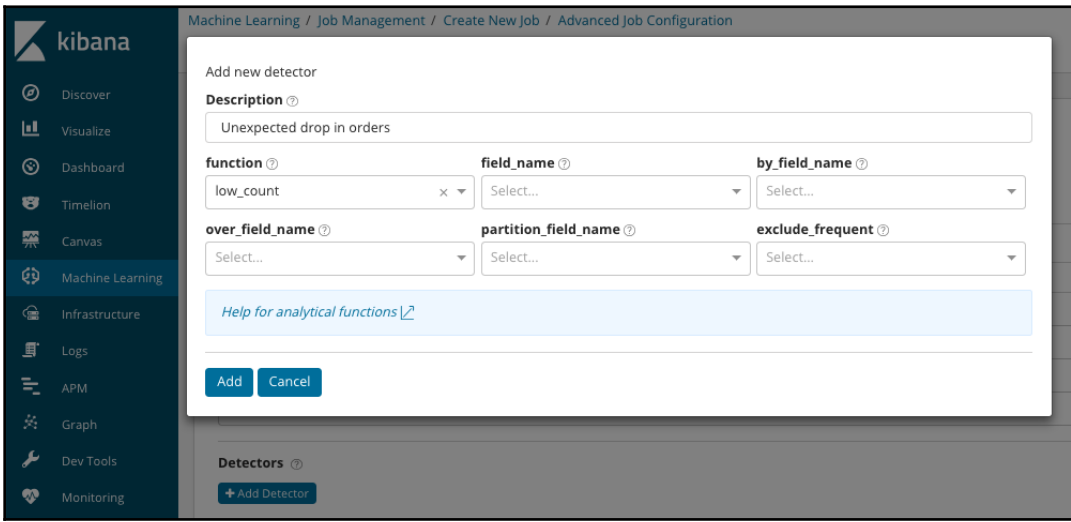

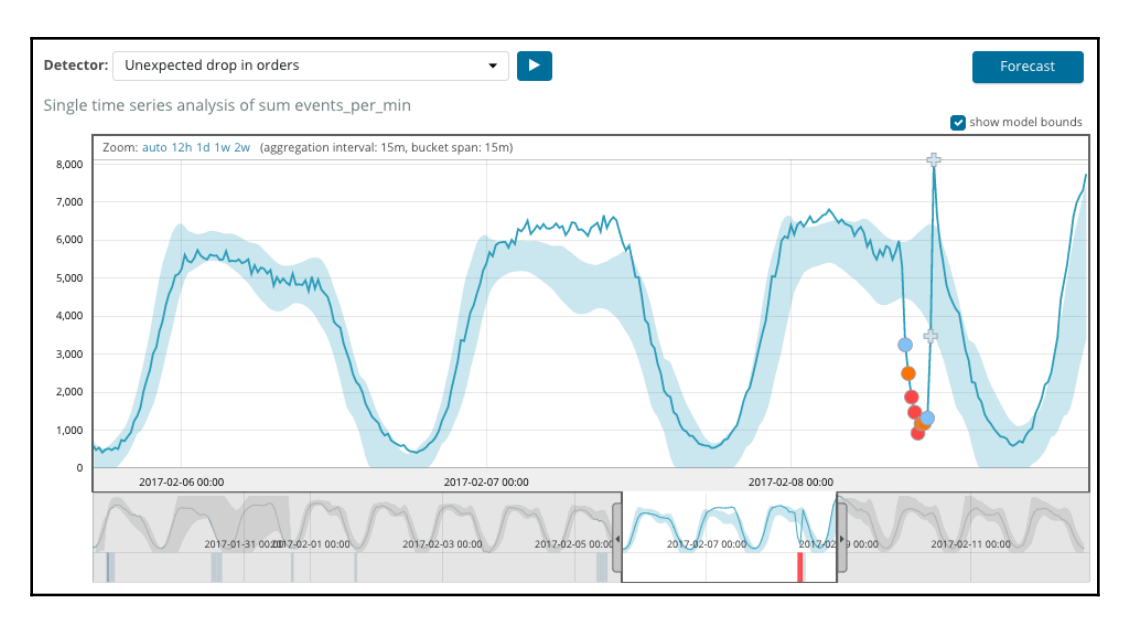

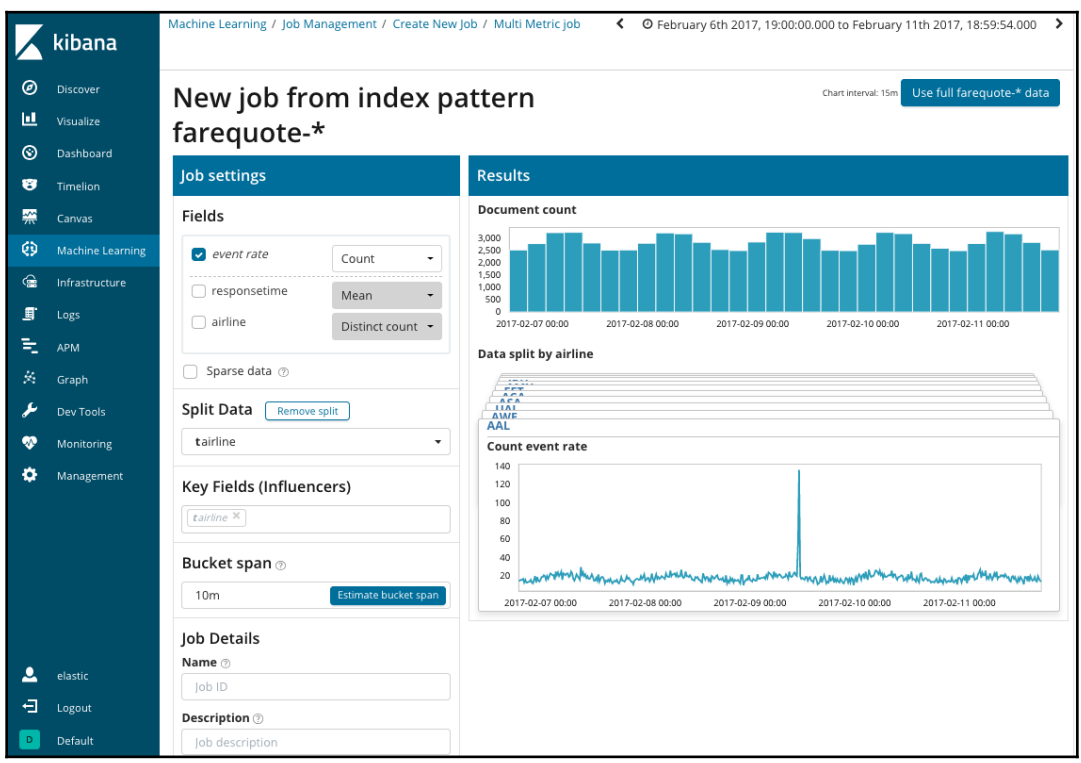

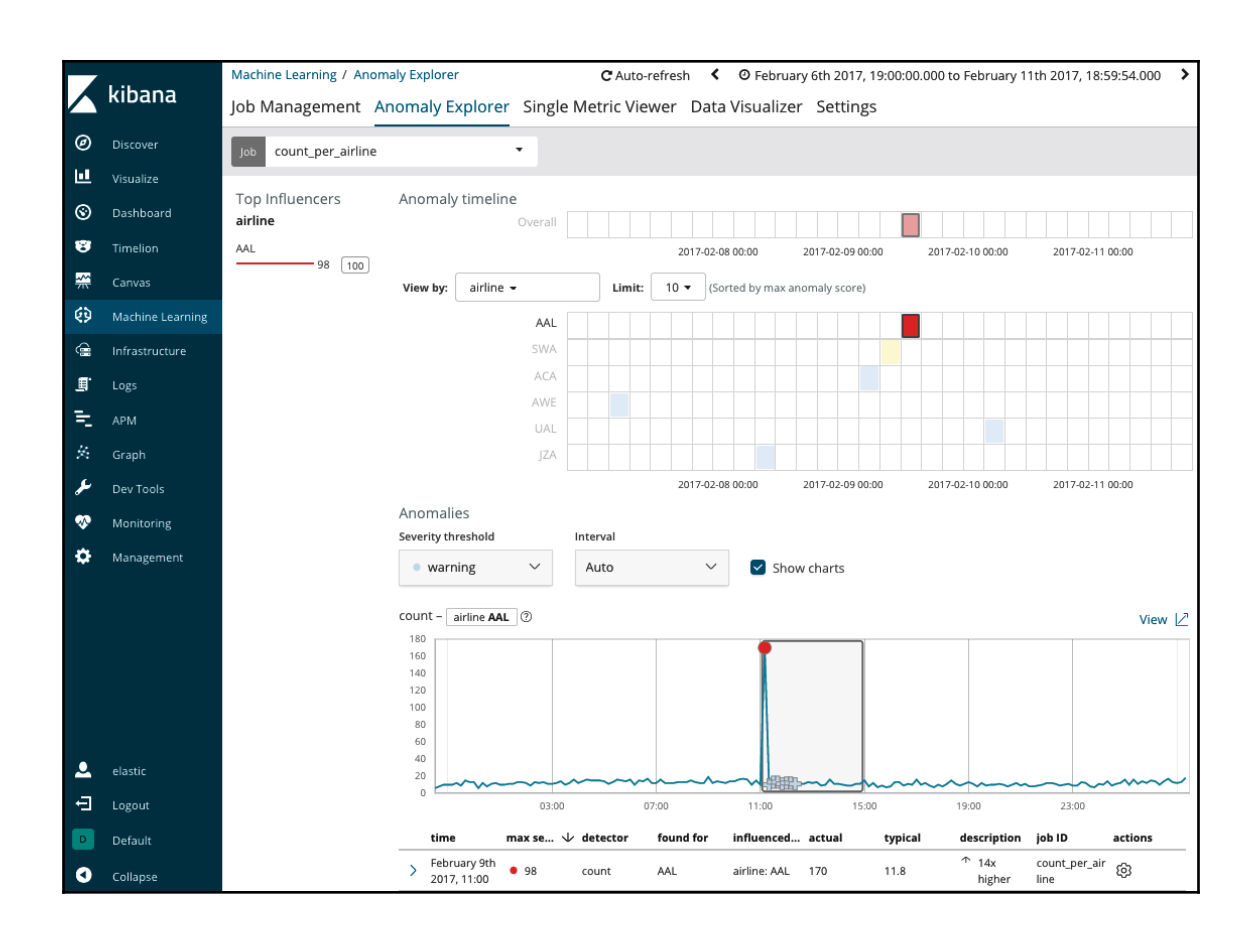

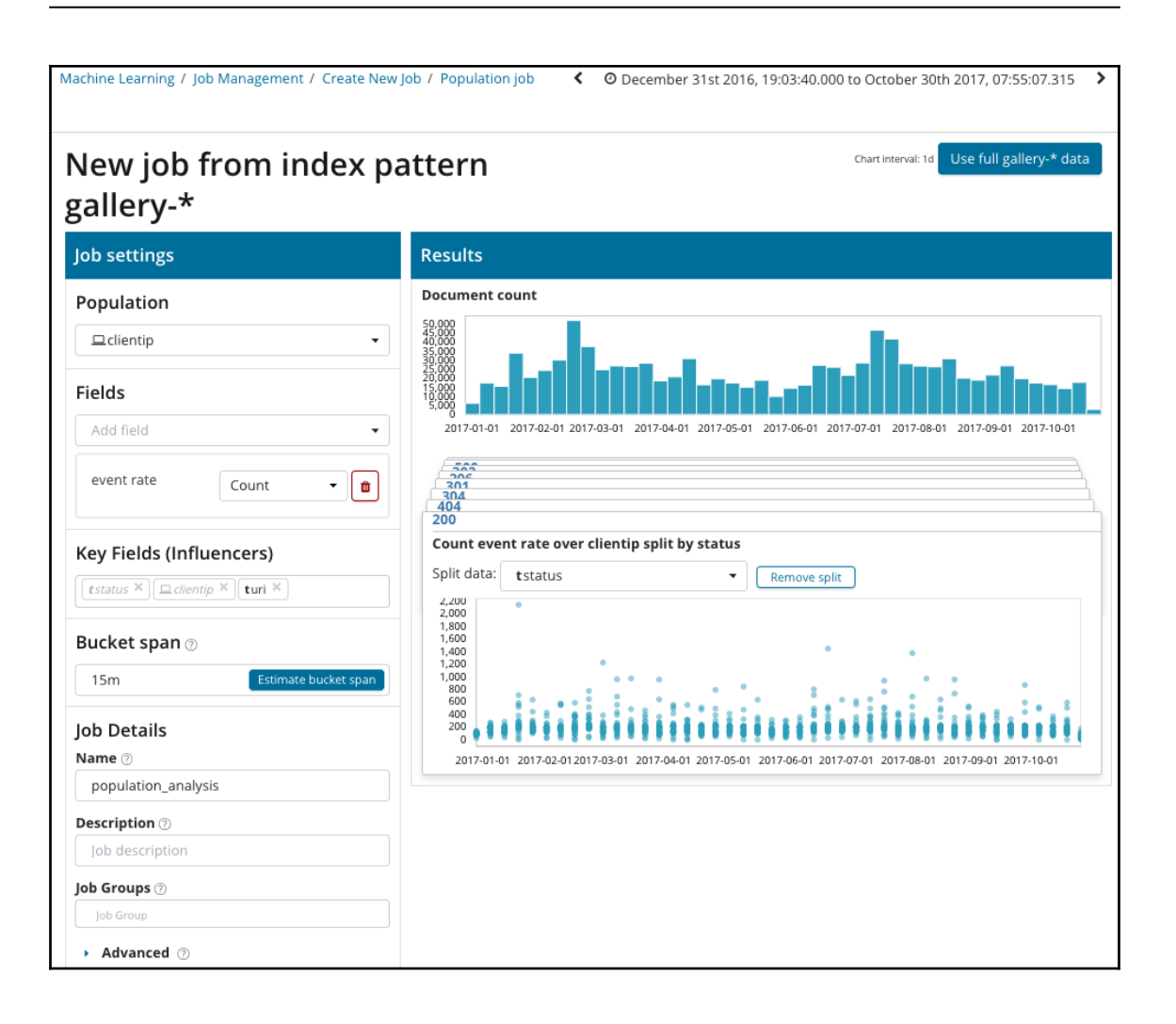

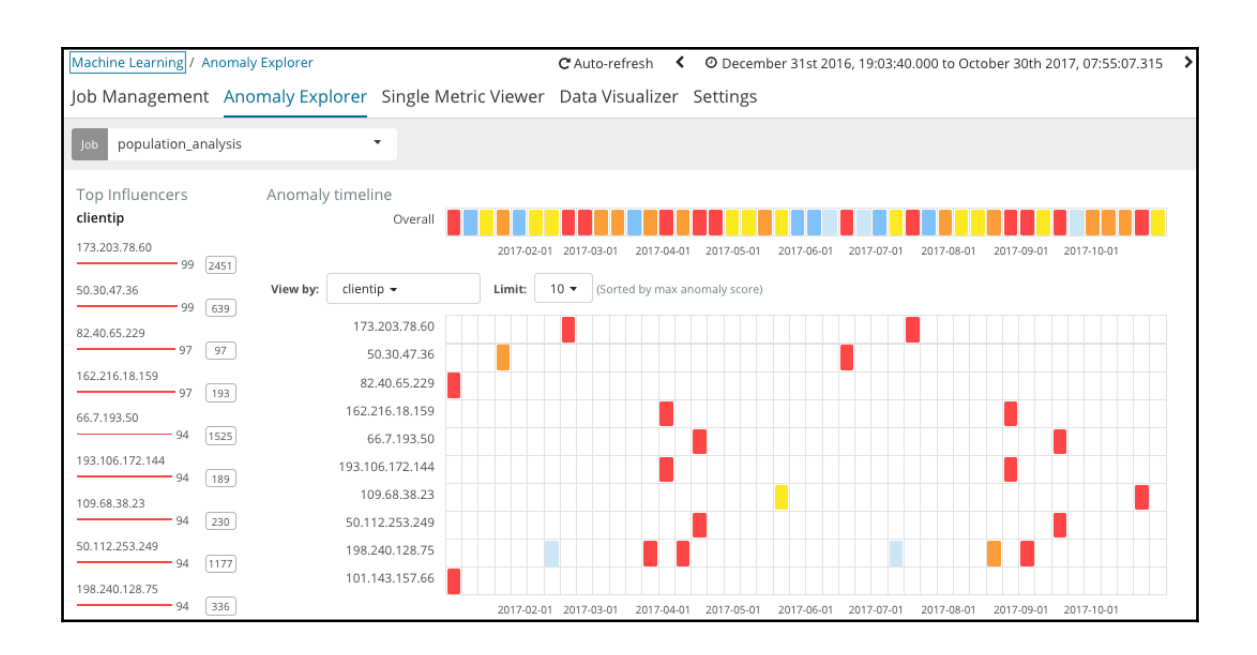

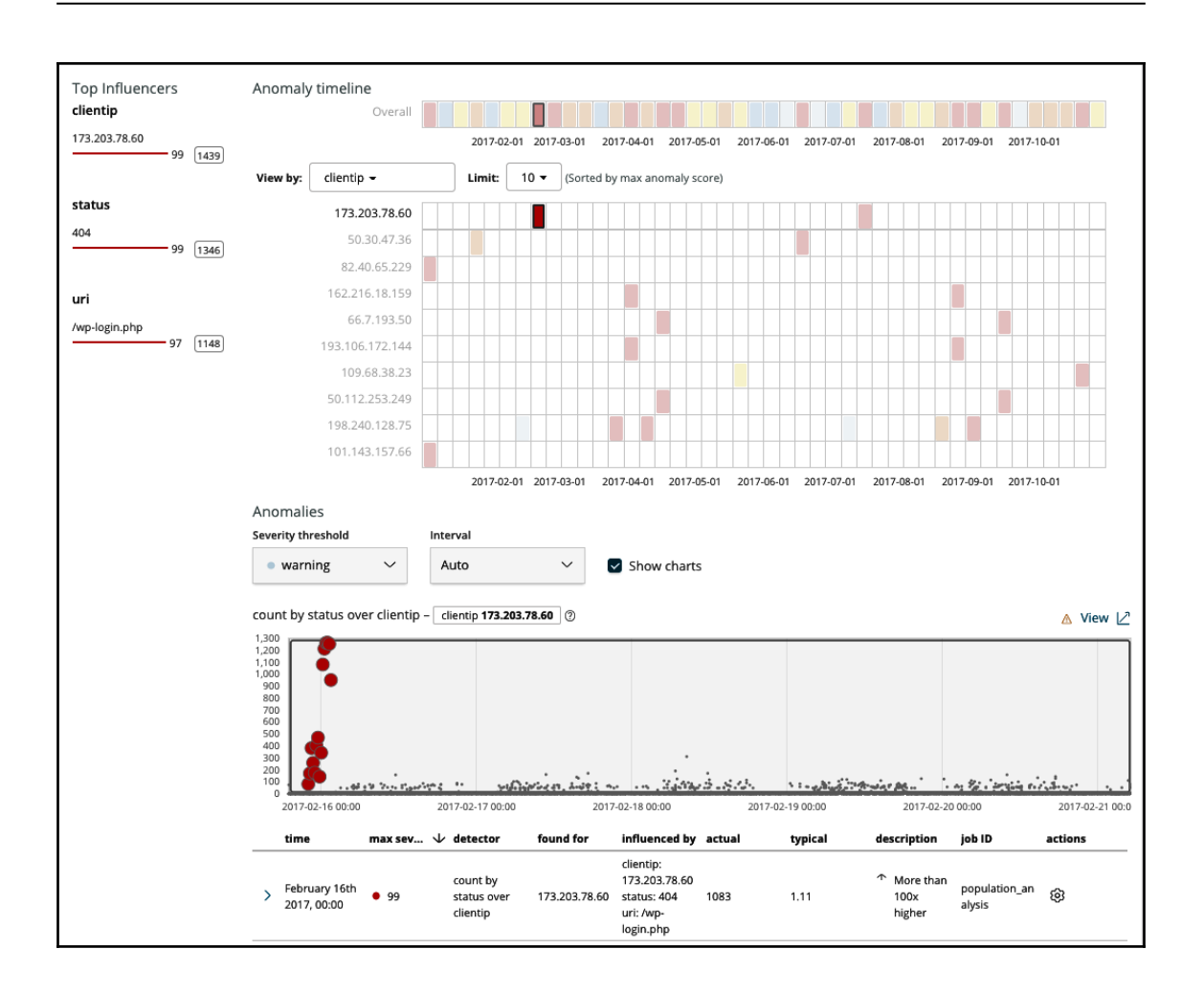

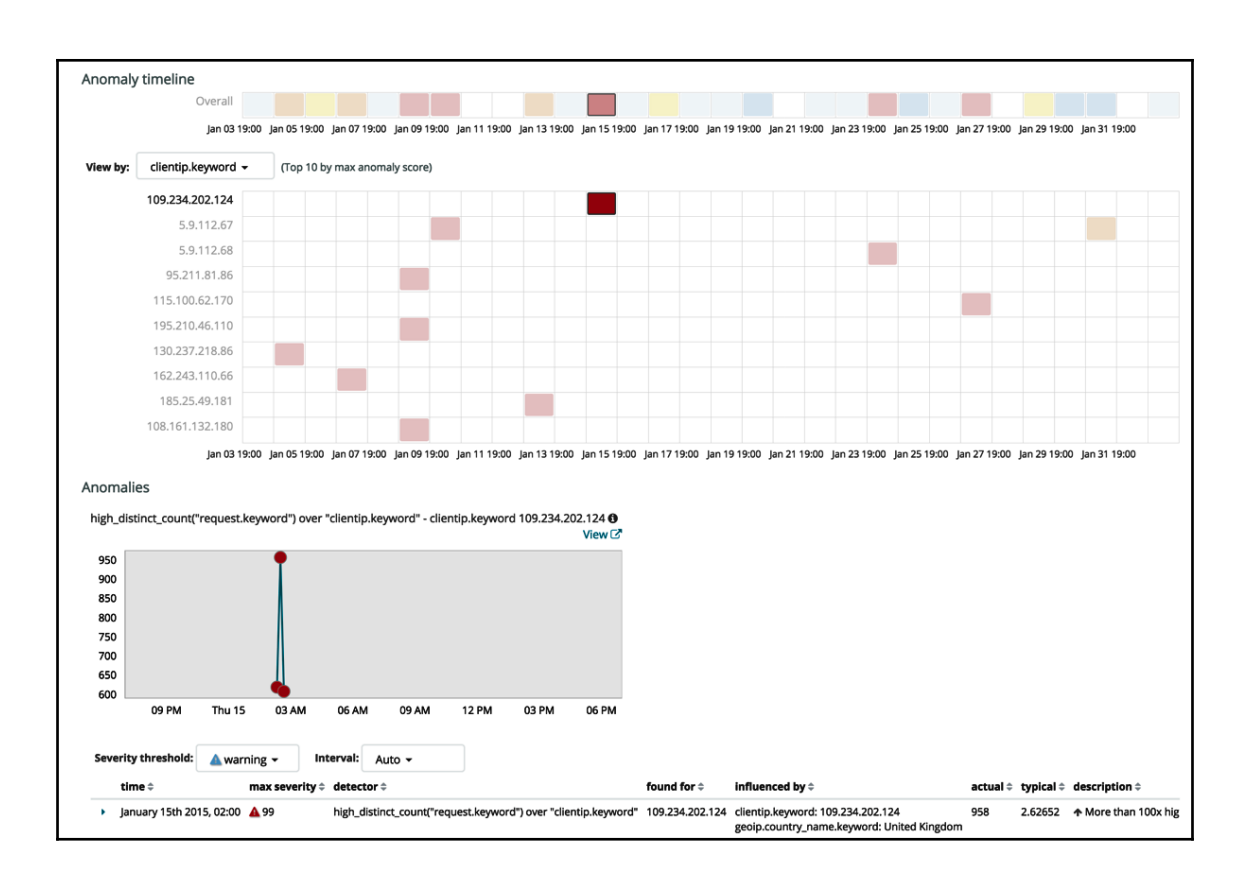

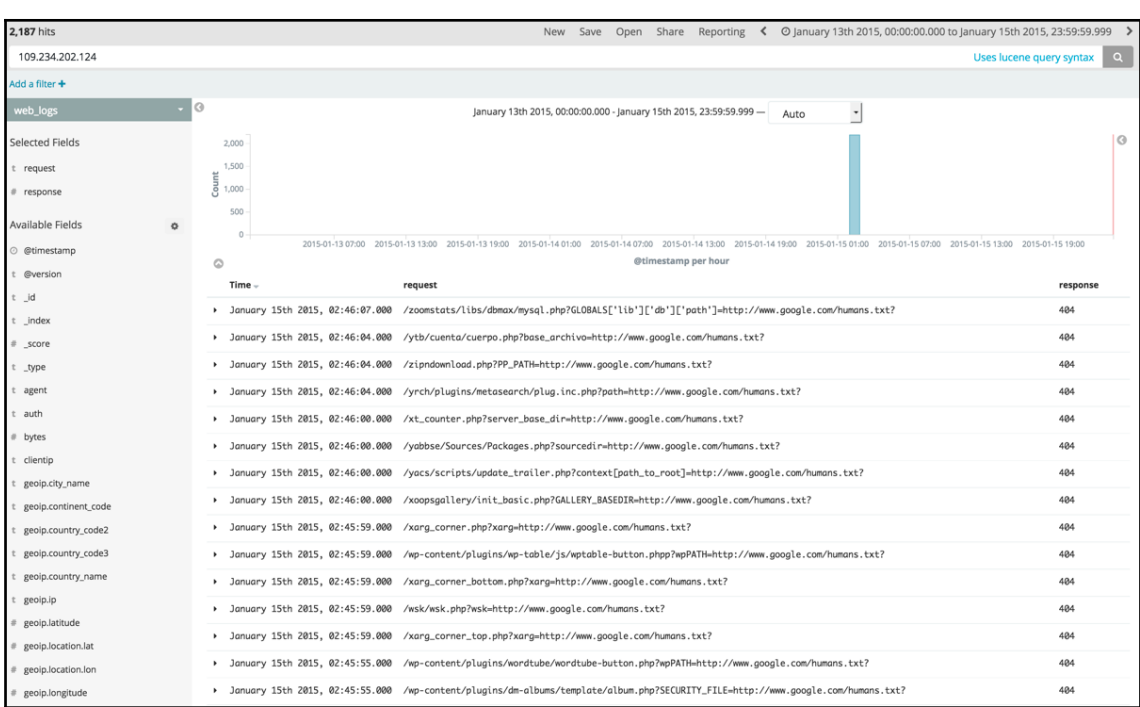

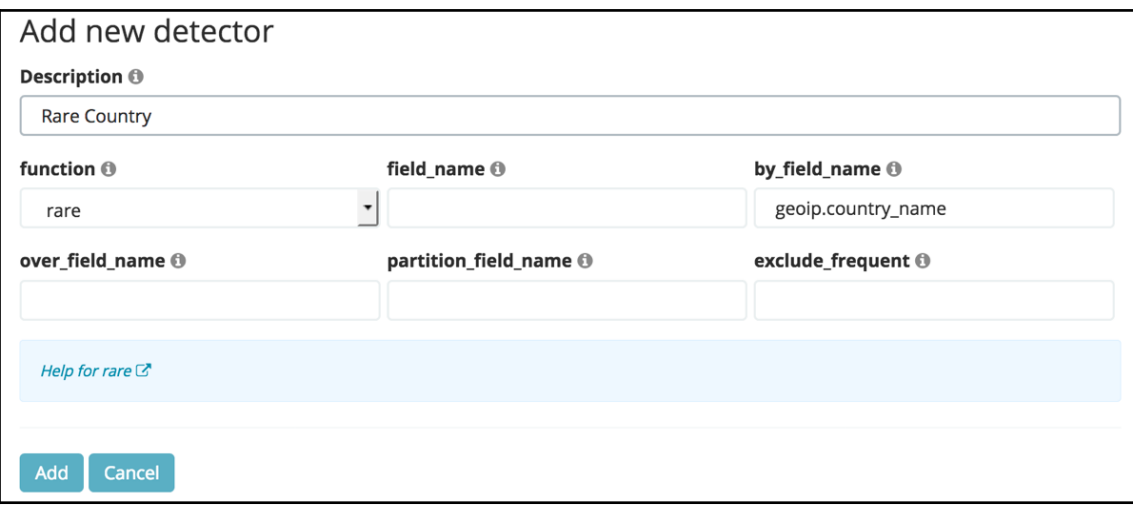
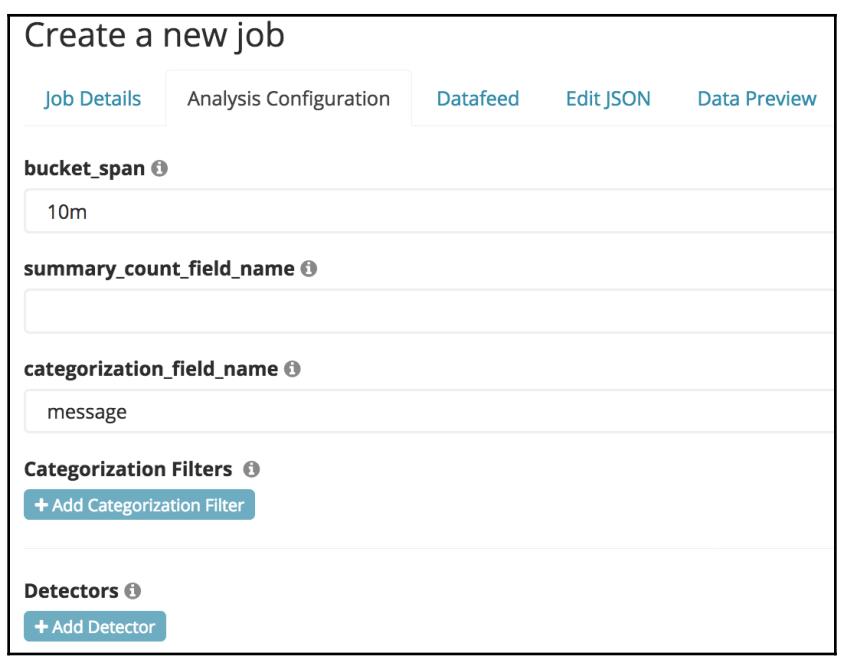

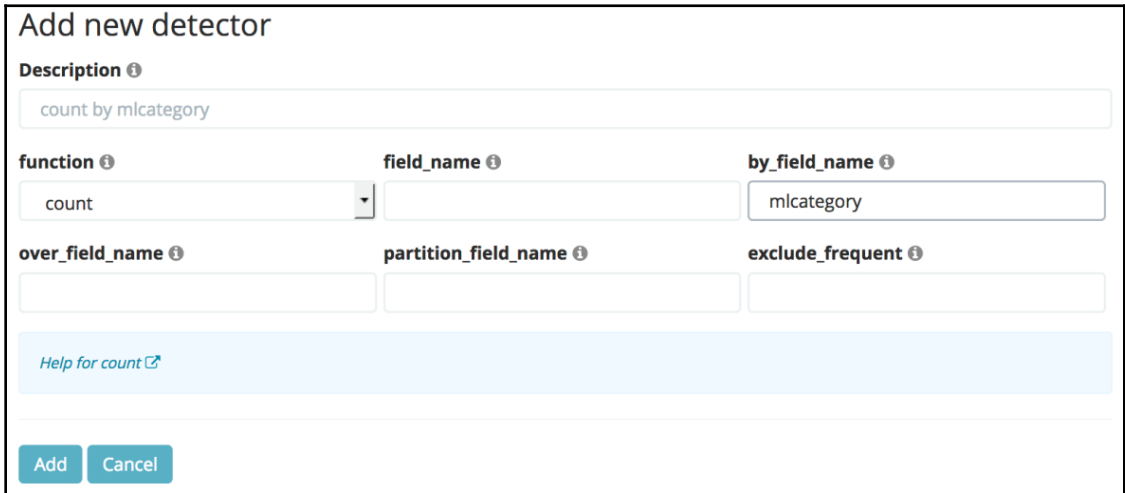

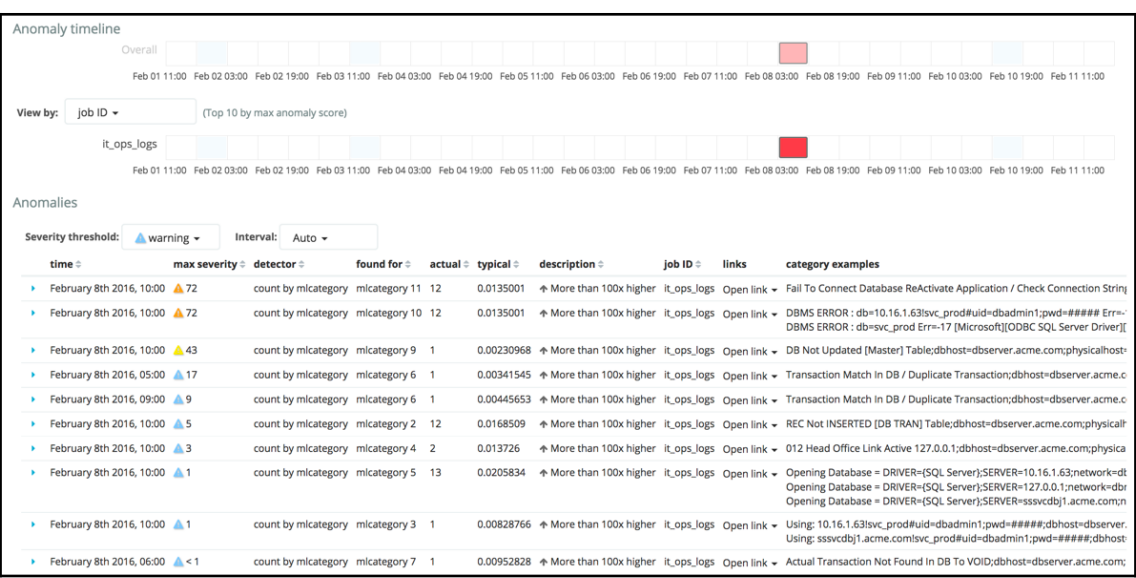

## **Chapter 4: IT Operational Analytics and Root Cause Analysis**

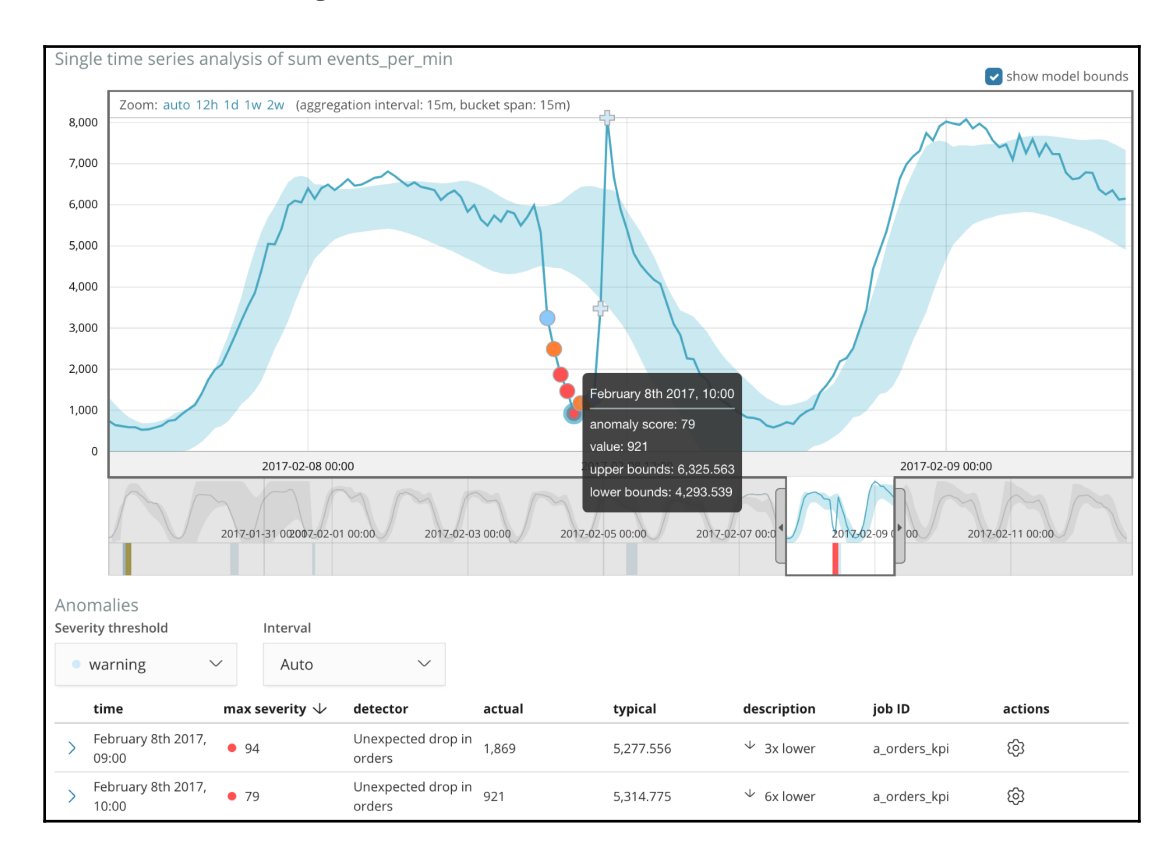

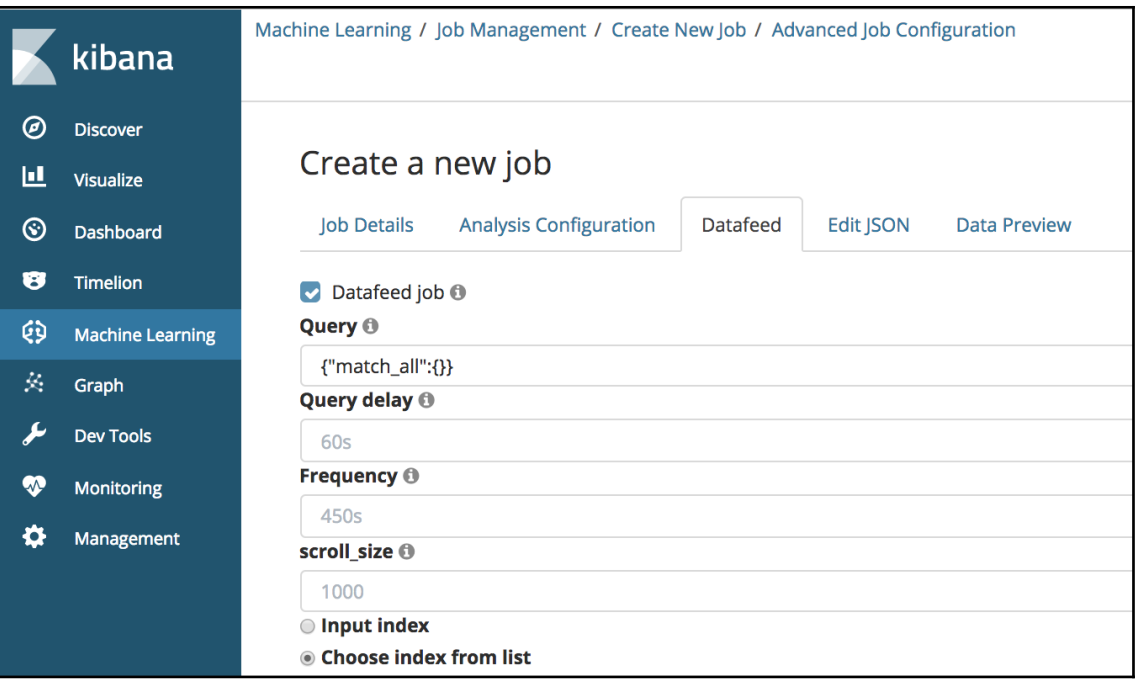

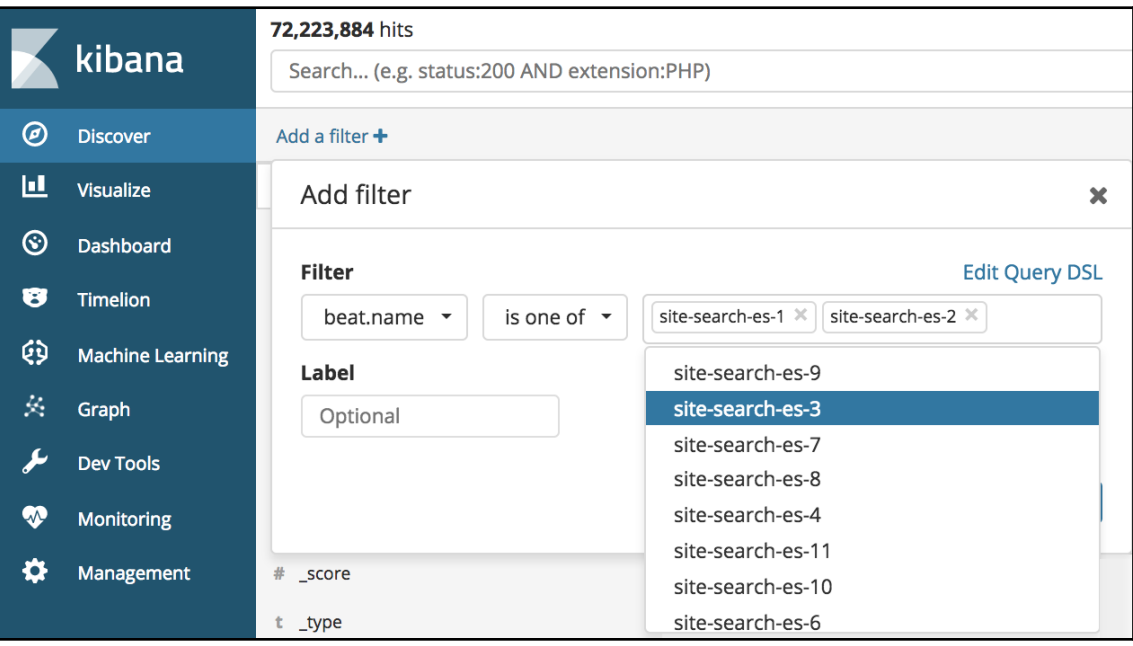

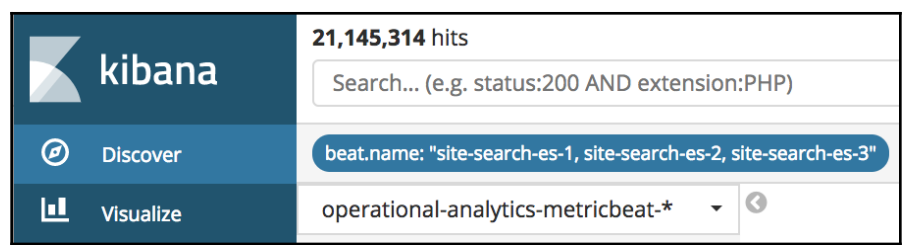

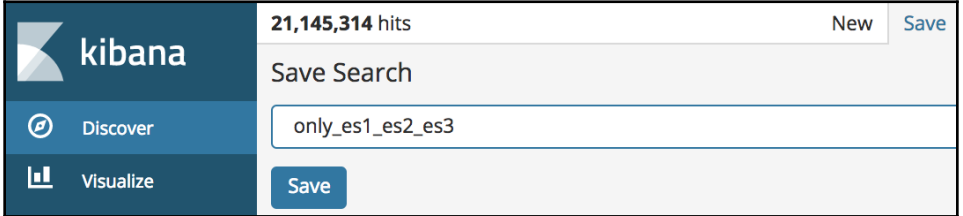

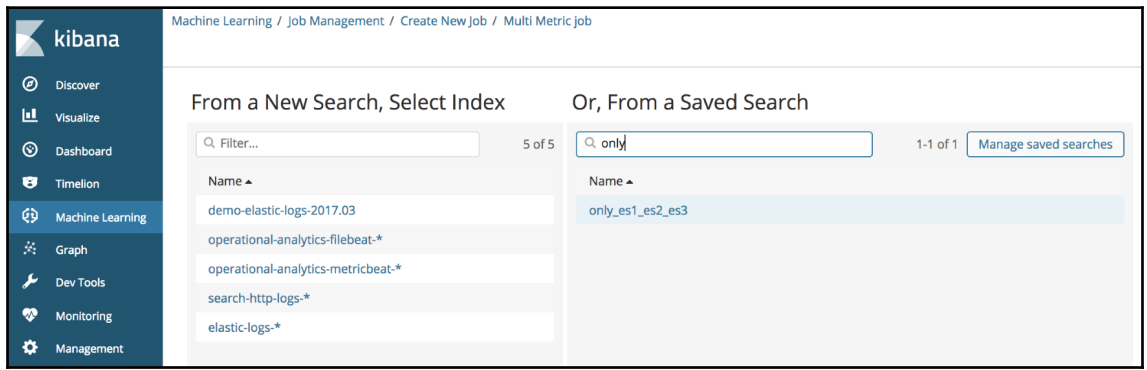

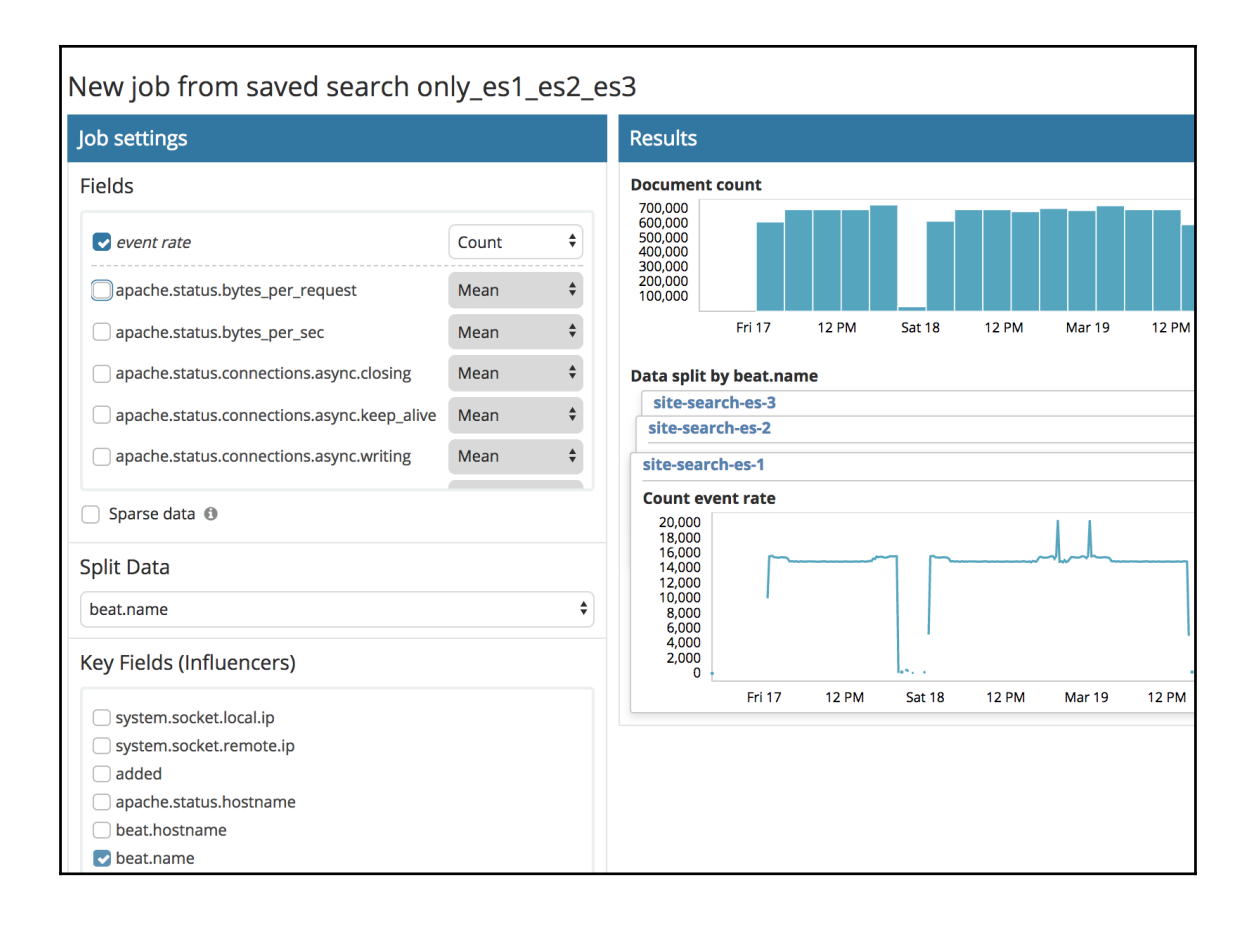

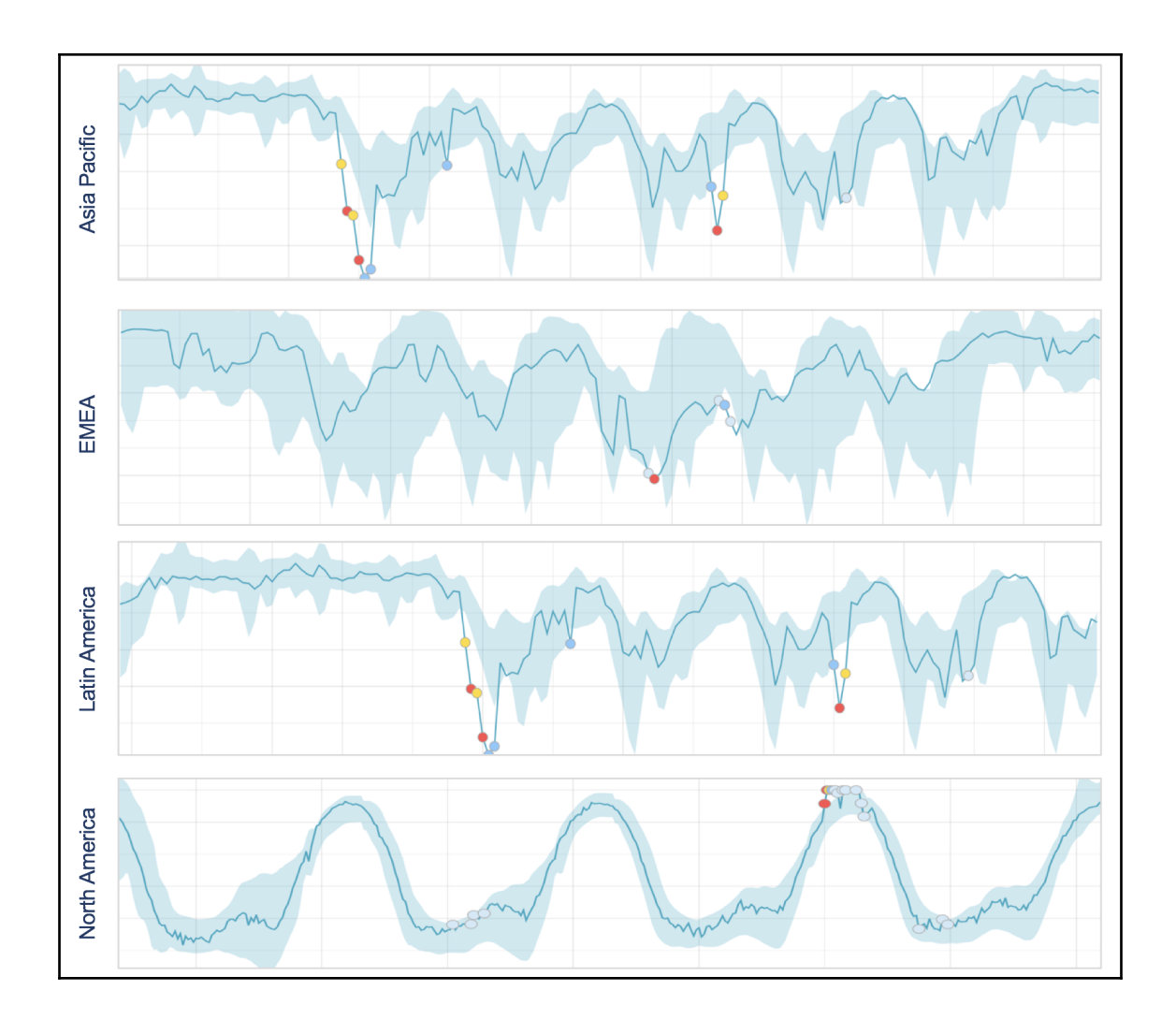

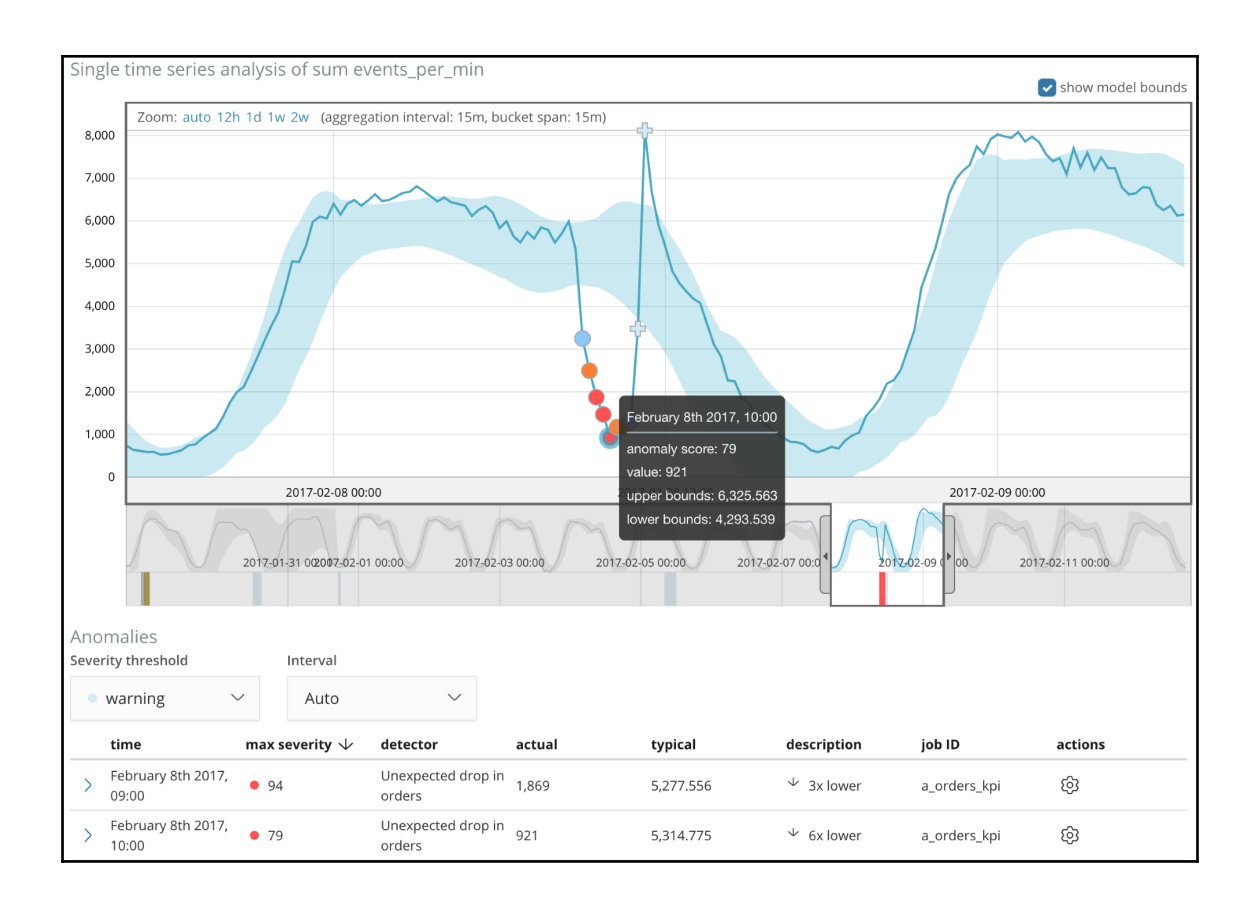

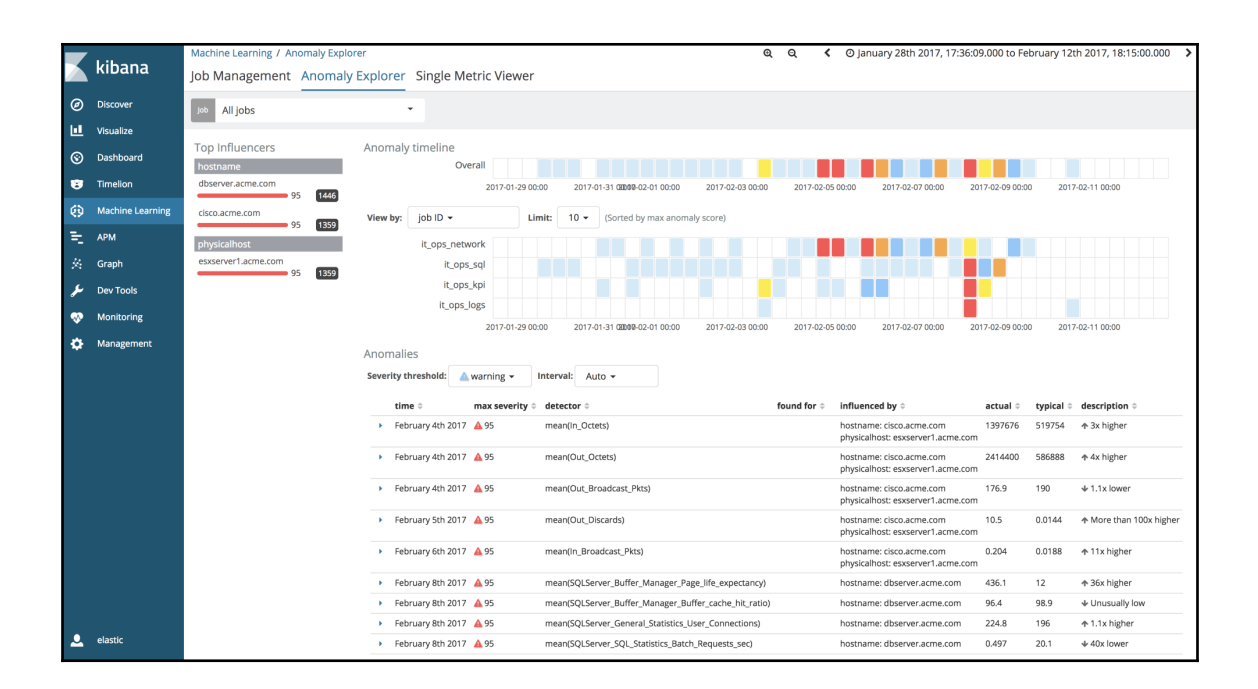

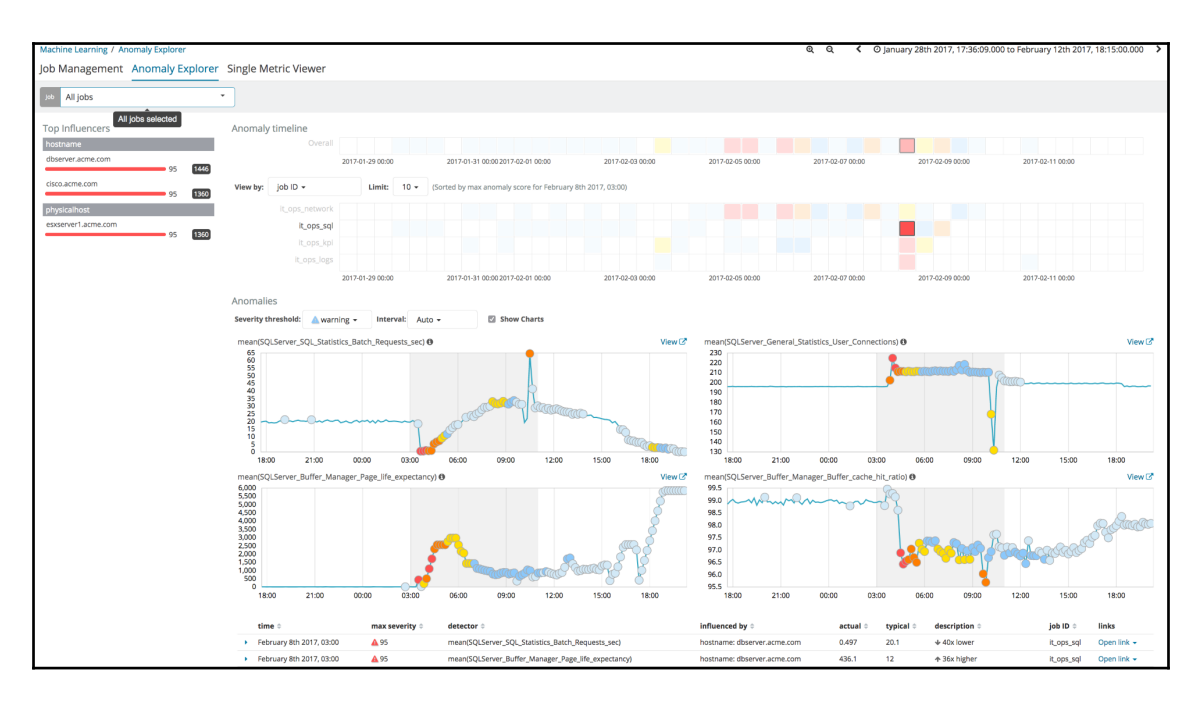

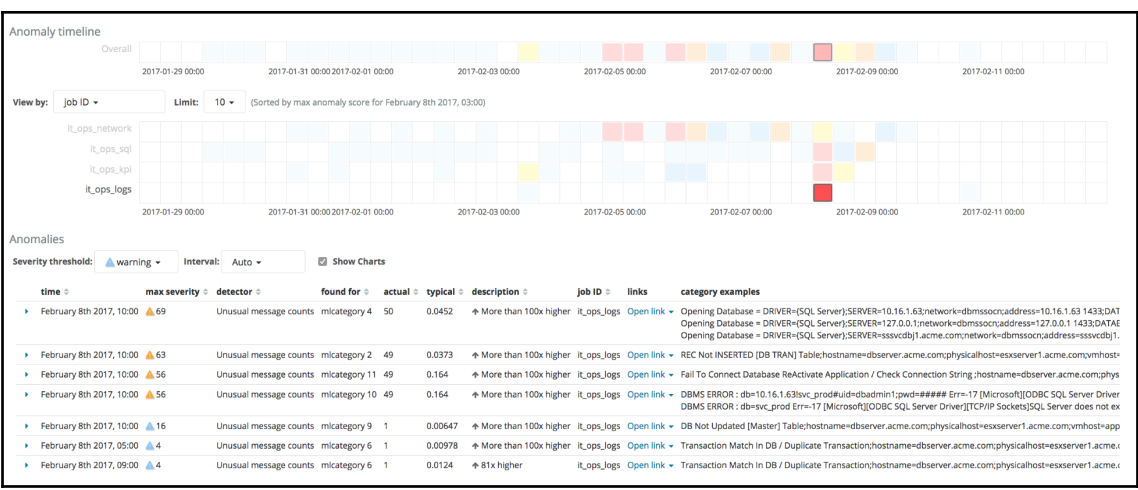

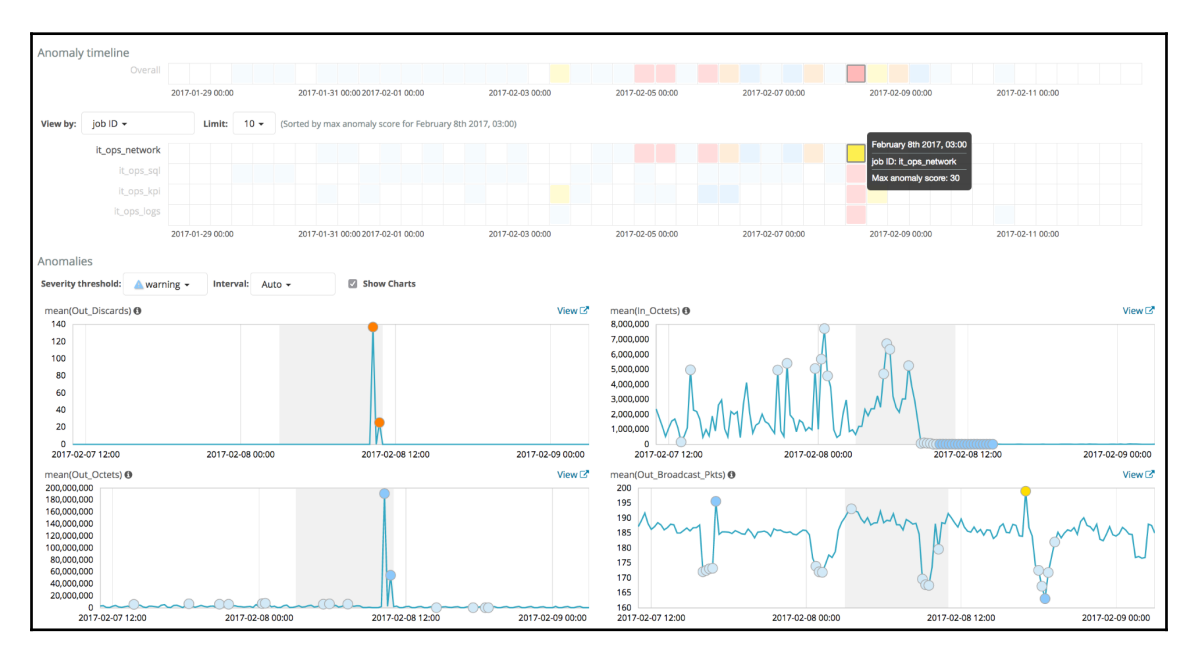

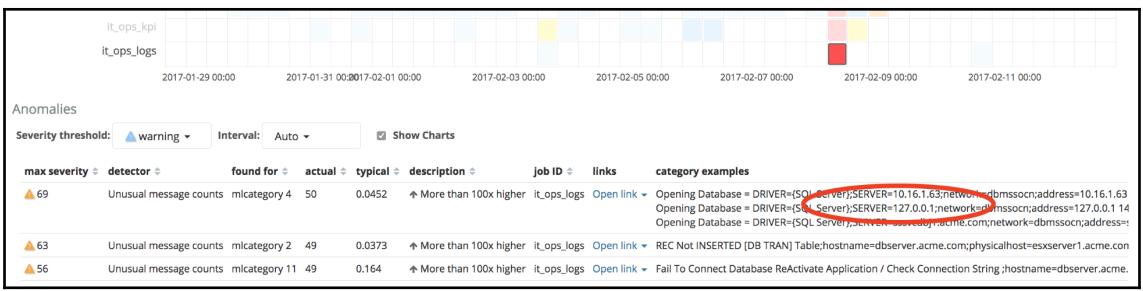

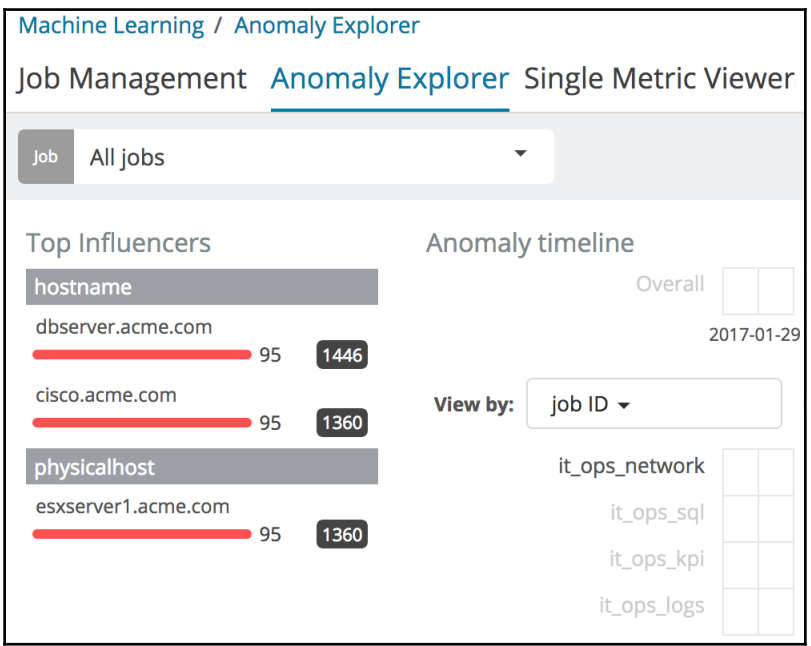

## **Chapter 5: Security Analytics with Elastic Machine Learning**

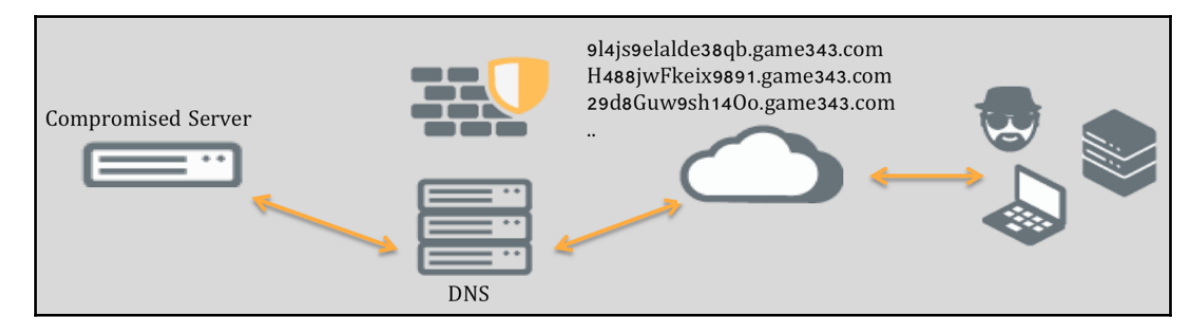

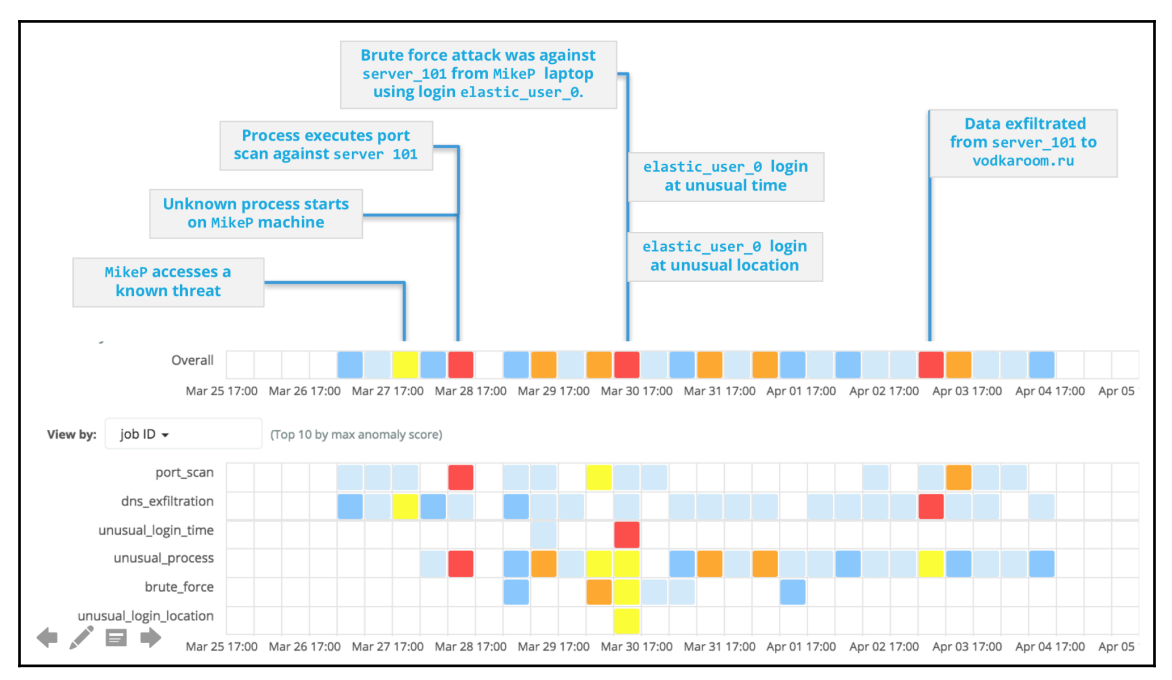

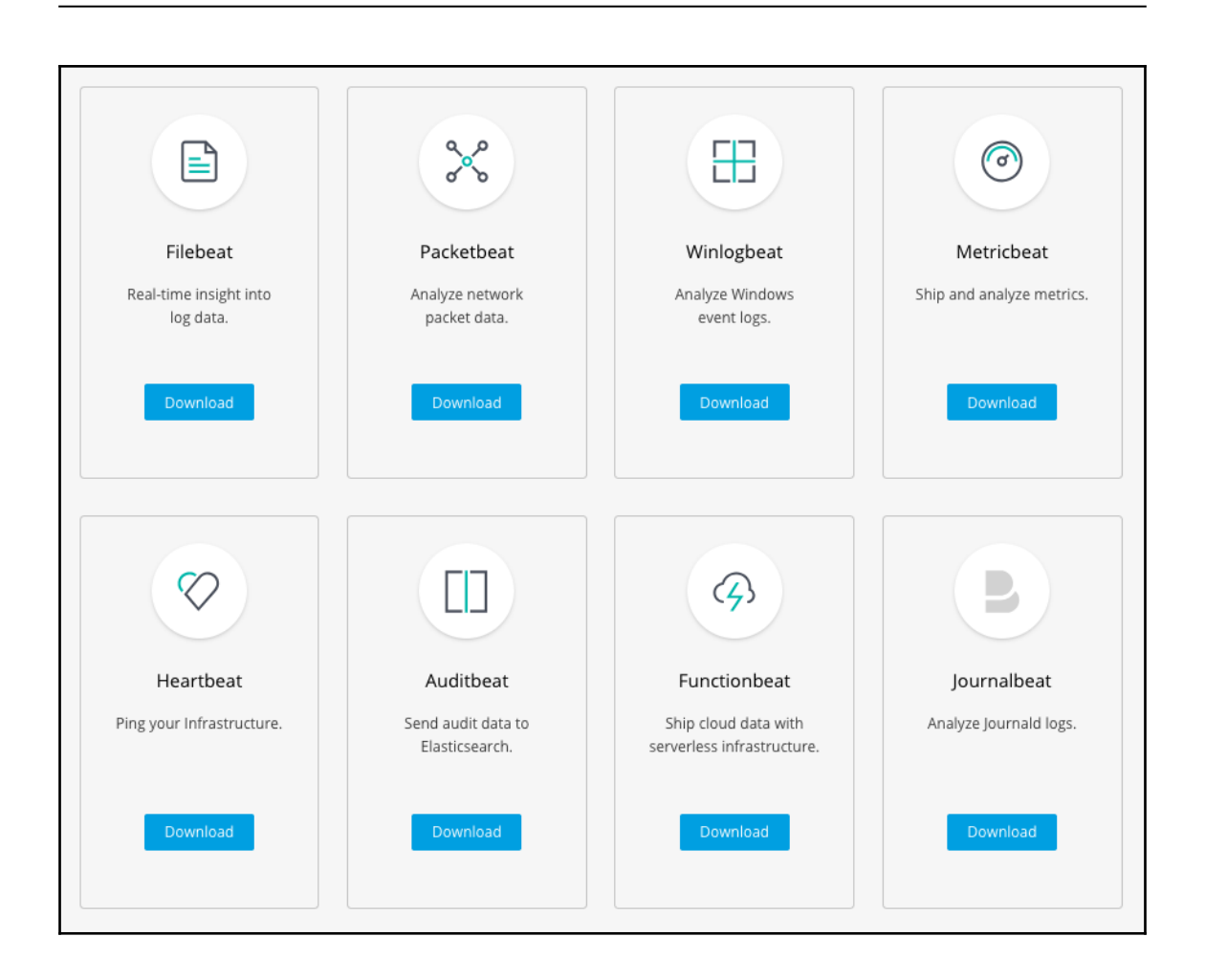

- AMQP fields
- Beat fields
- Cassandra fields
- Cloud provider metadata fields
- Common fields
- · DNS fields
- Docker fields
- Flow Event fields
- $\bullet$  HTTP fields
- ICMP fields
- Kubernetes fields
- Memcache fields
- MongoDb fields
- · MySQL fields
- NFS fields
- · PostgreSQL fields
- Raw fields
- Redis fields
- Thrift-RPC fields
- · TLS fields
- Transaction Event fields
- Measurements (Transactions) fields

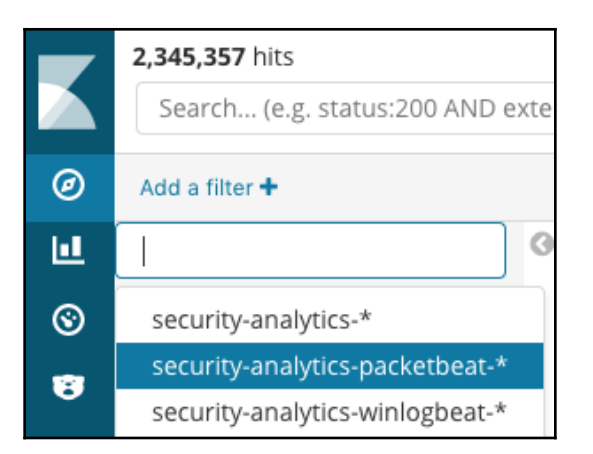

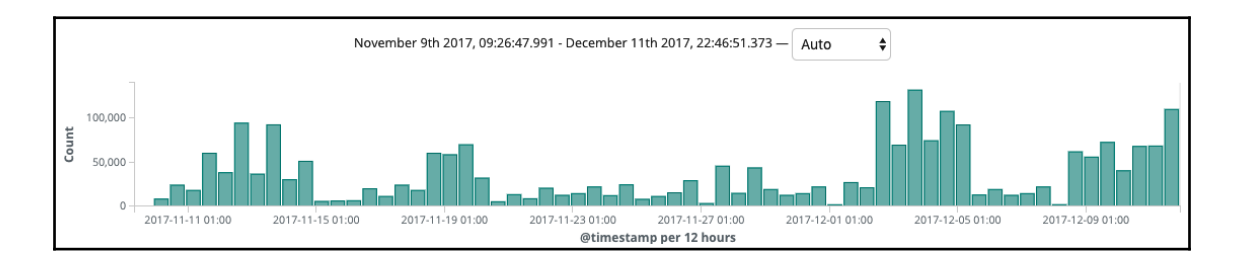

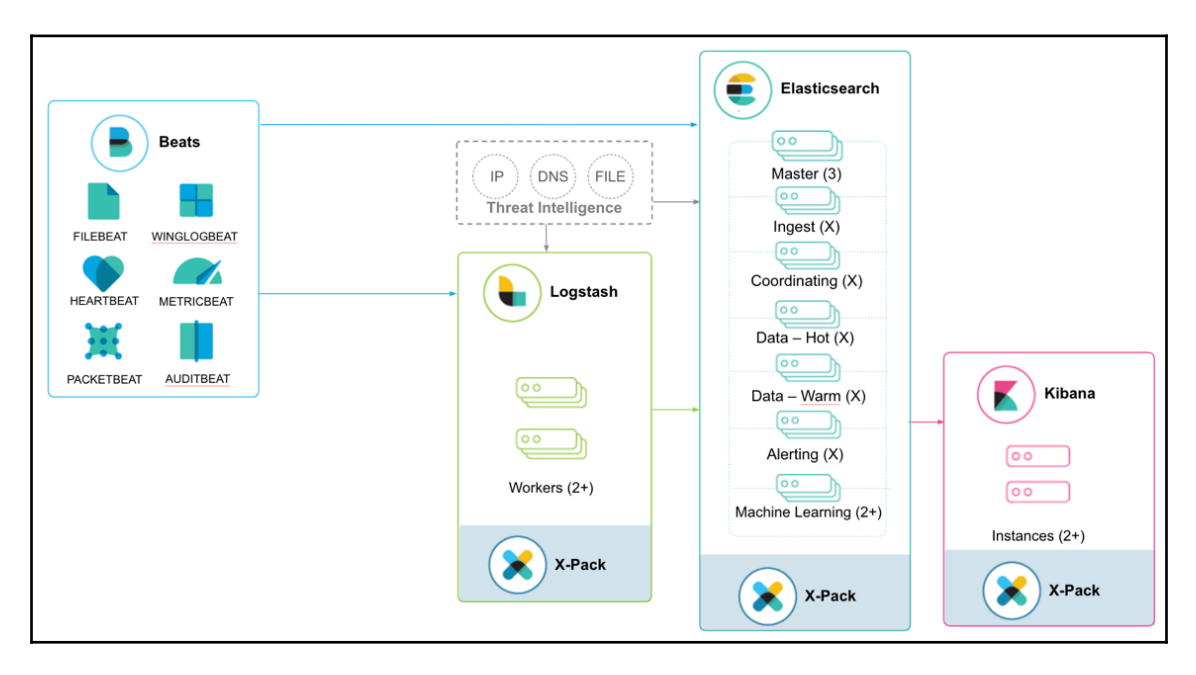

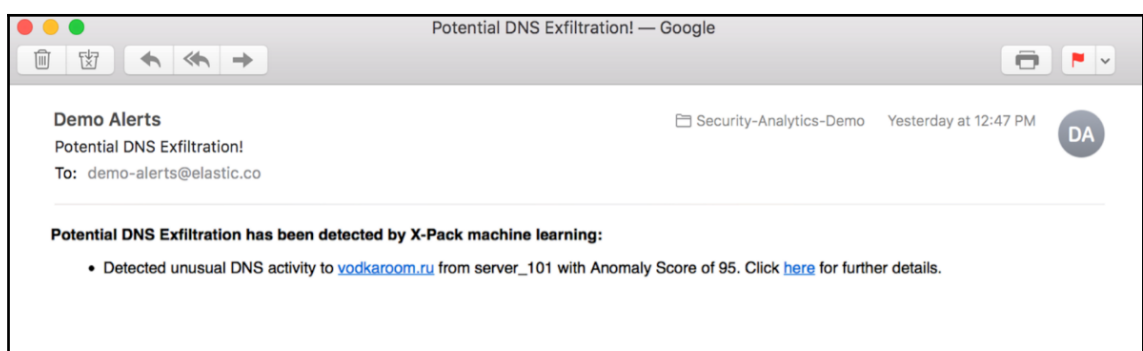

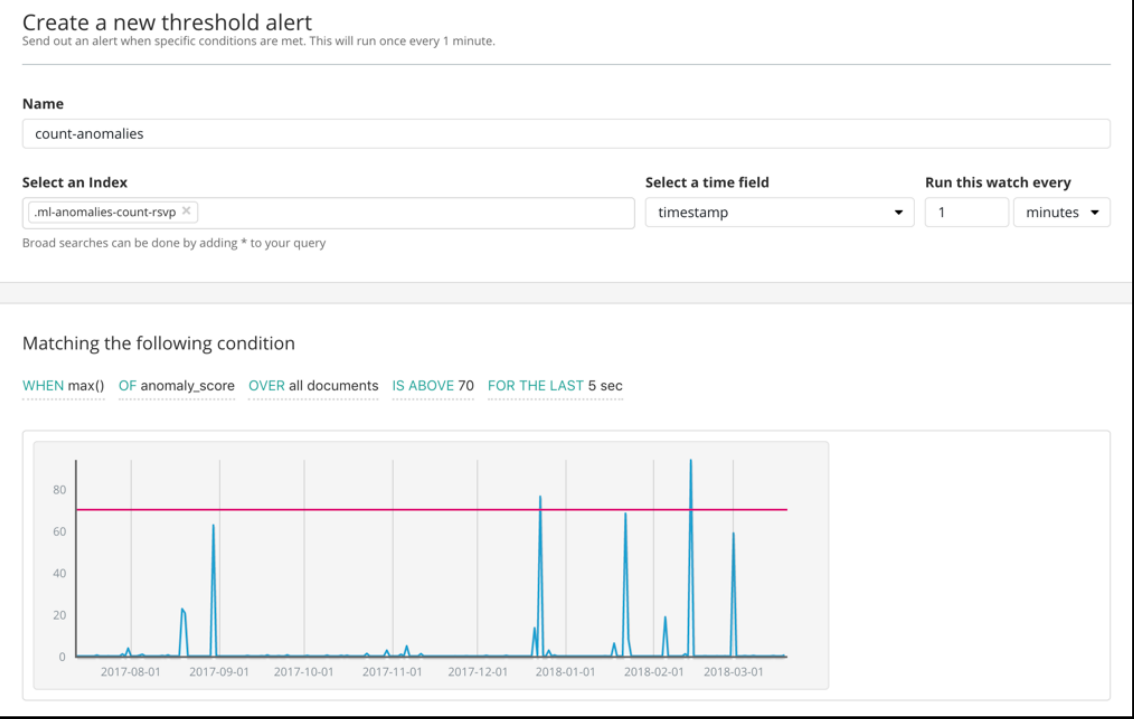

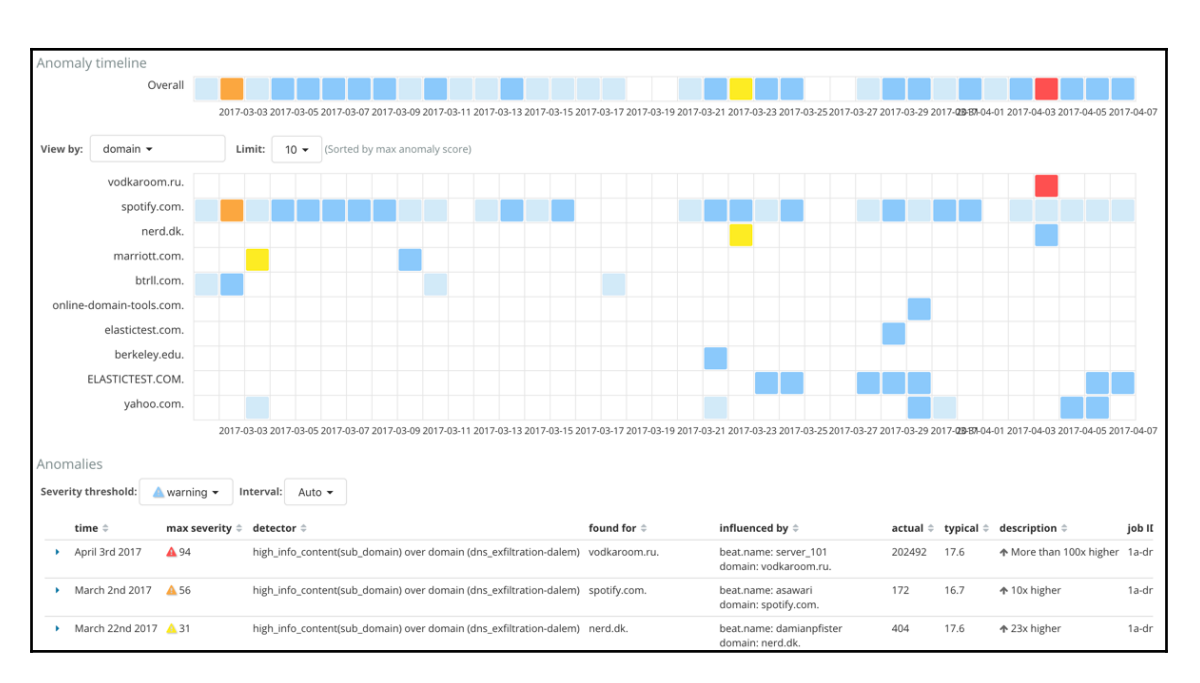

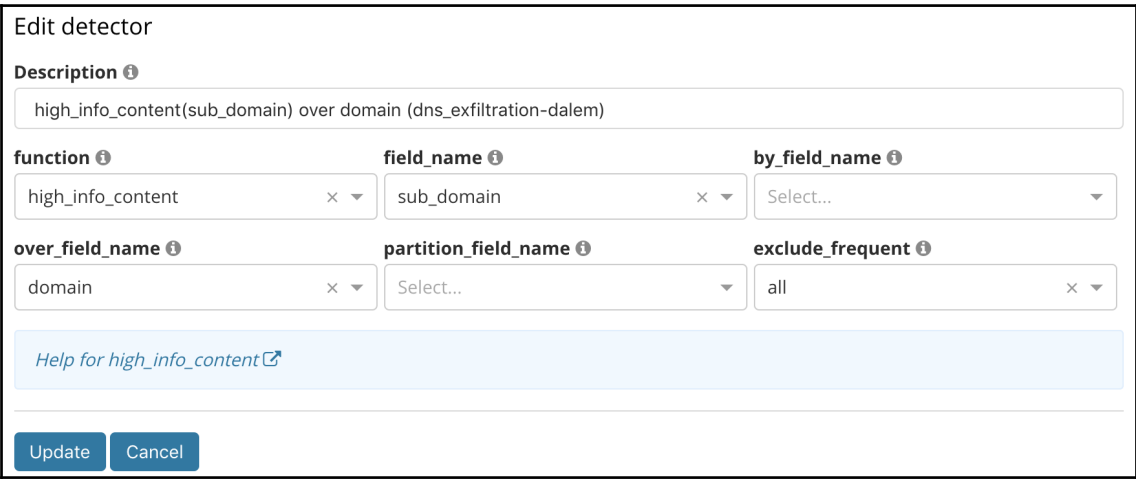

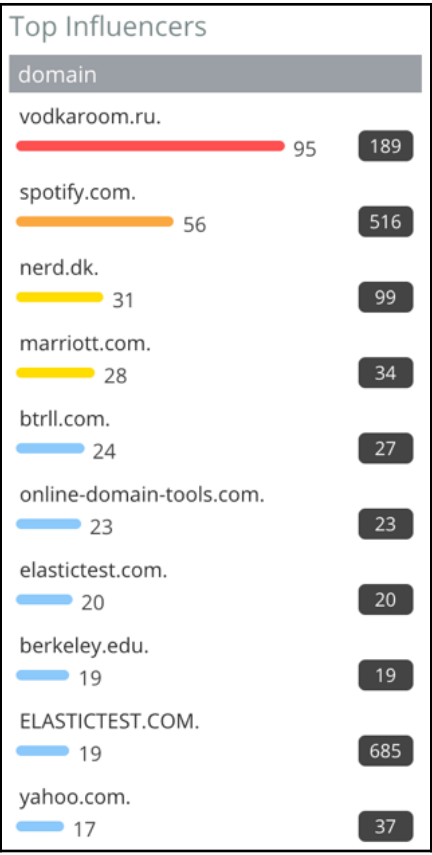

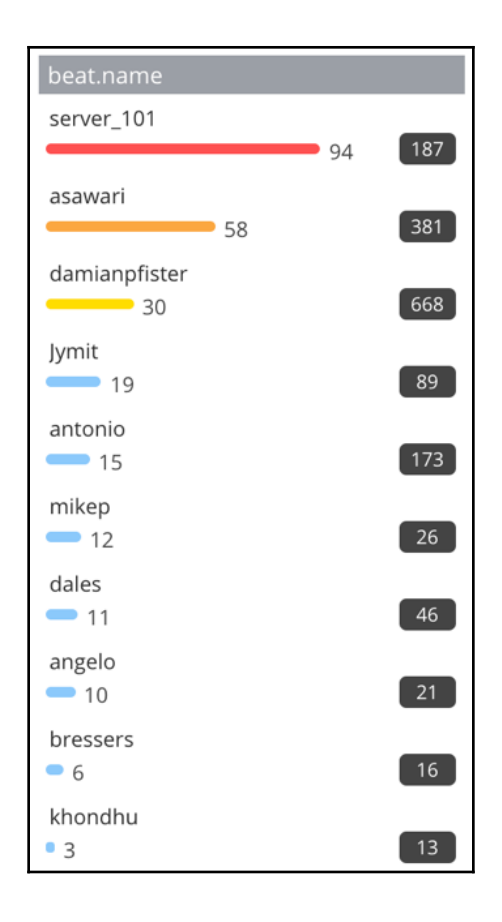

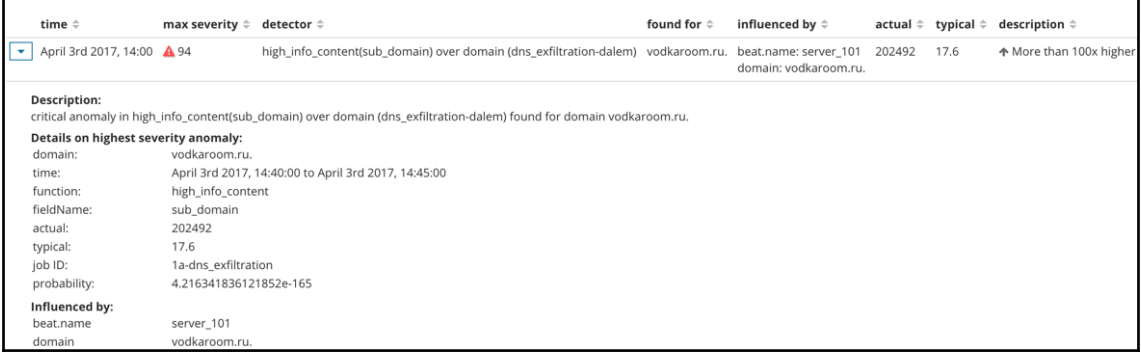

![](_page_55_Figure_0.jpeg)

![](_page_55_Figure_1.jpeg)

![](_page_56_Picture_4.jpeg)

![](_page_57_Figure_0.jpeg)

![](_page_58_Figure_0.jpeg)

![](_page_58_Figure_1.jpeg)

![](_page_59_Picture_45.jpeg)

![](_page_59_Figure_1.jpeg)

![](_page_60_Picture_0.jpeg)

![](_page_60_Figure_1.jpeg)

![](_page_60_Picture_39.jpeg)

![](_page_61_Figure_0.jpeg)

![](_page_61_Picture_54.jpeg)

![](_page_61_Figure_2.jpeg)

![](_page_62_Figure_0.jpeg)

2017-03-032017-03-052017-03-072017-03-052017-03-132017-03-152017-03-152017-03-172017-03-192017-03-212017-03-252017-03-252017-03-252017-03-252017-03-252017-03-292017-04-02017-04-032017-04-052017-04-052017-04-052017-04-052017

1c-unusual\_login\_location

![](_page_63_Picture_18.jpeg)

![](_page_63_Figure_1.jpeg)

![](_page_64_Figure_0.jpeg)

![](_page_65_Picture_6.jpeg)

![](_page_66_Figure_0.jpeg)

![](_page_67_Picture_7.jpeg)

![](_page_68_Figure_0.jpeg)

![](_page_69_Figure_0.jpeg)

## **Chapter 6: Alerting on ML Analysis**

![](_page_70_Picture_1.jpeg)

![](_page_70_Picture_34.jpeg)

![](_page_70_Figure_3.jpeg)

## **Chapter 7: Using Elastic ML Data in Kibana Dashboards**

![](_page_71_Picture_11.jpeg)
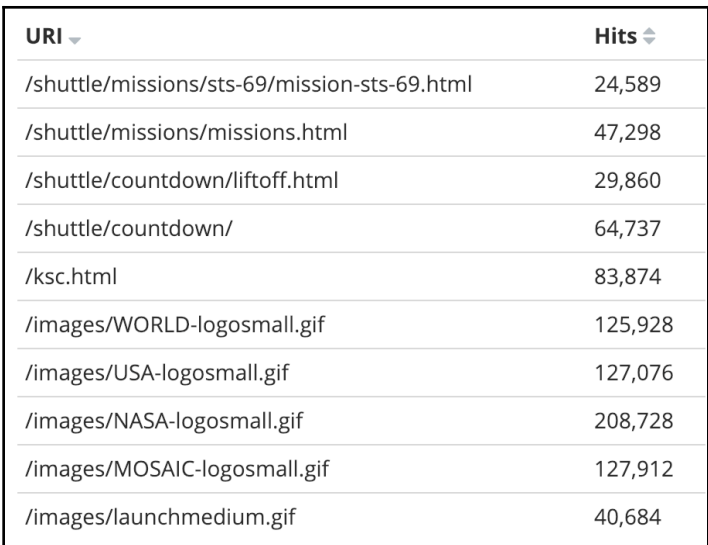

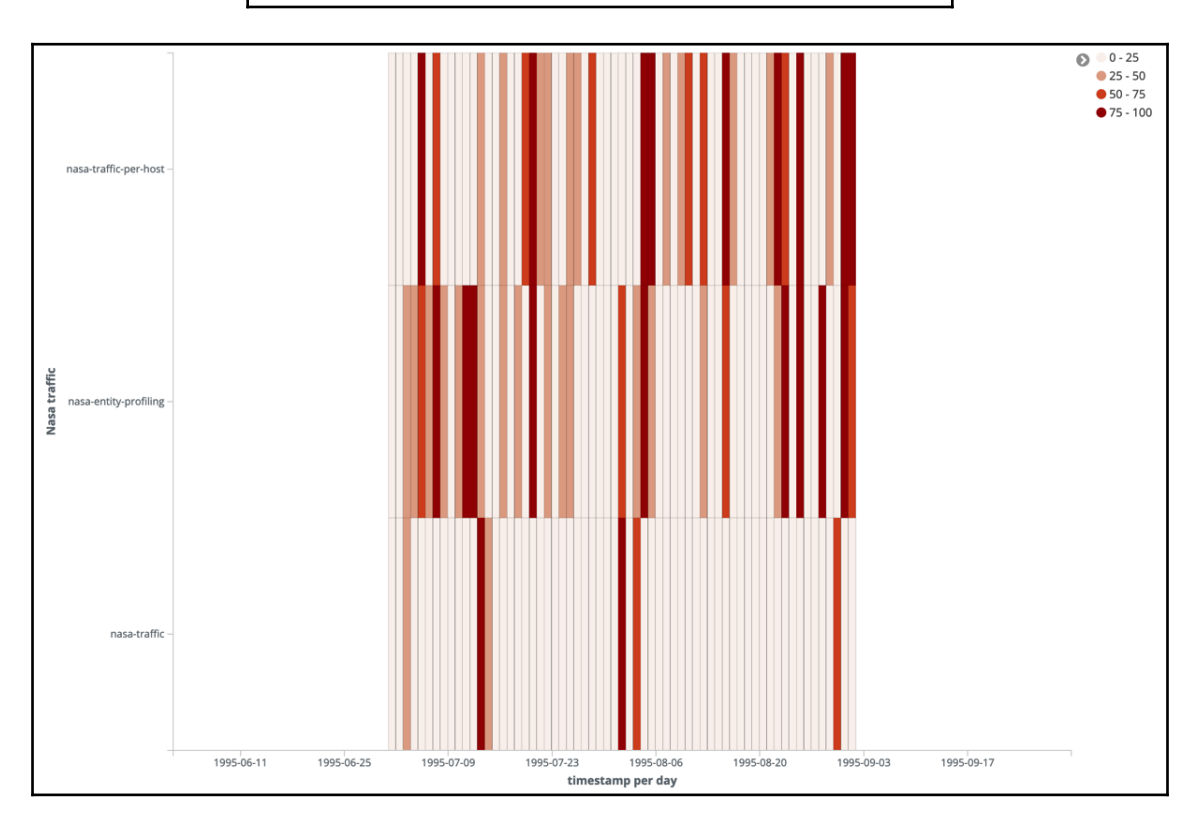

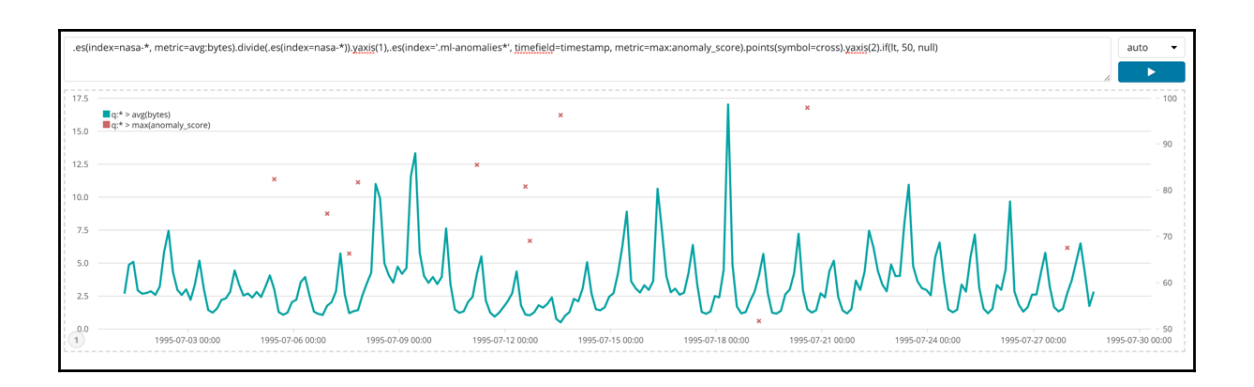

**Time Series** Metric Top N Gauge Markdown Table

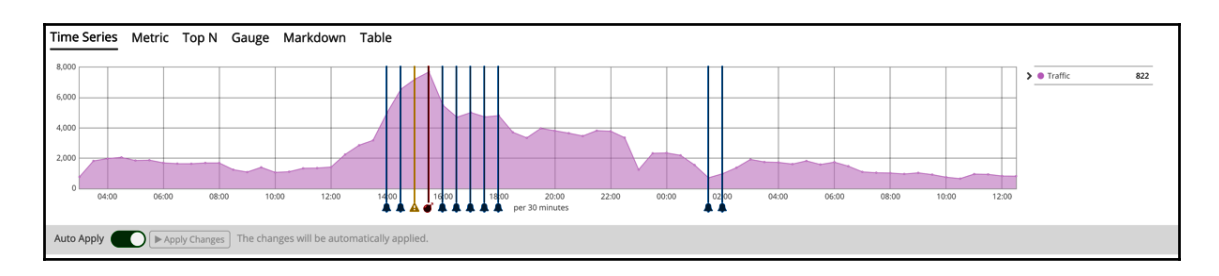

```
Description
  NASA 90s HTTP Logs pipeline
Pipeline
     1input {
           file {
     \overline{c}\overline{3}id \Rightarrow "nasa_file"
     \overline{4}path => "/Users/baha/Downloads/data/*.log"
     5
              start_position => "beginning"
              sincedb_path => "/dev/null"
    \sqrt{6}\overline{\phantom{a}}}
        \mathcal{F}\, \,\overline{9}10\,filter {
   11grok {
   12id => "nasa_grok_filter"
   13\,match => { "message" => "%{COMMONAPACHELOG}" }
   14₹
   15
           date \{nte<br>
match => ["timestamp", "dd/MMM/yyyy:HH:mm:ss Z"]<br>
target => "@timestamp"
   16
   1718
              remove_field \Rightarrow [ "timestamp"]
   19
           }
   2\text{\textdegree}\mathbf{B}2122output {
   23
           elasticsearch {
   24id => "nasa_elasticsearch_output"
              hosts \Rightarrow "localhost:9200"
   25
              user \Rightarrow "elastic"26
              password \implies "*********"
   27index \Rightarrow "nasa-%{+YYYY.MM}"
   28
   29
              template => "/Users/baha/Downloads/data/template.conf"
   30
              template_name => "nasa"
              template_overwrite => "false"
   31
   32
           }
   33
        \mathbf{B}34
   35
   36\,
```
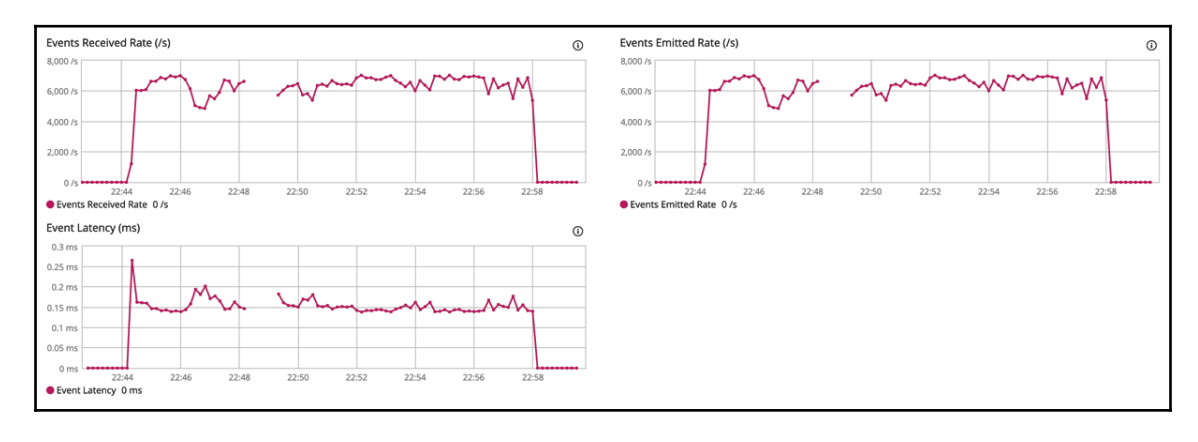

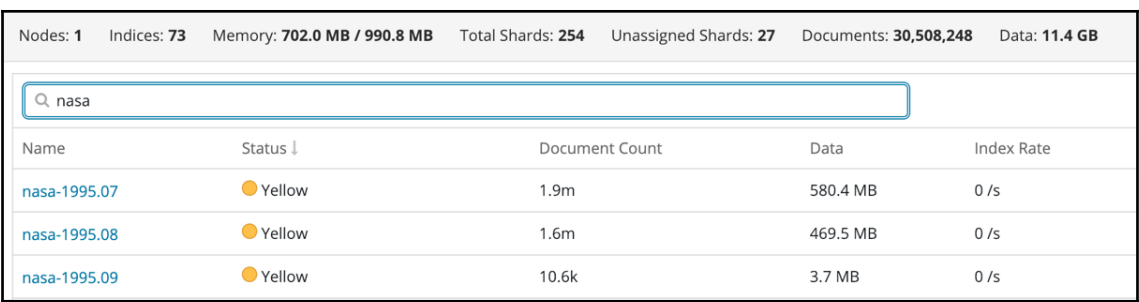

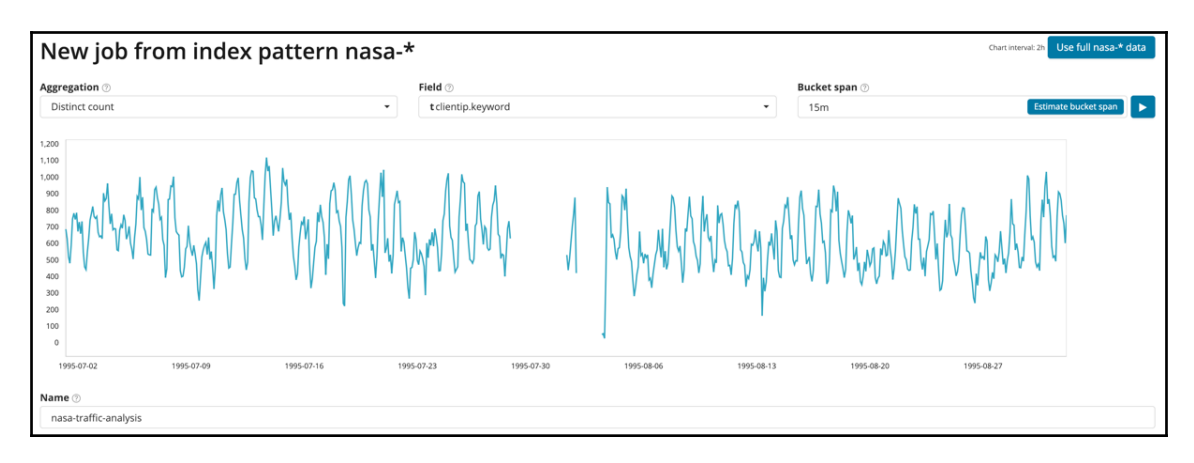

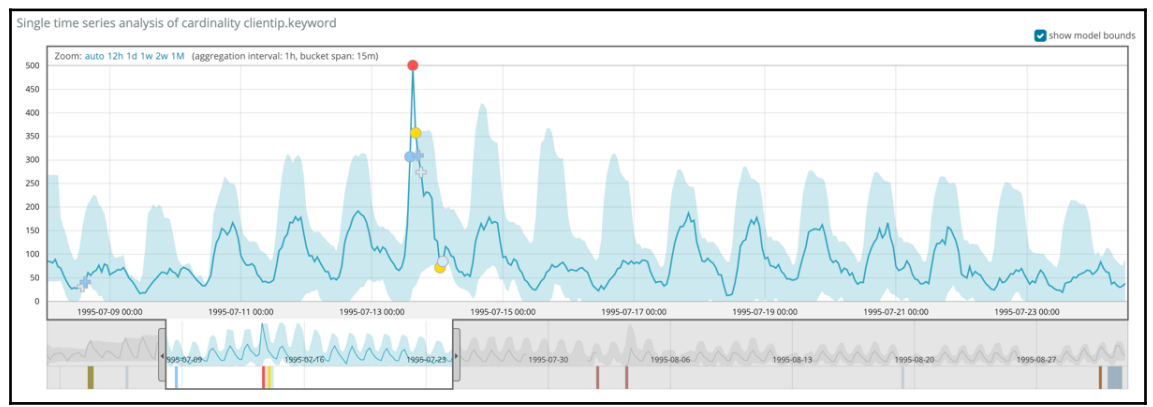

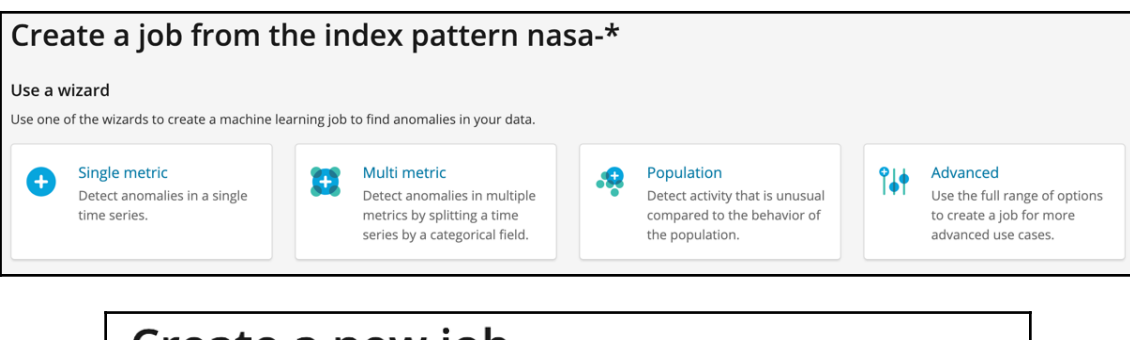

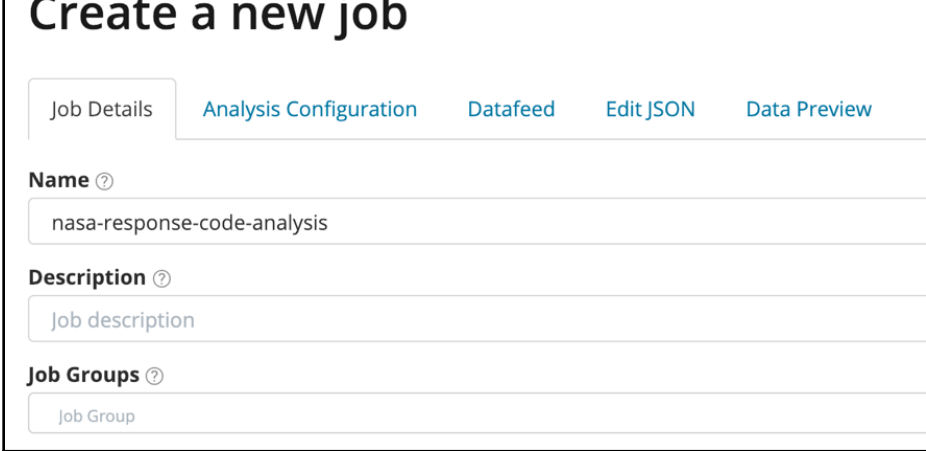

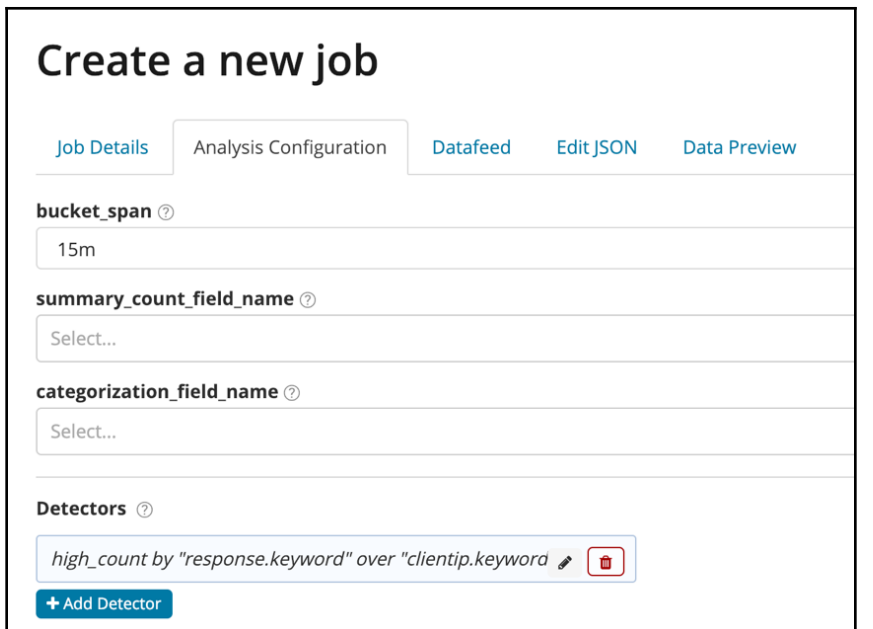

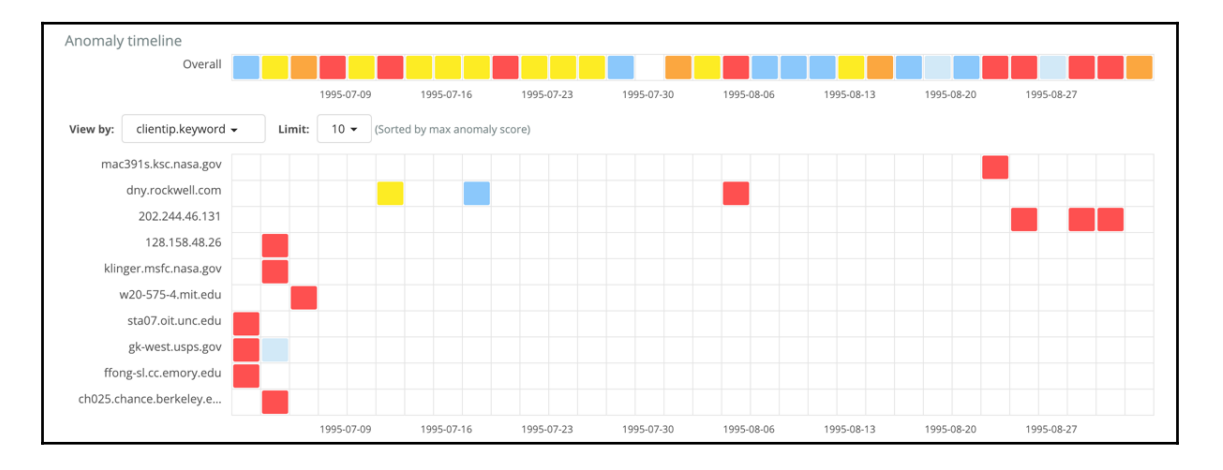

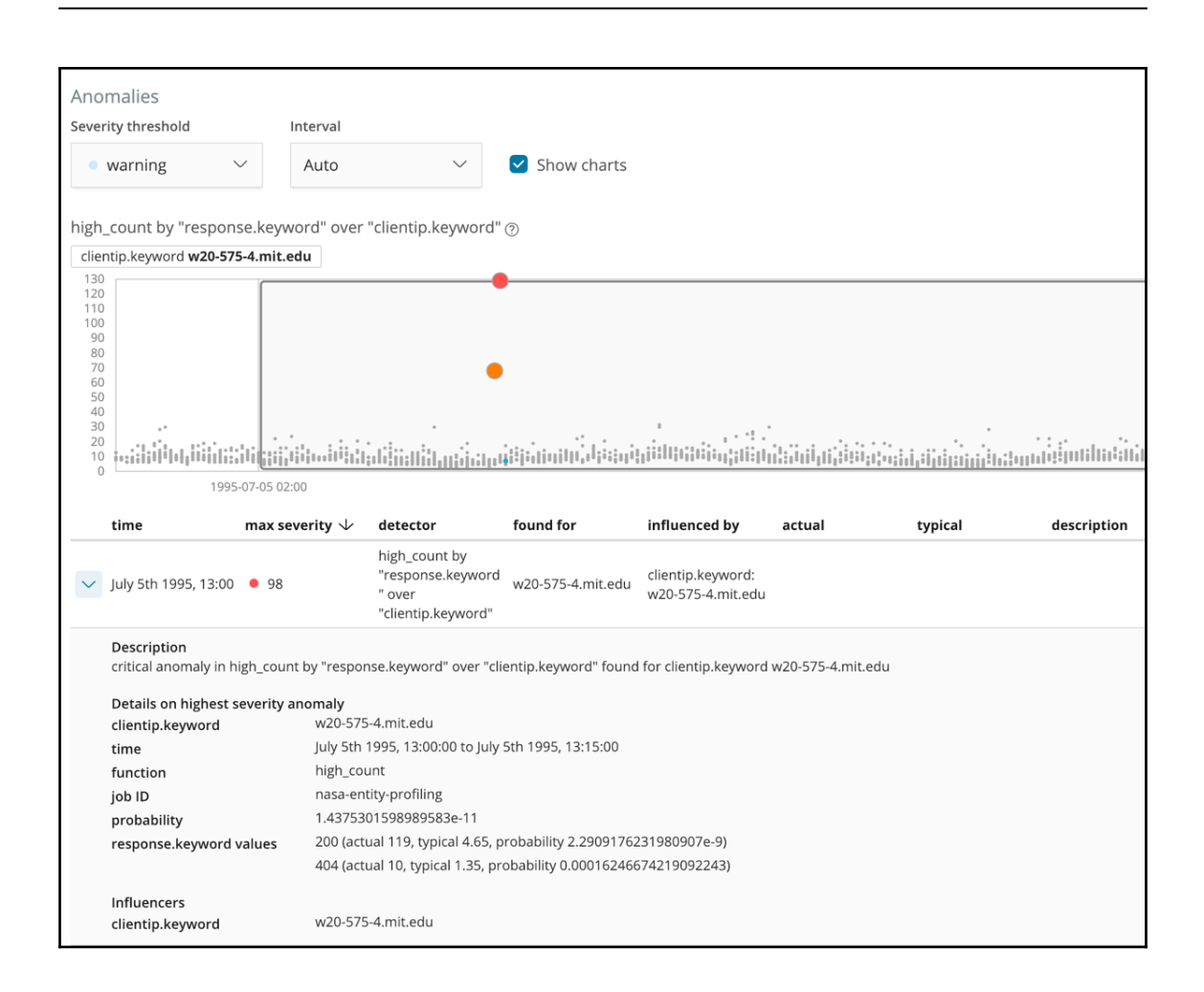

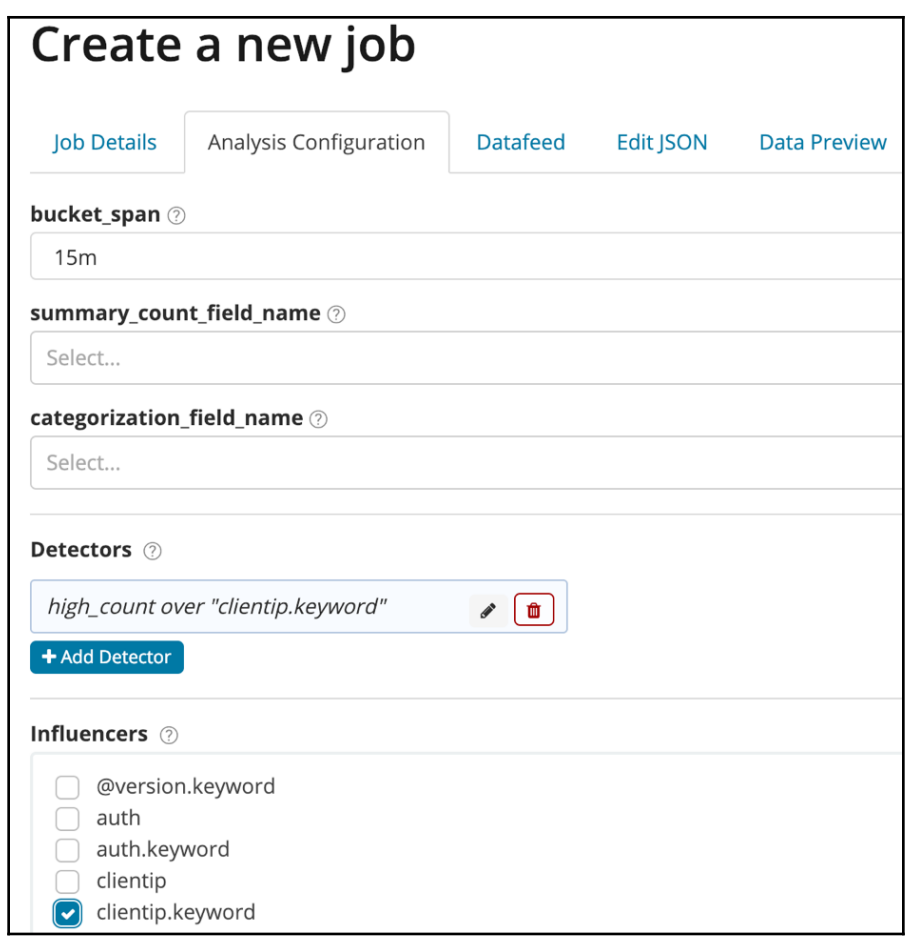

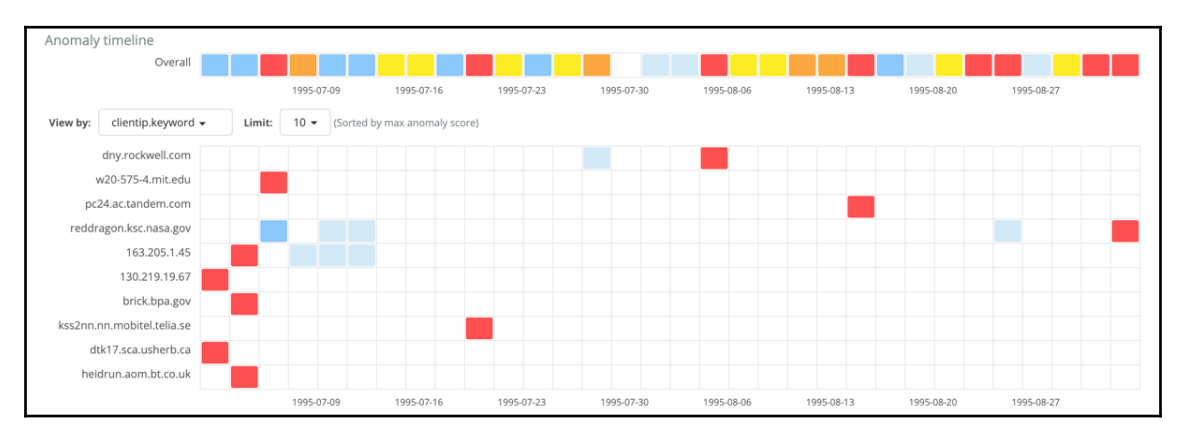

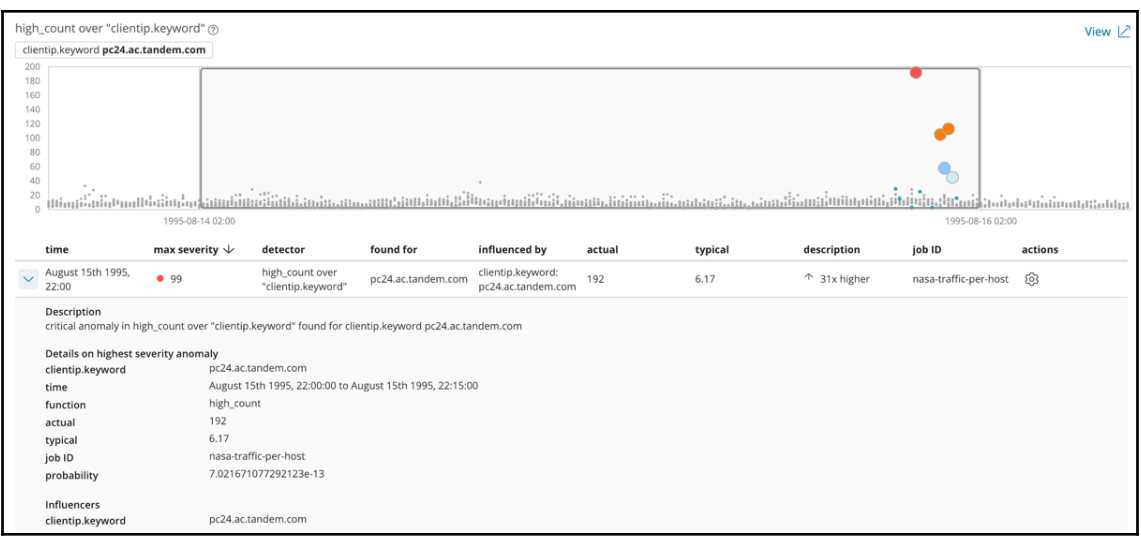

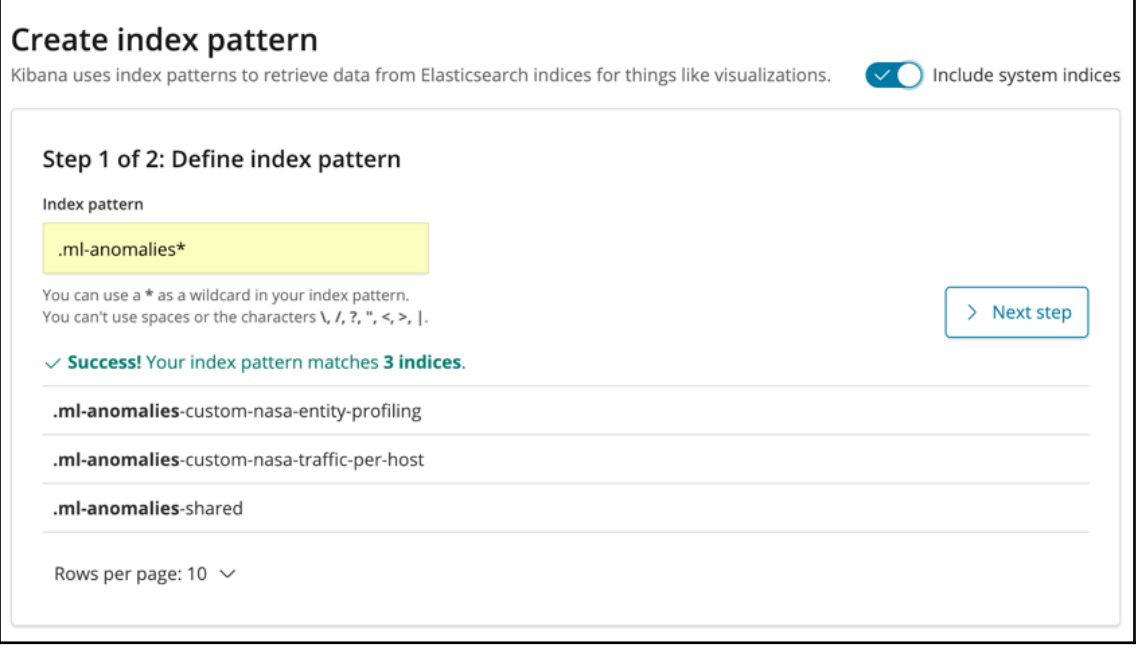

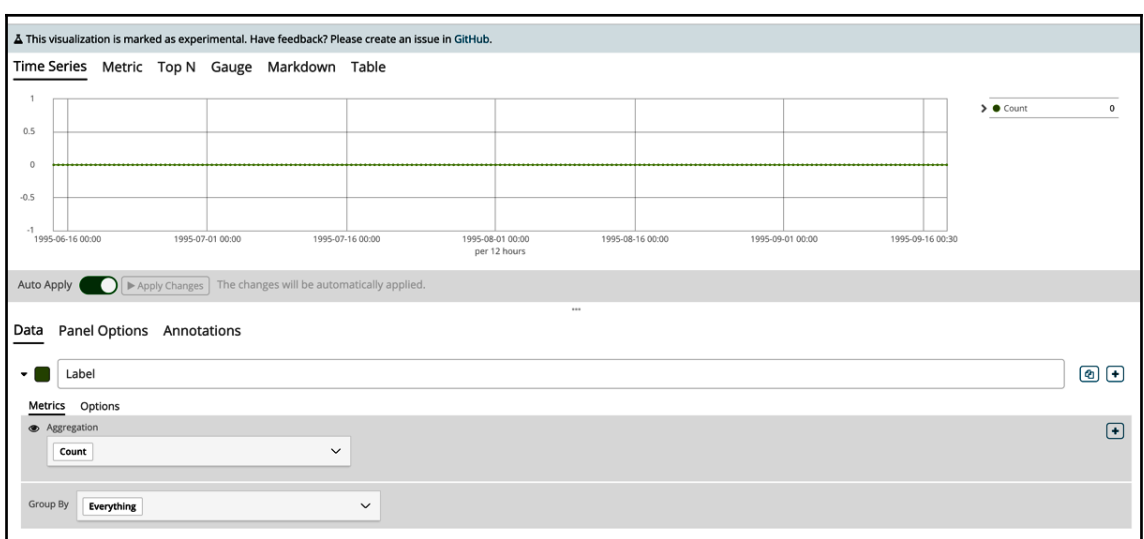

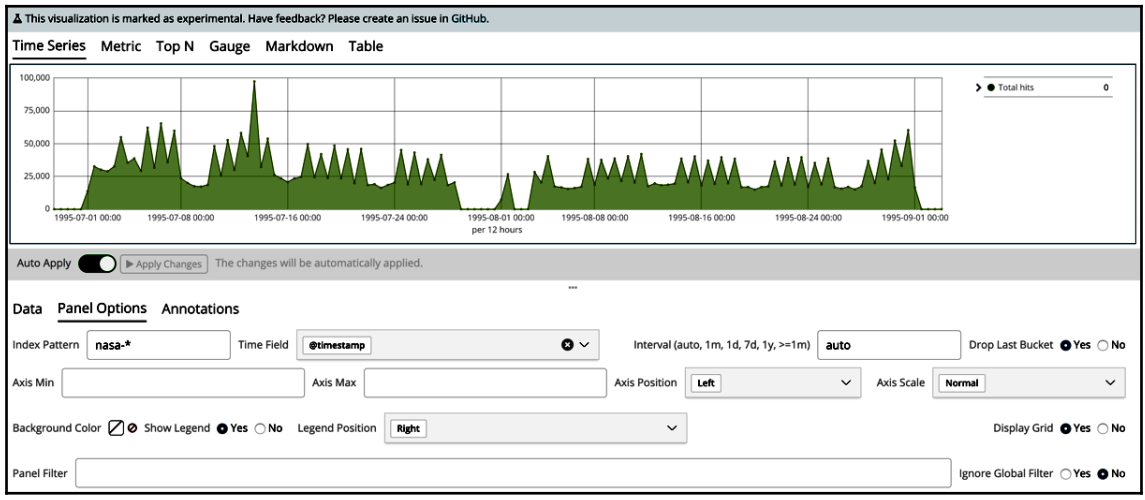

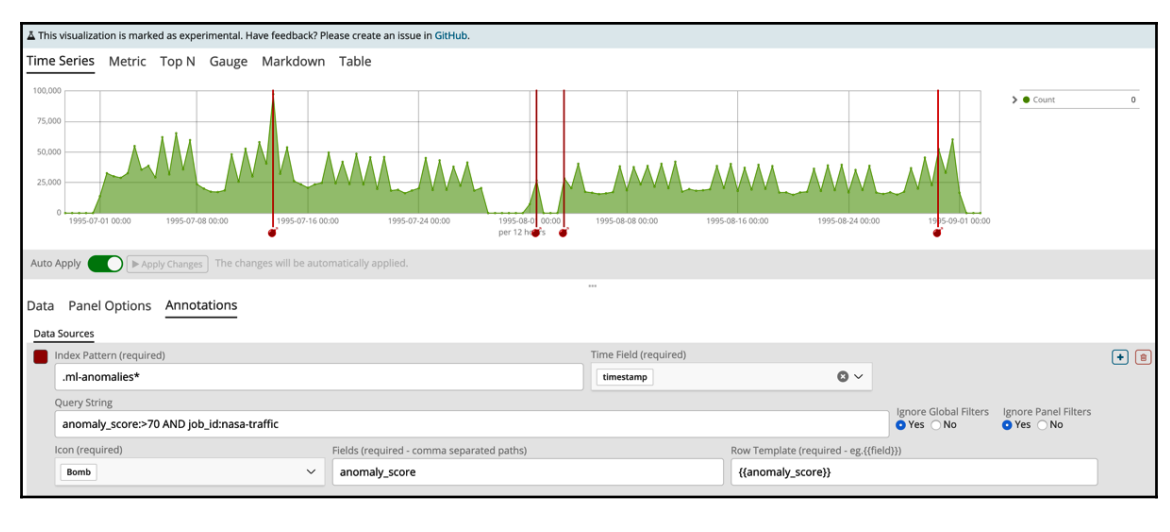

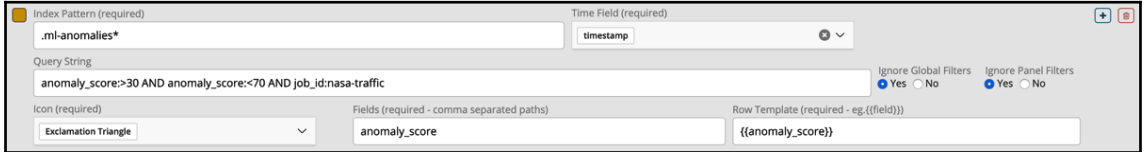

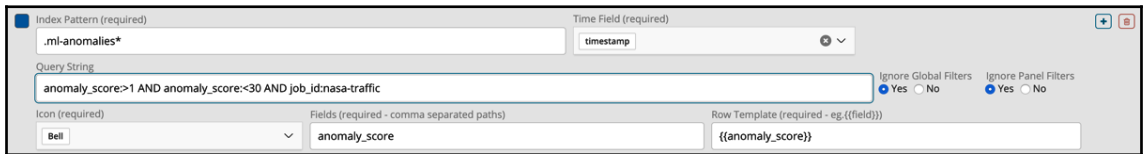

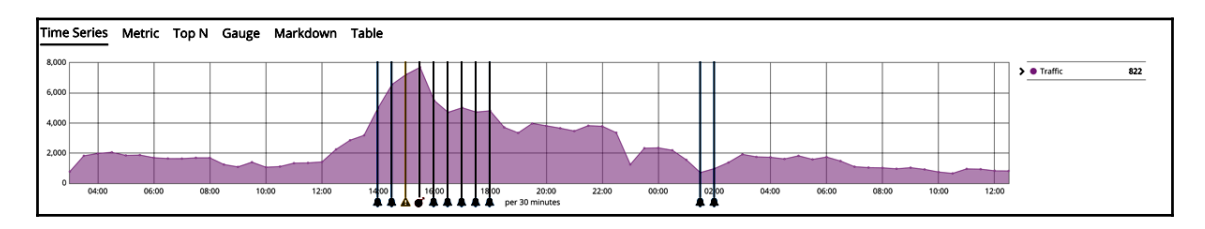

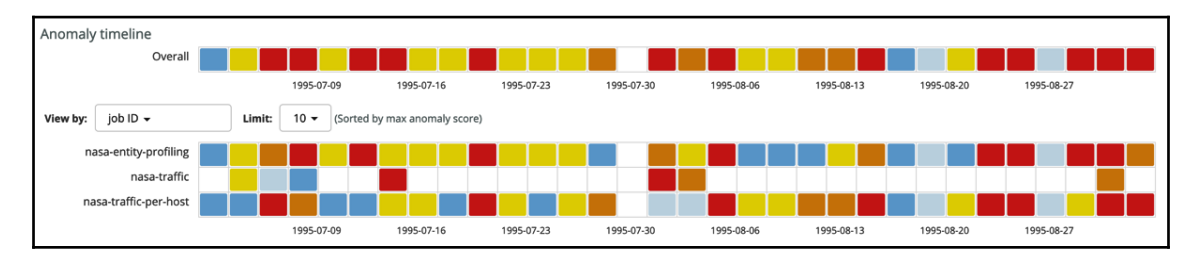

**[ 83 ]**

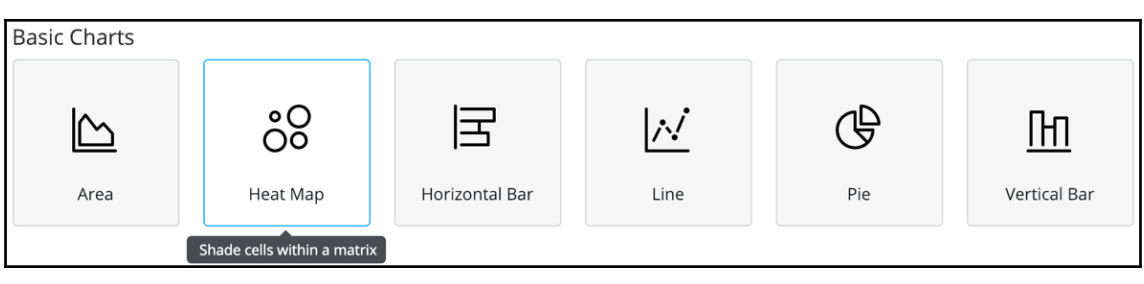

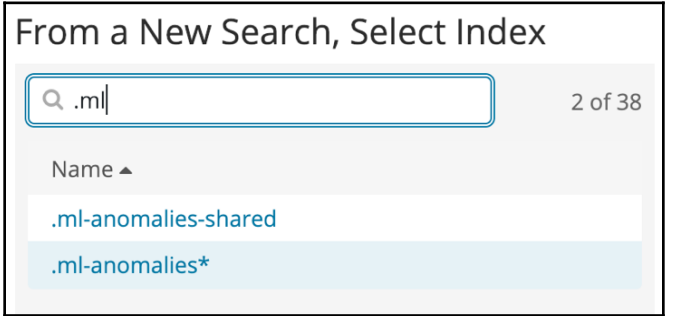

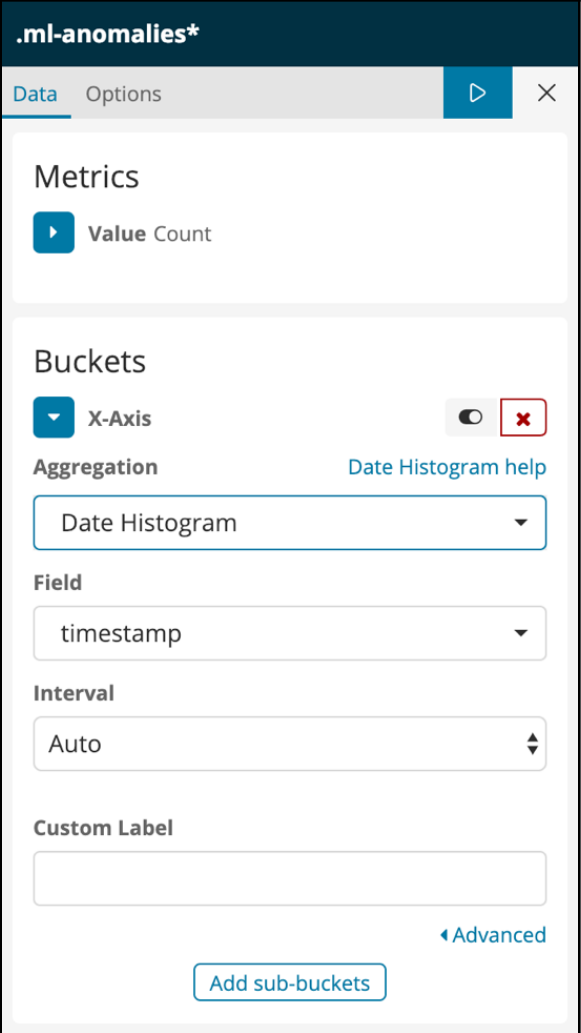

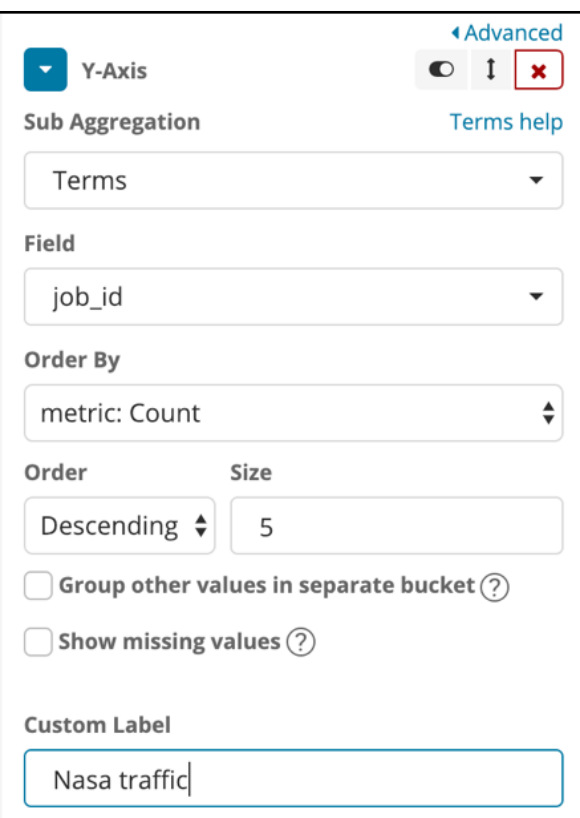

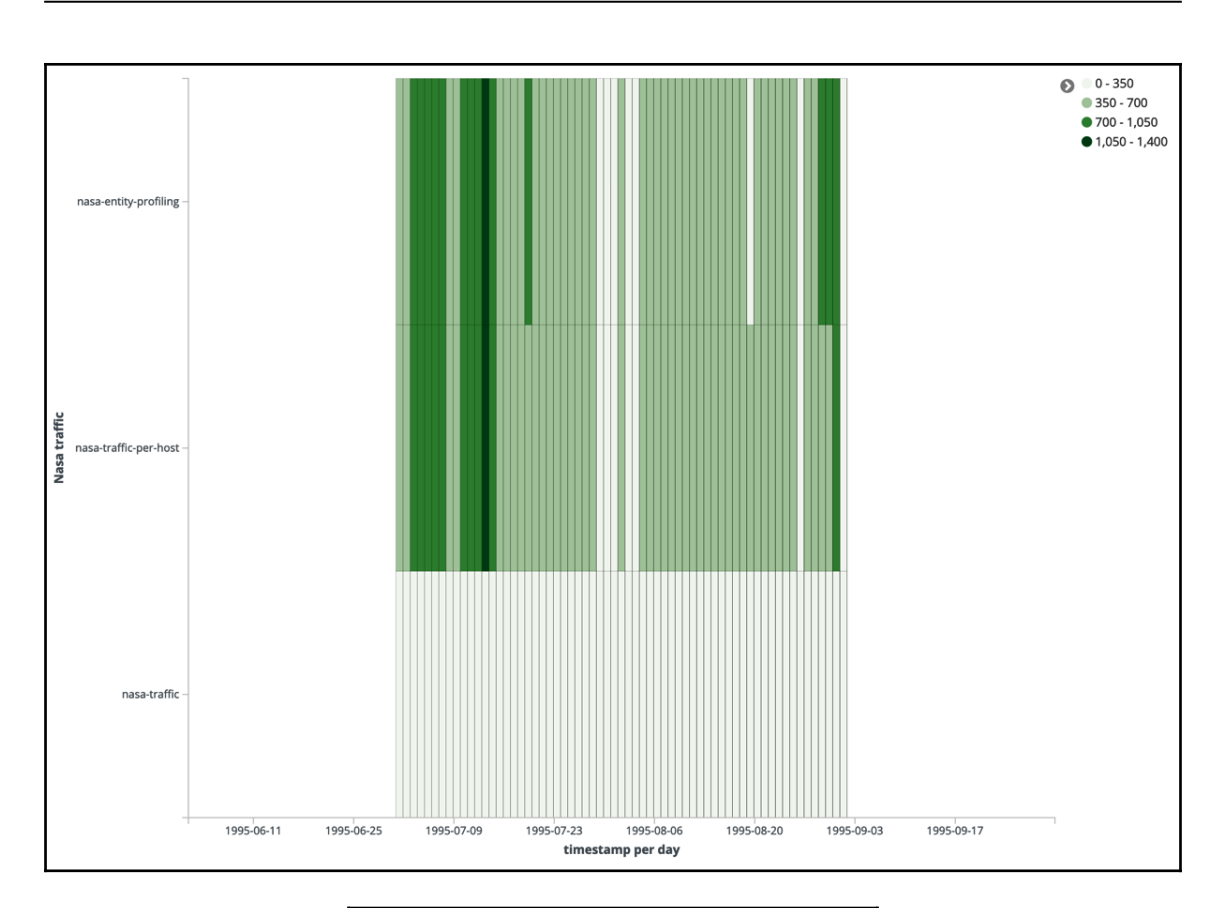

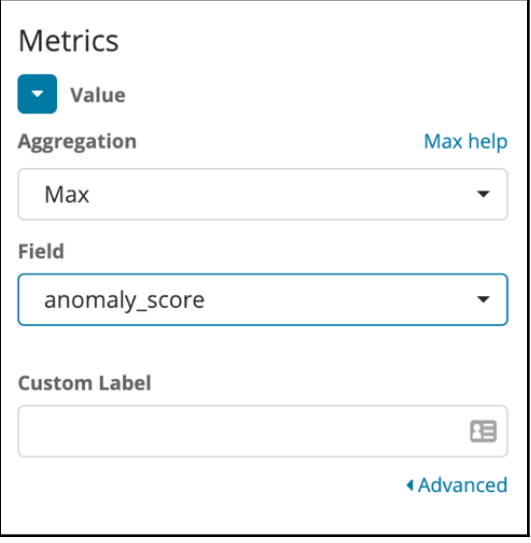

 $\sim$  [87]  $\sim$ 

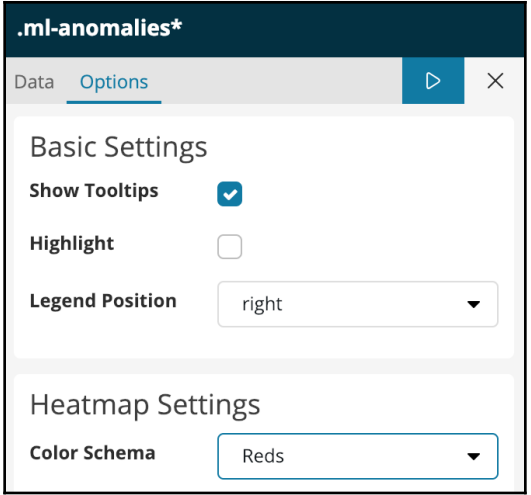

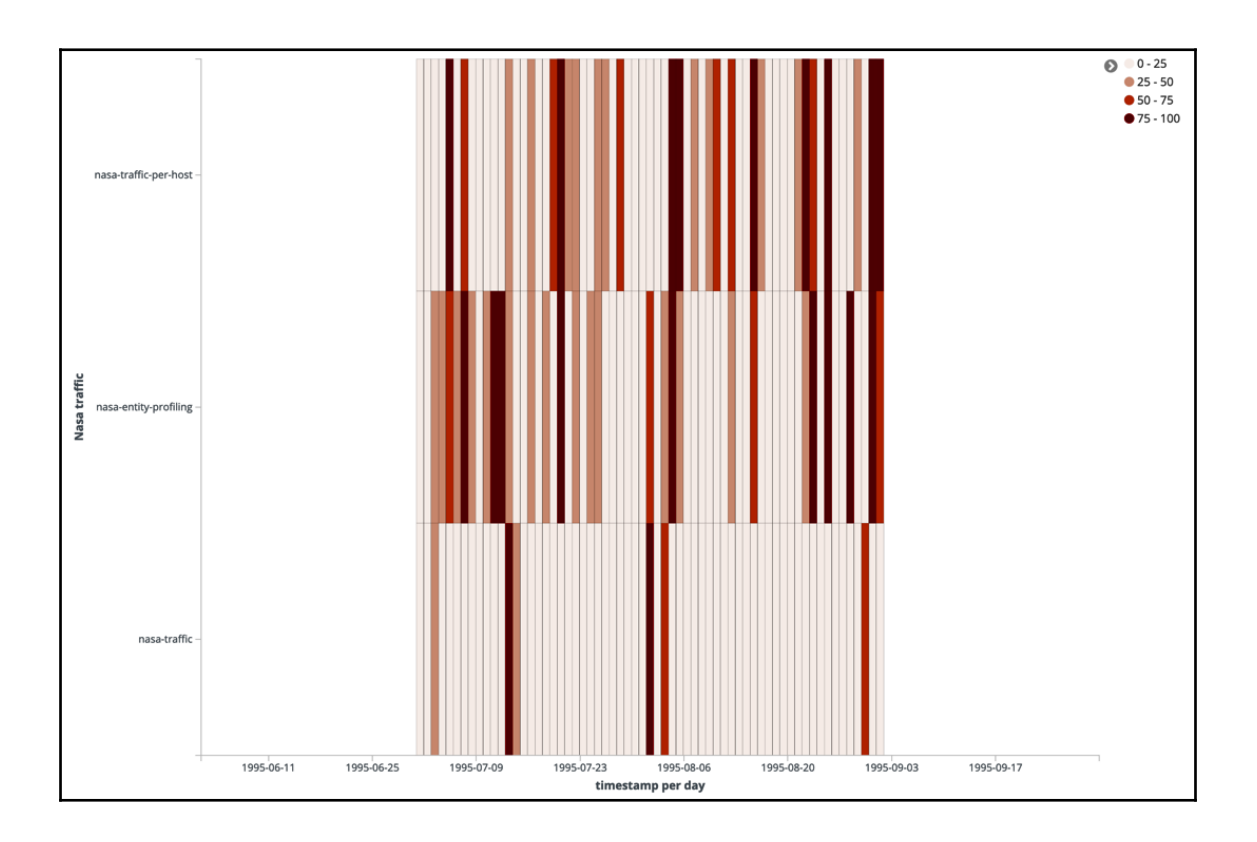

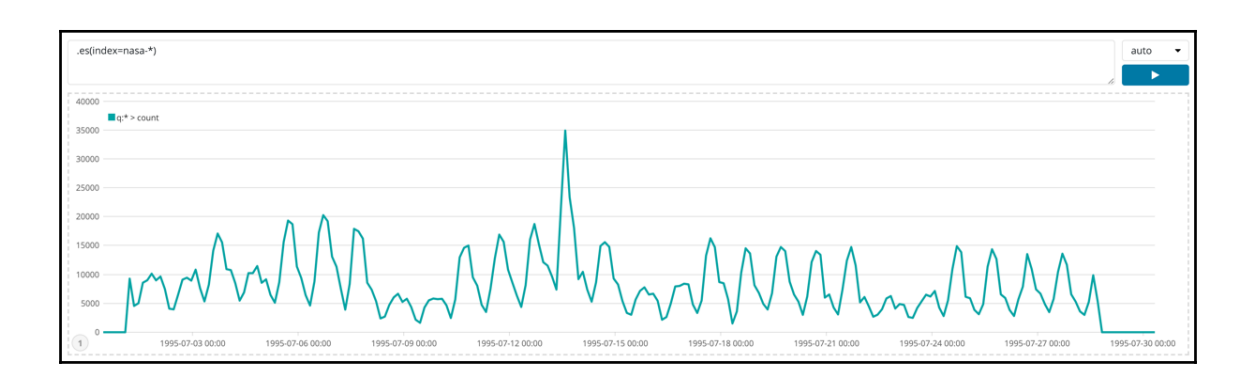

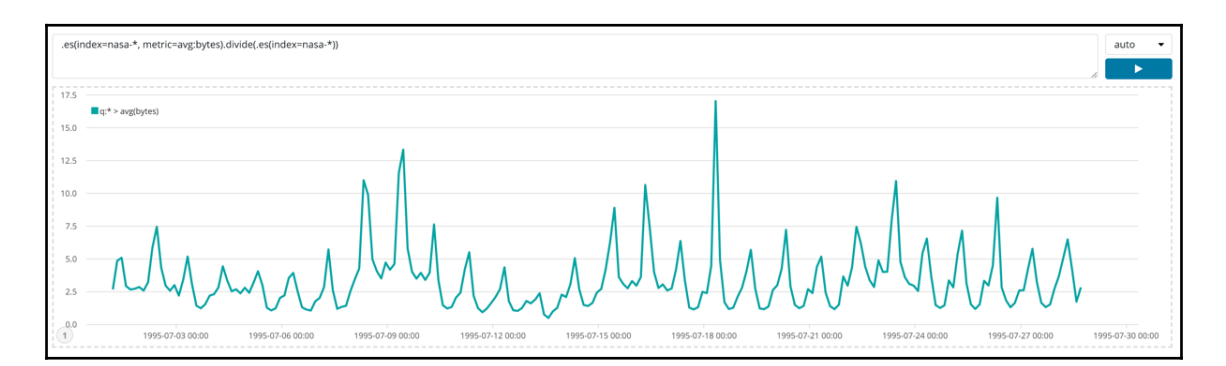

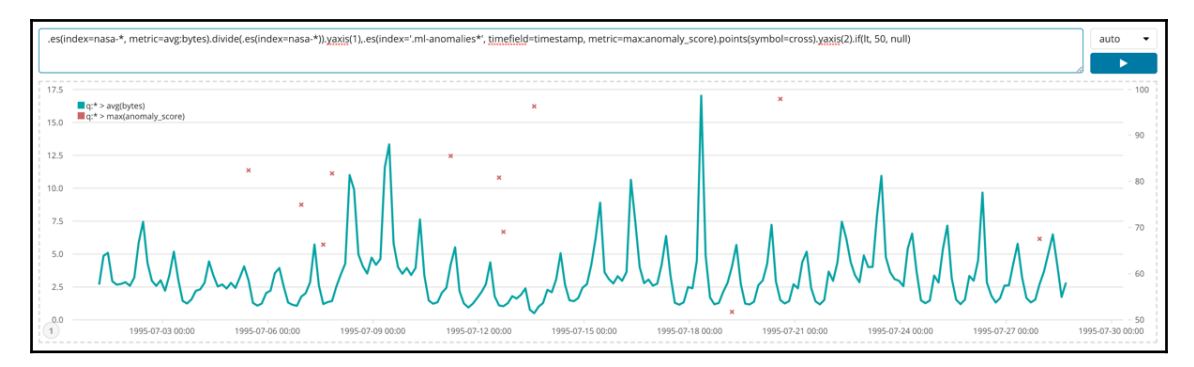

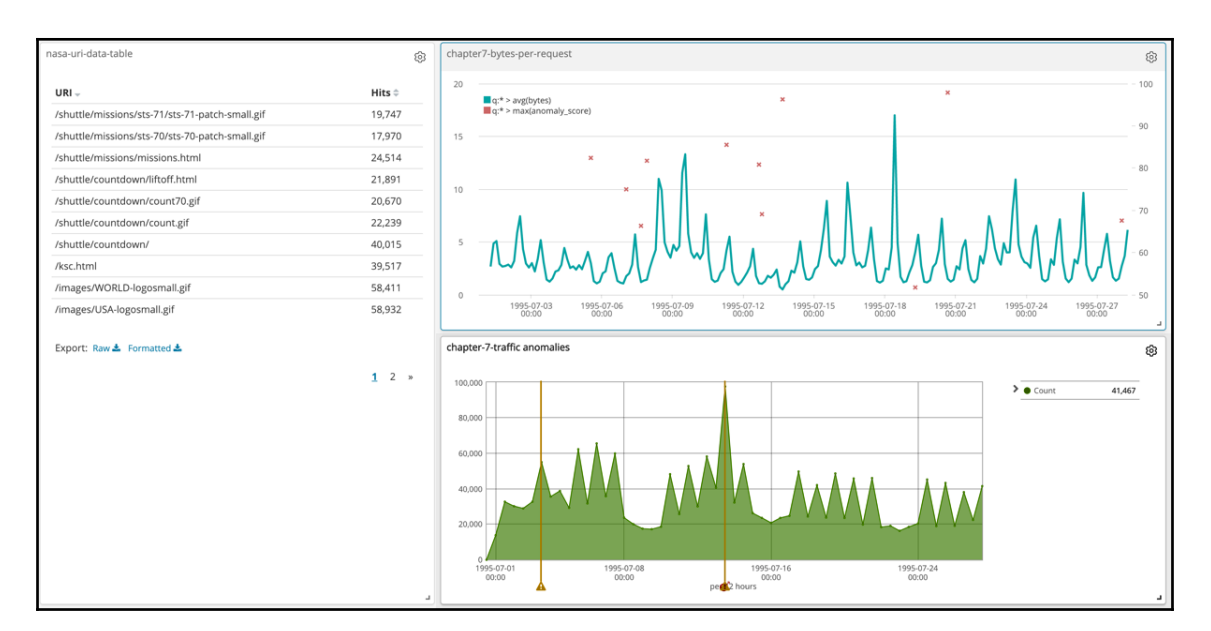

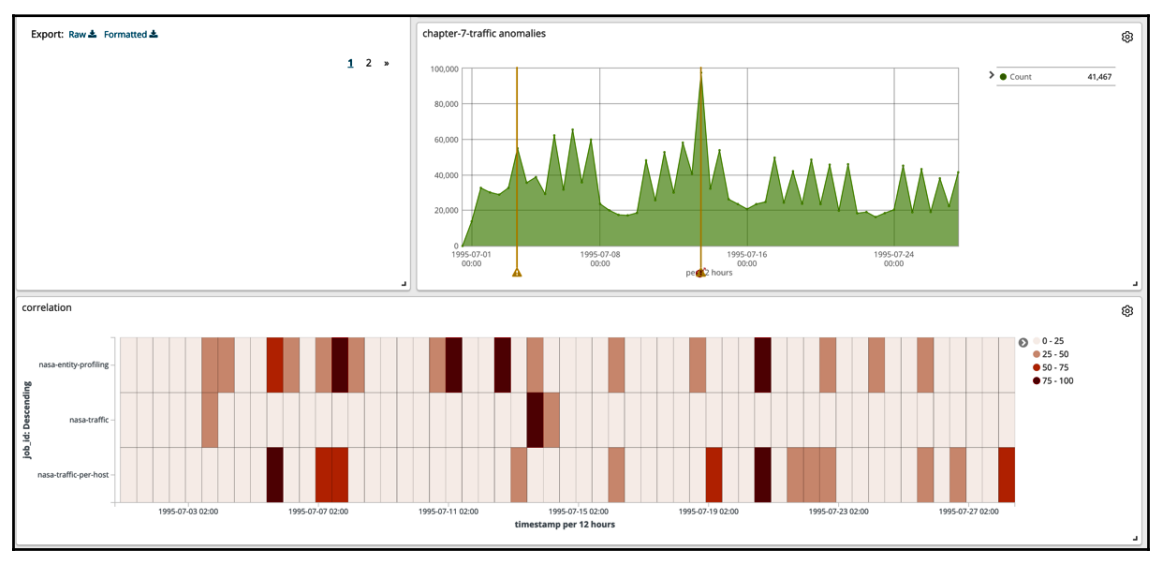

## **Chapter 8: Using Elastic ML with Kibana Canvas**

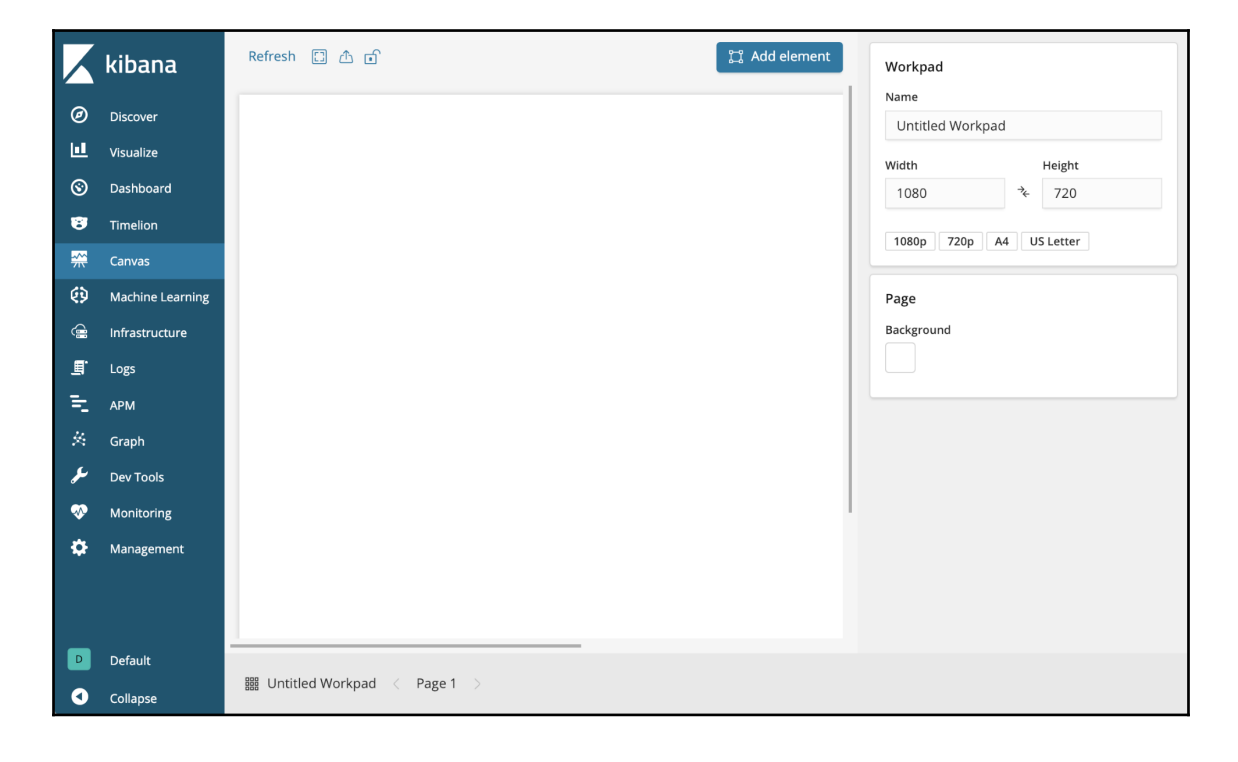

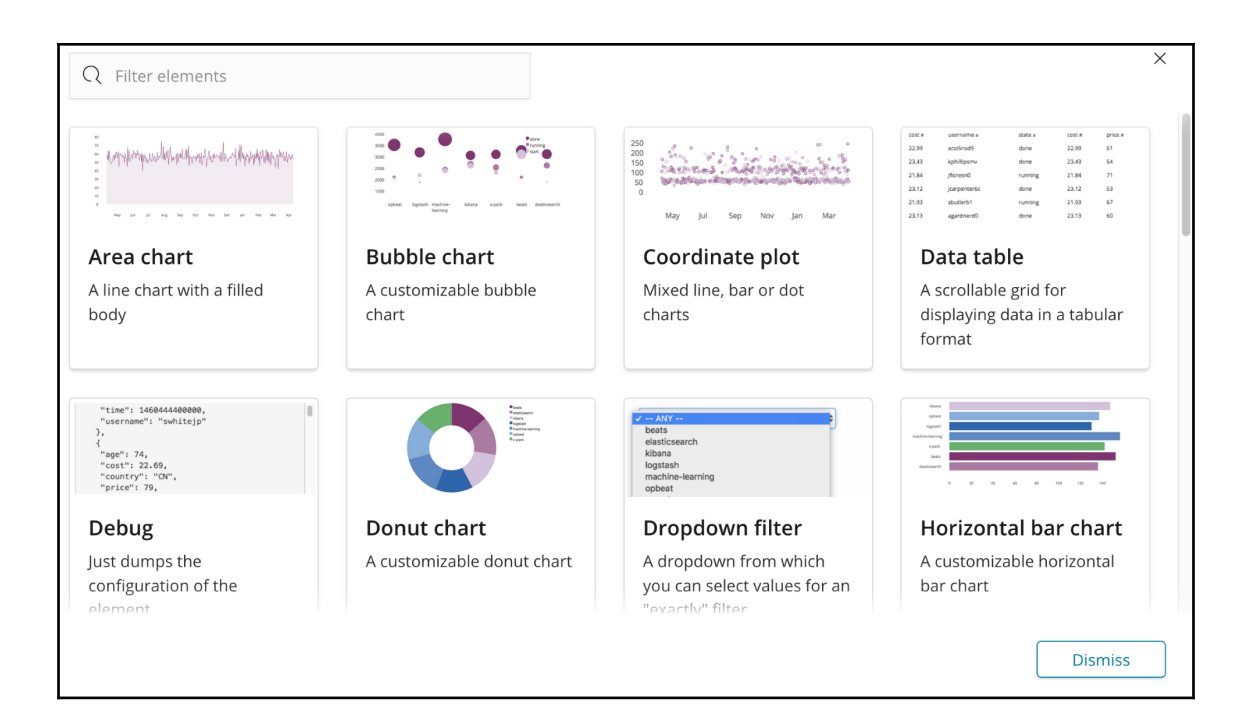

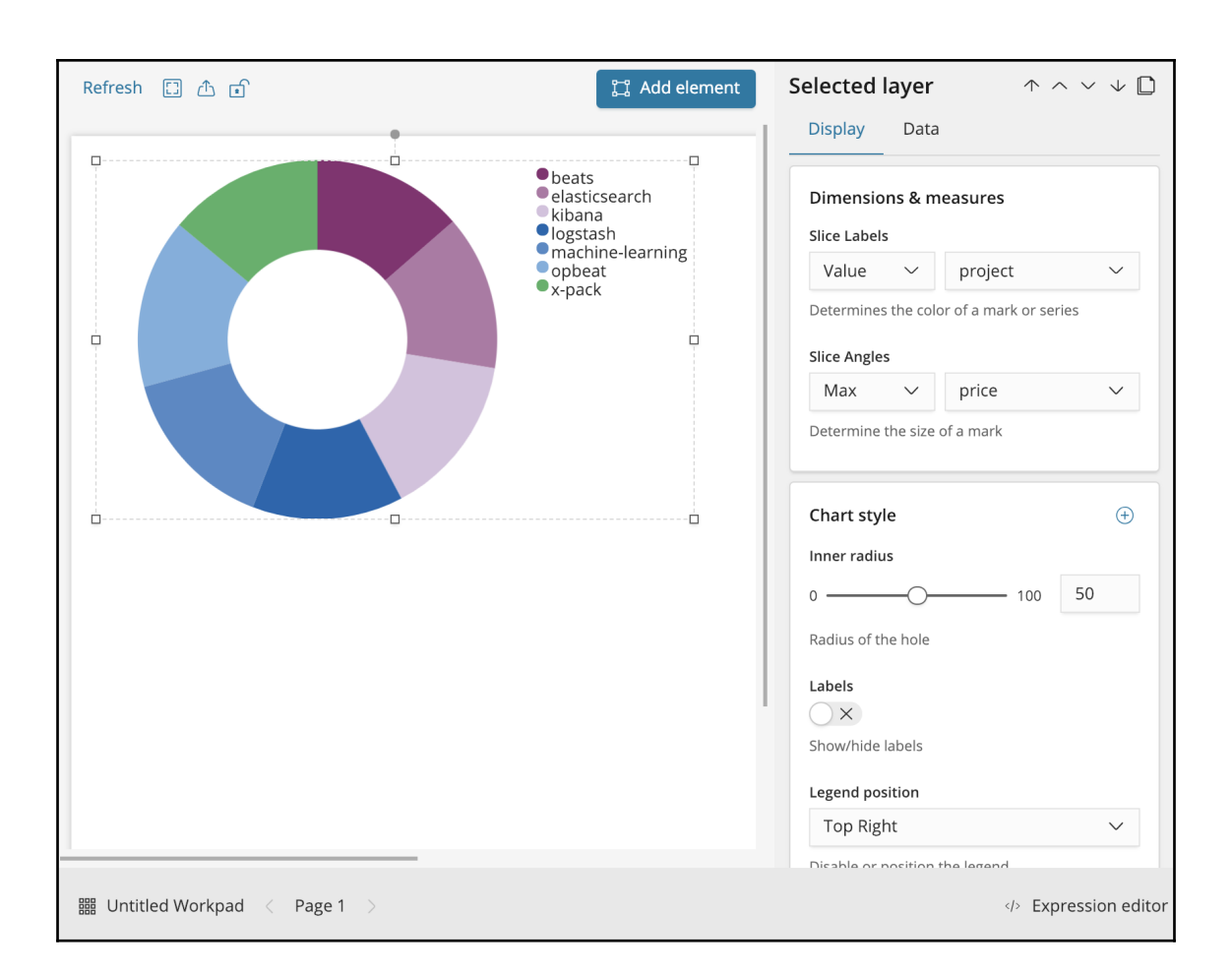

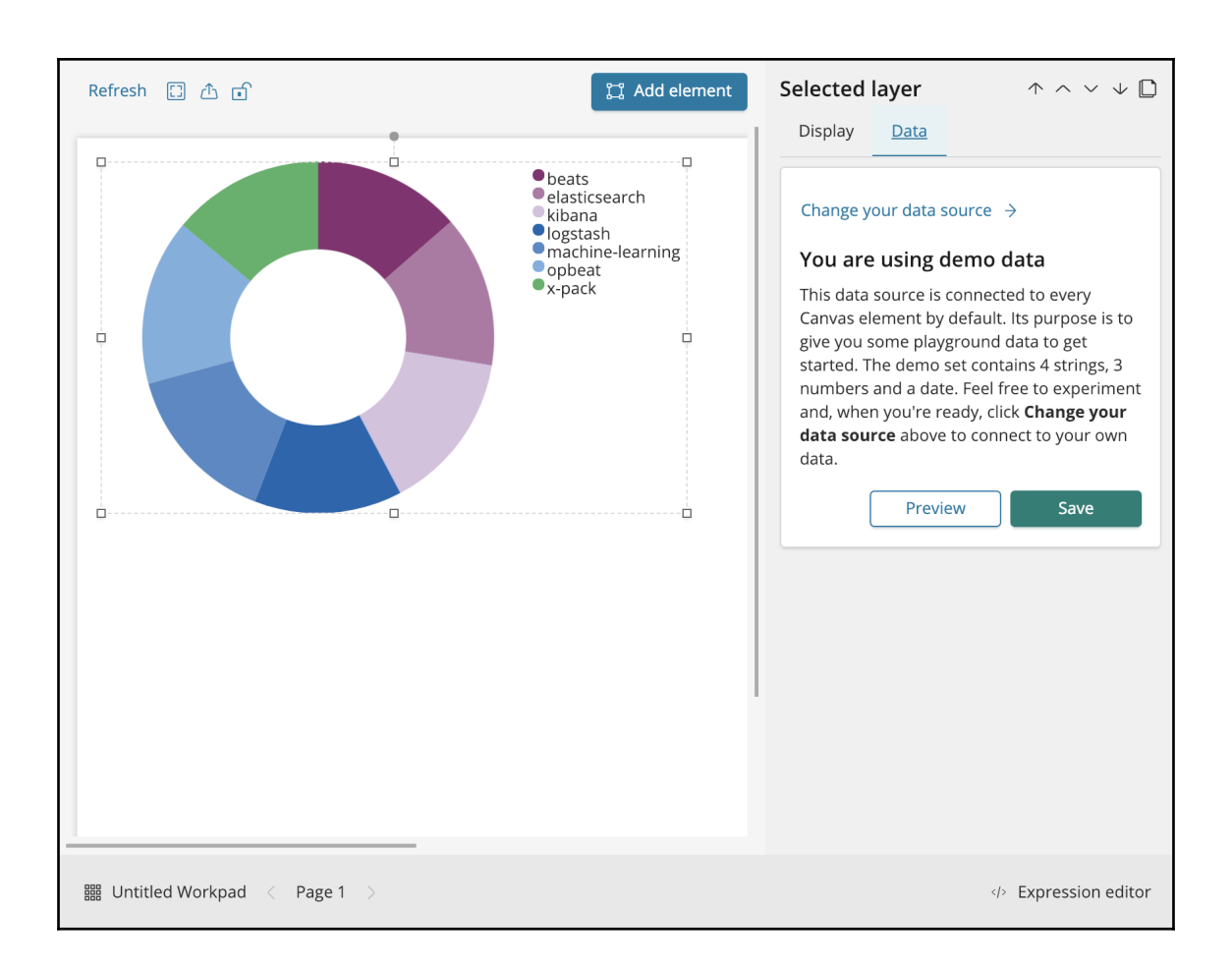

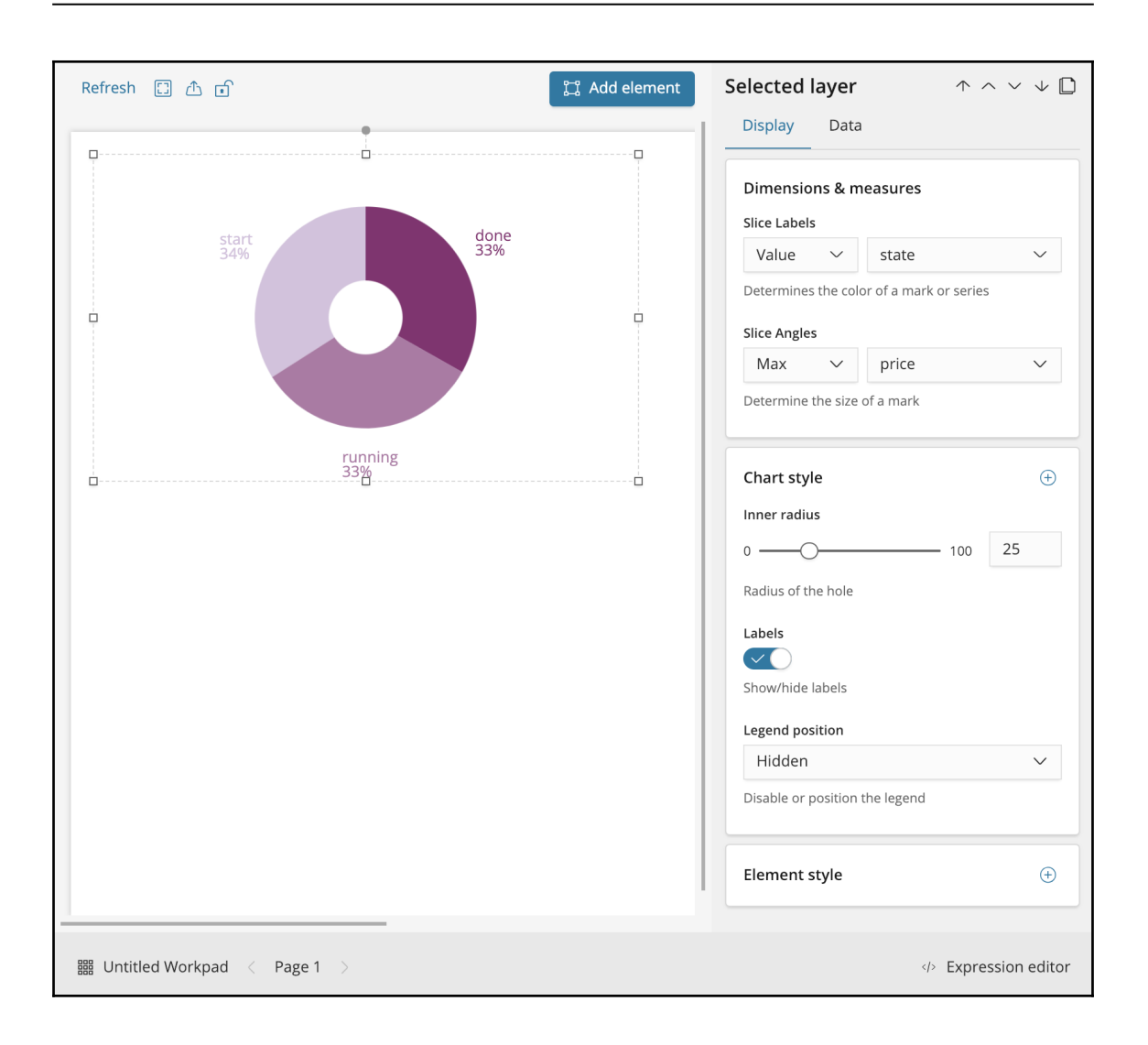

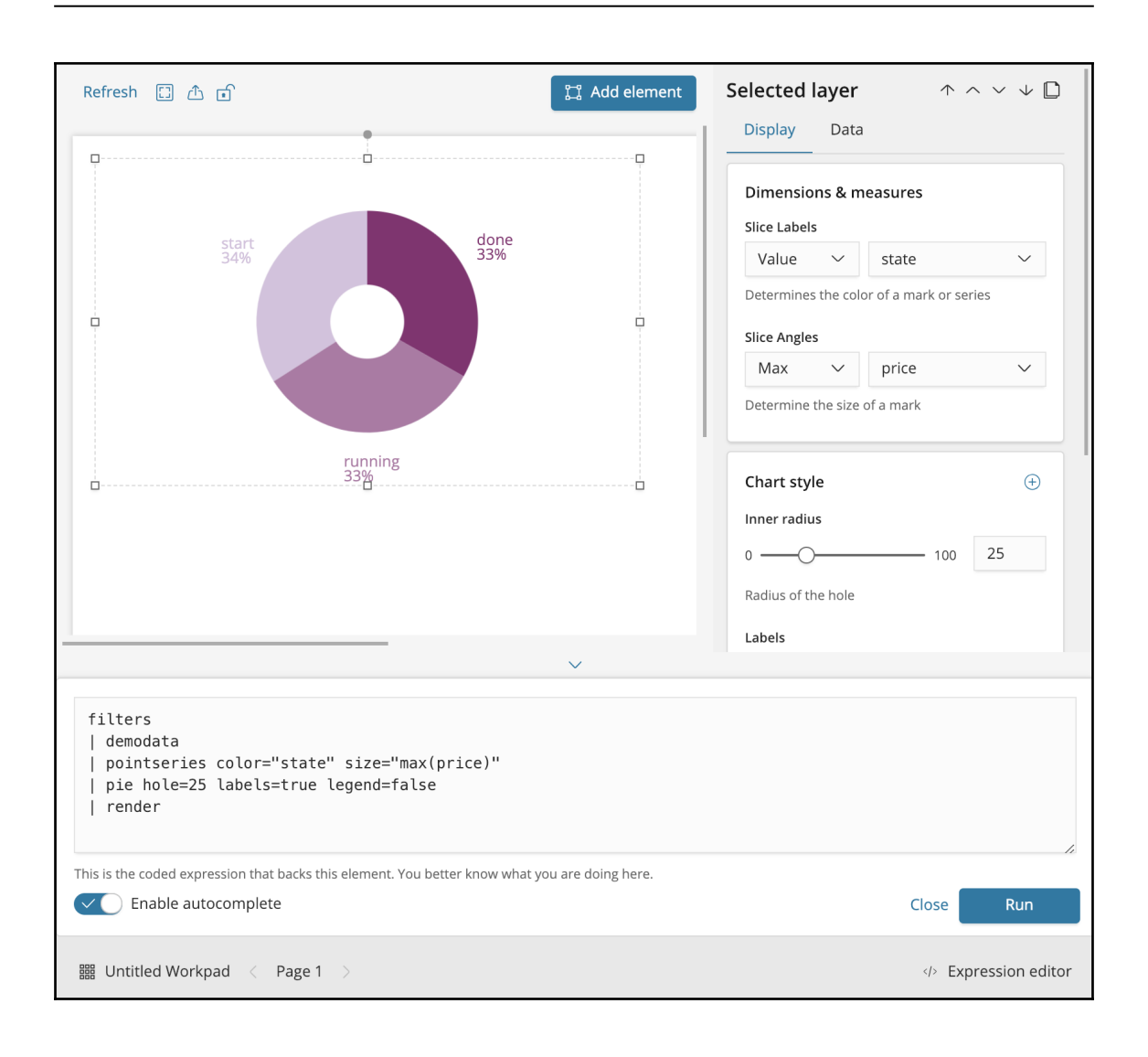

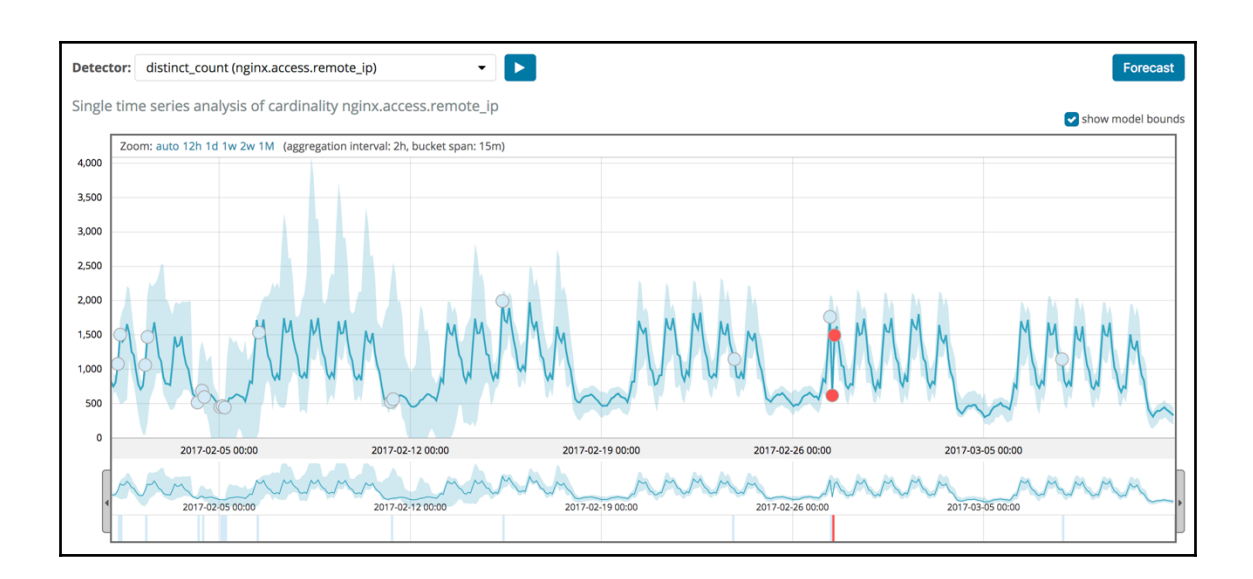

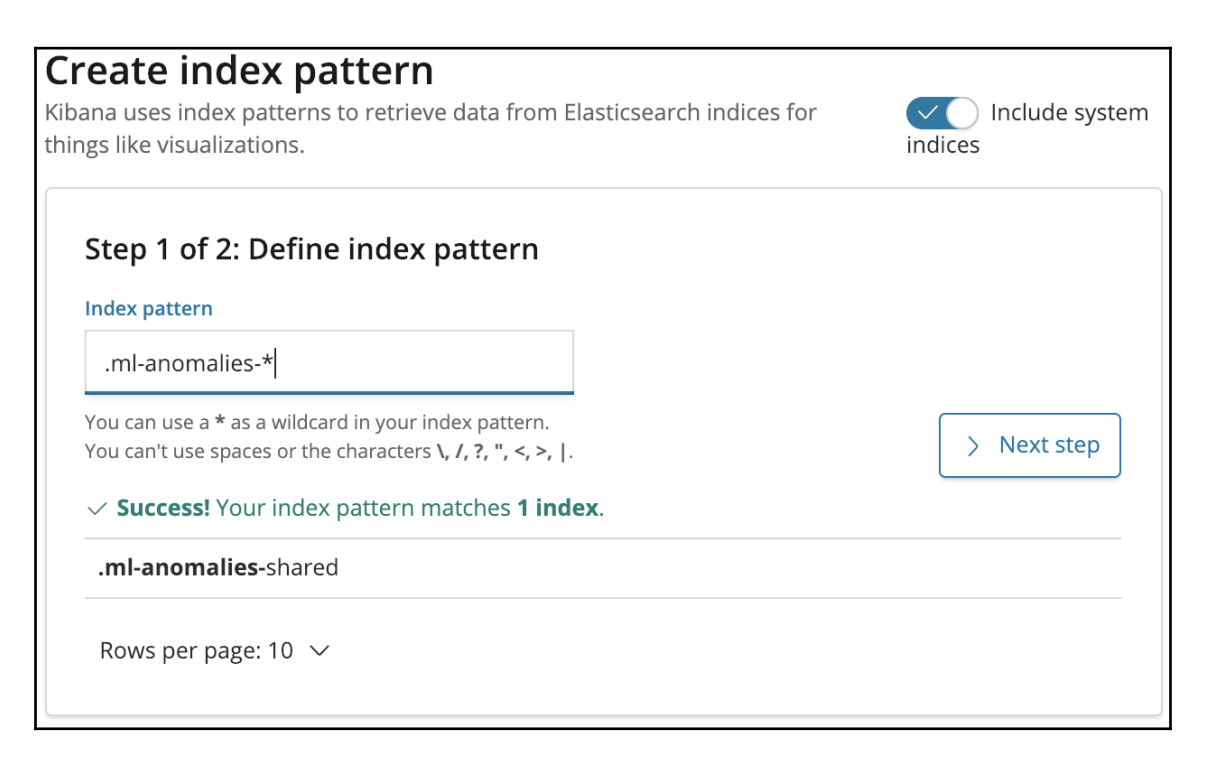

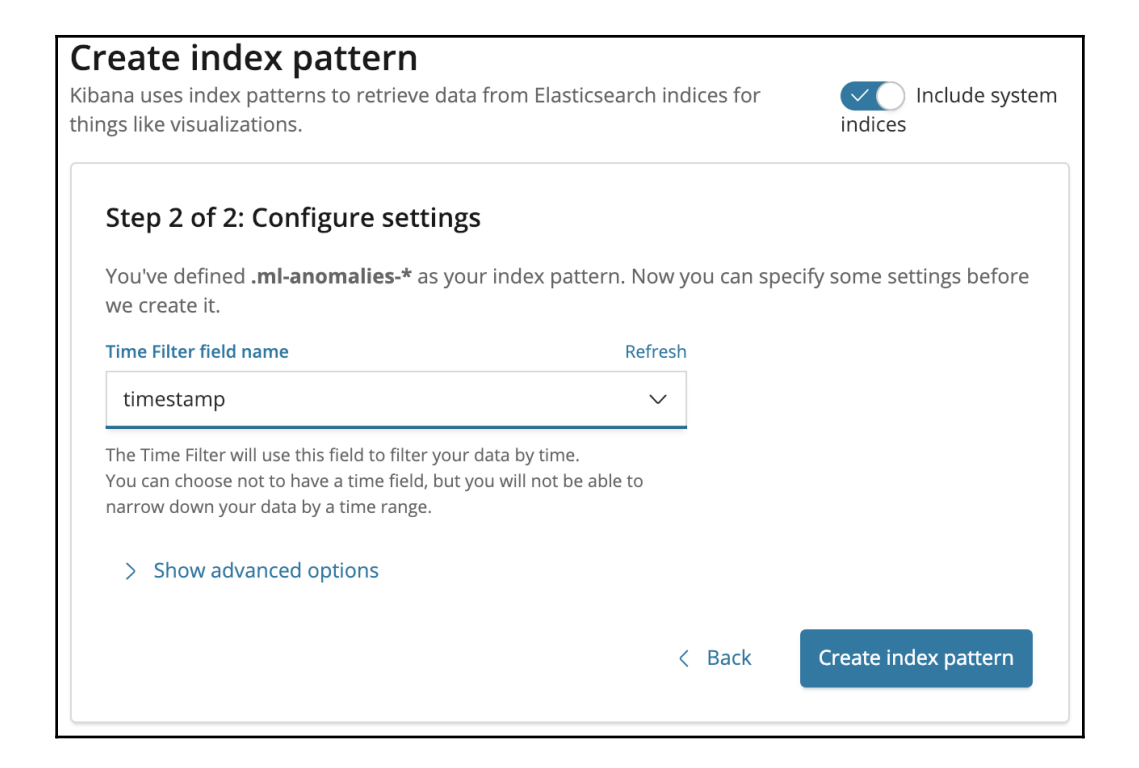

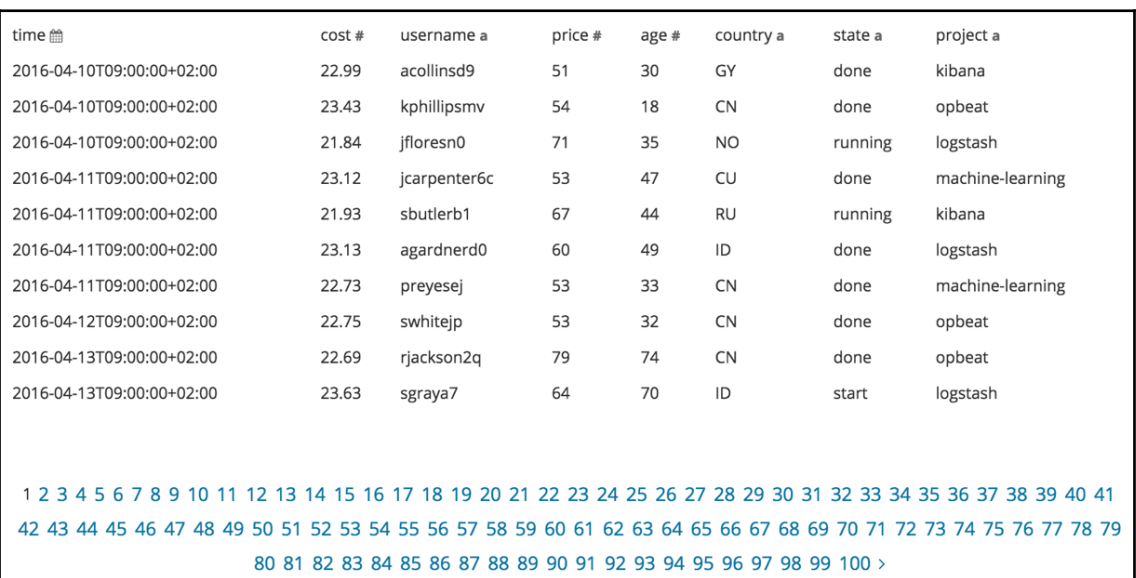

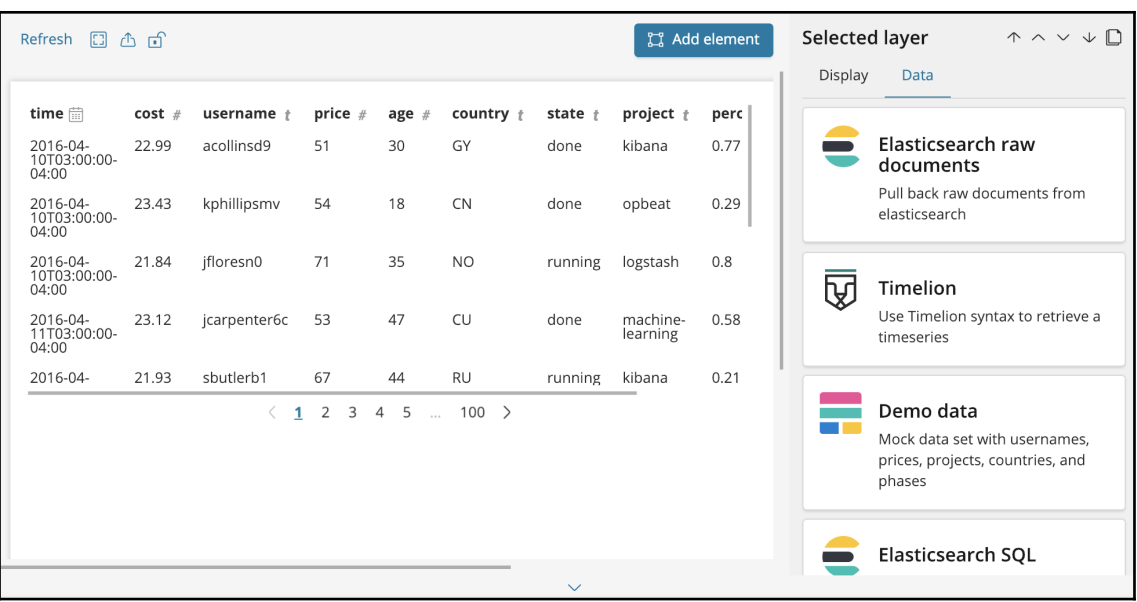

## Be careful

The Elasticsearch Docs datasource is used to pull documents directly from Elasticsearch without the use of aggregations. It is best used with low volume datasets and in situations where you need to view raw documents or plot exact, non-aggregated values on a chart.

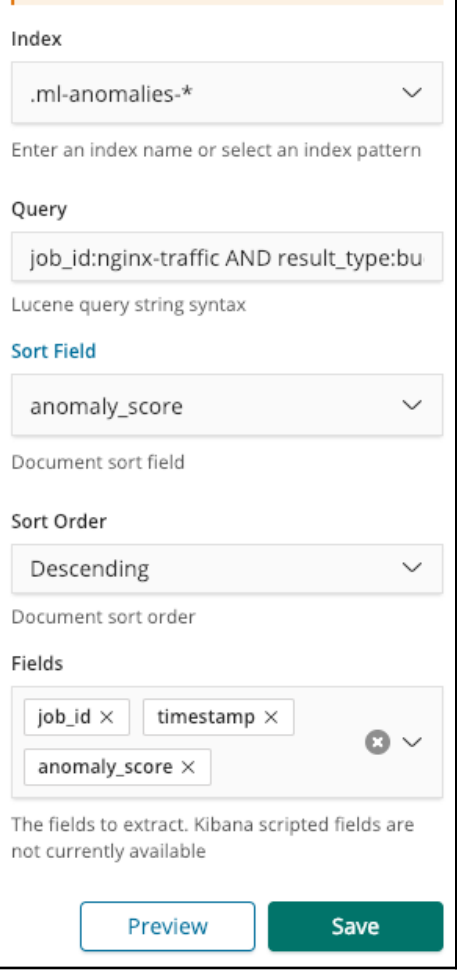

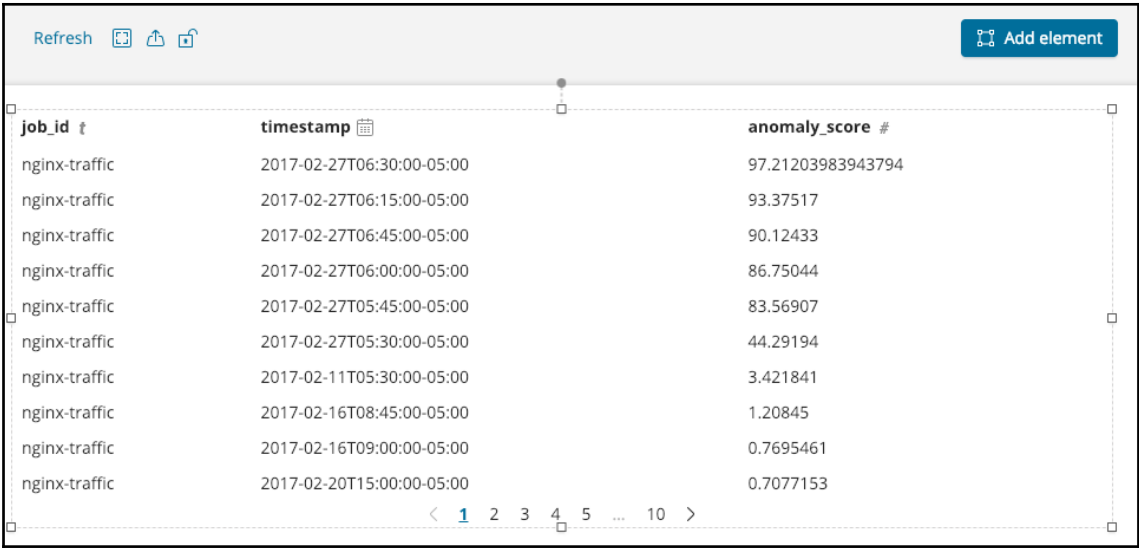

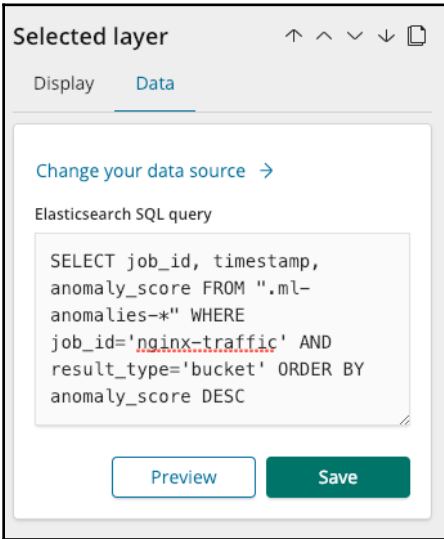

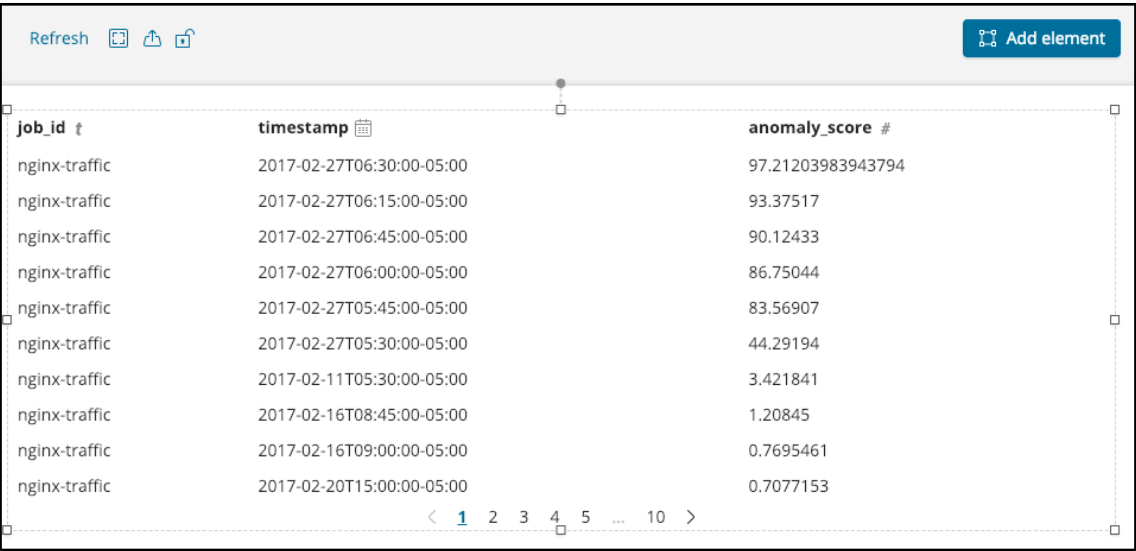

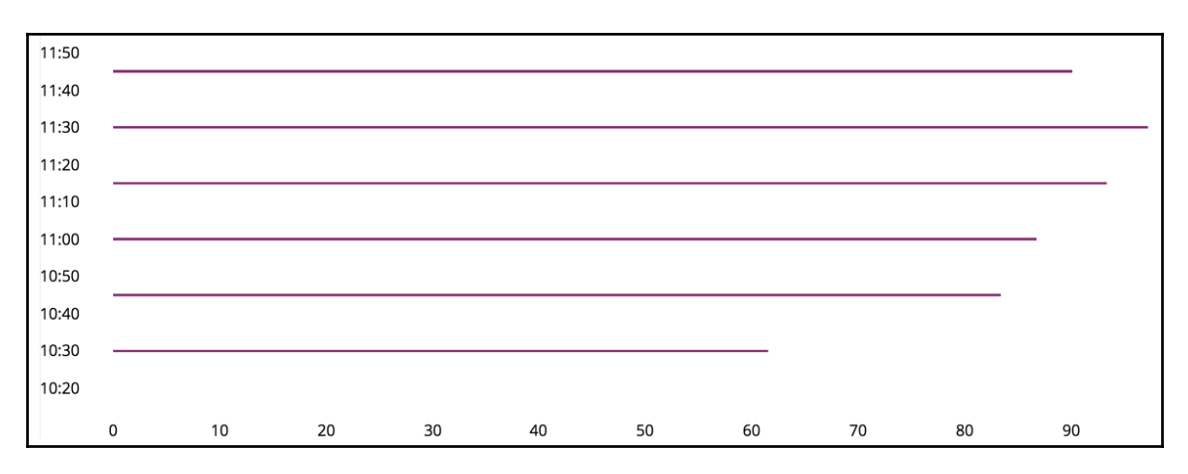

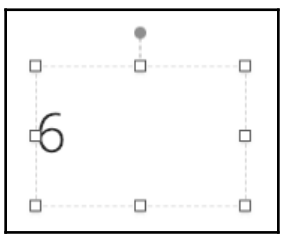

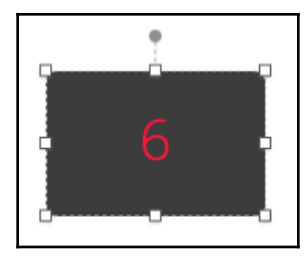

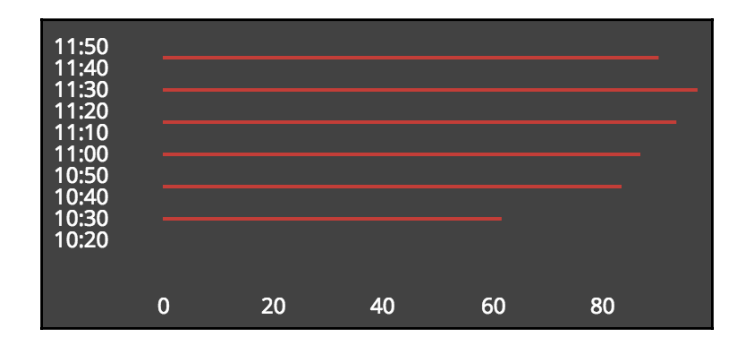

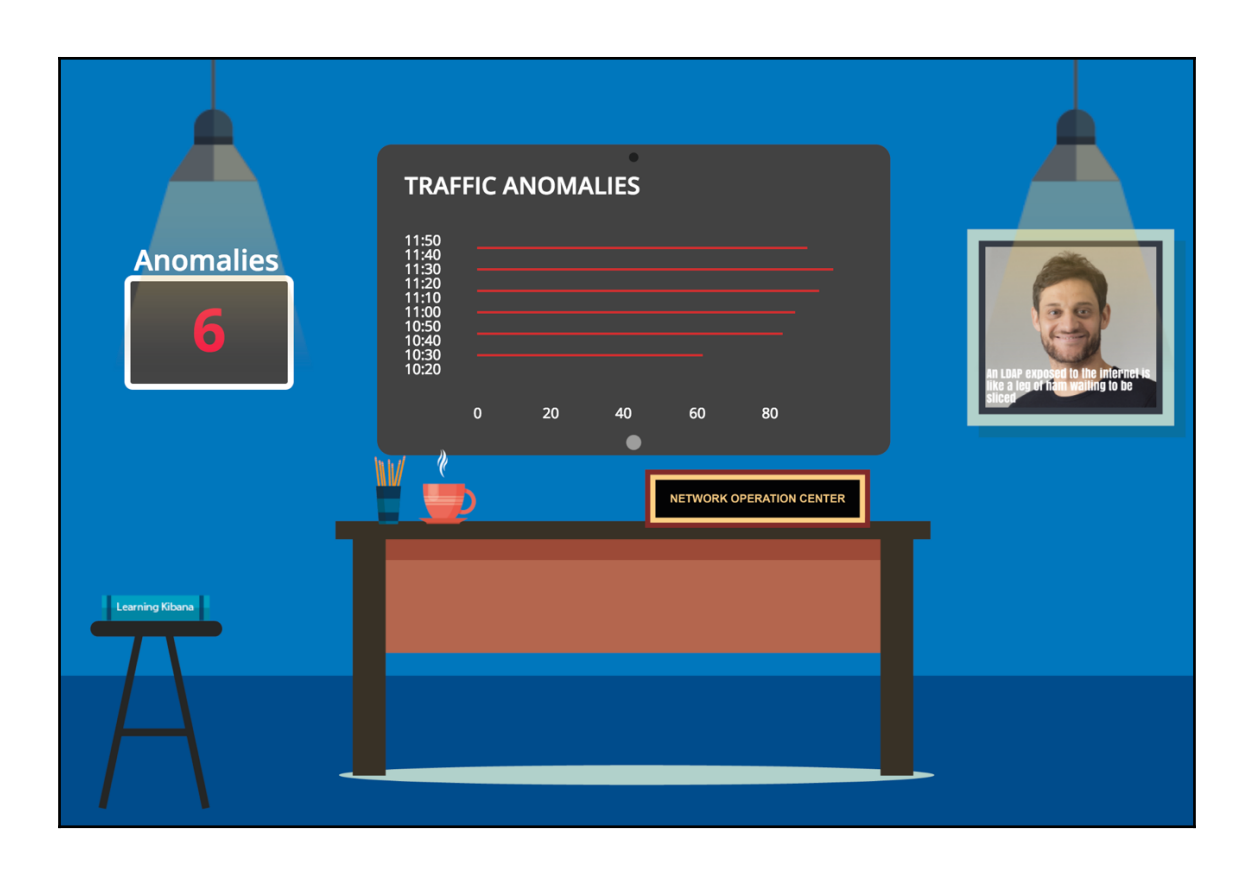

## **Chapter 9:Forecasting**

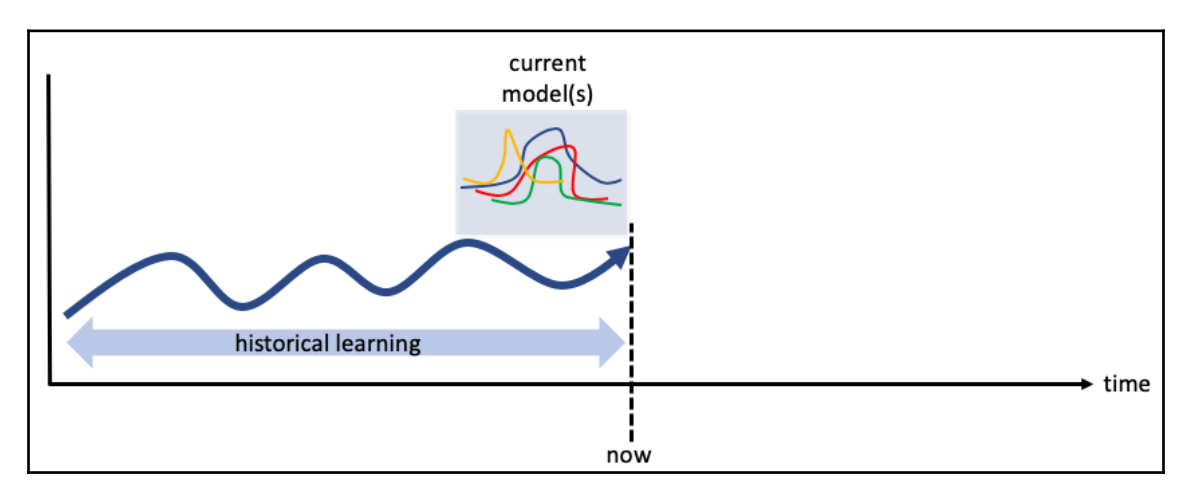

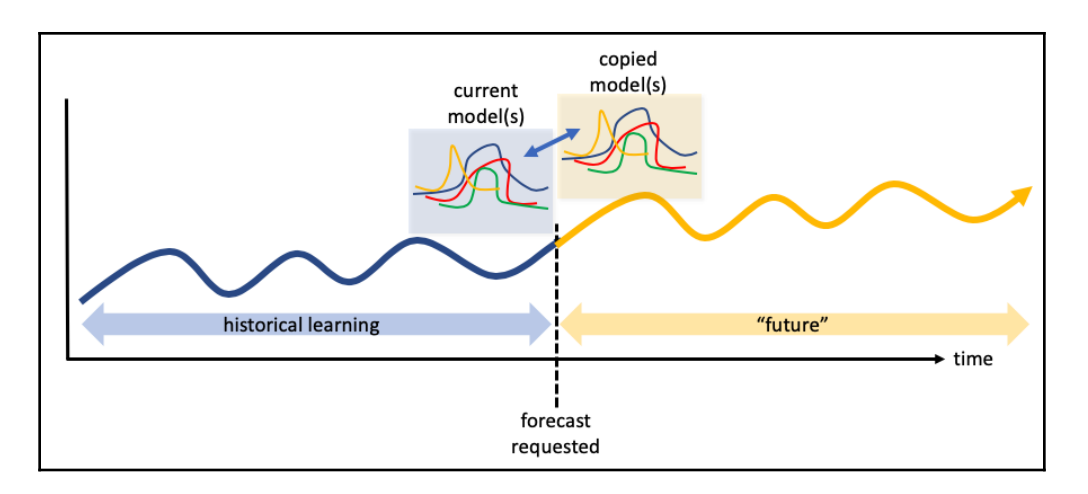

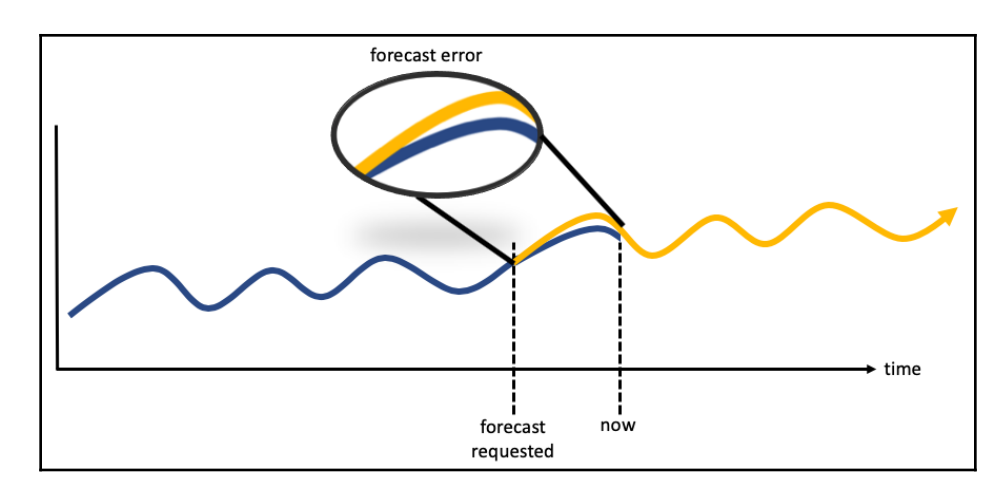

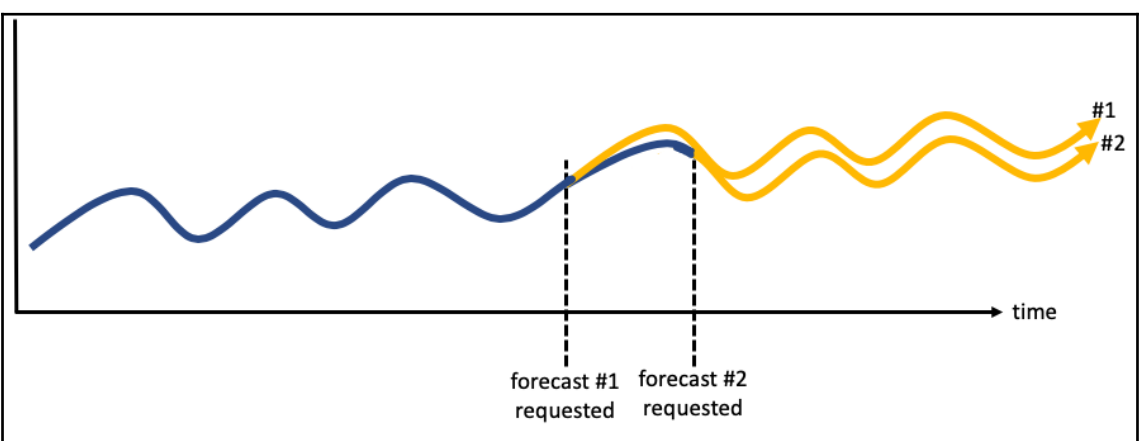

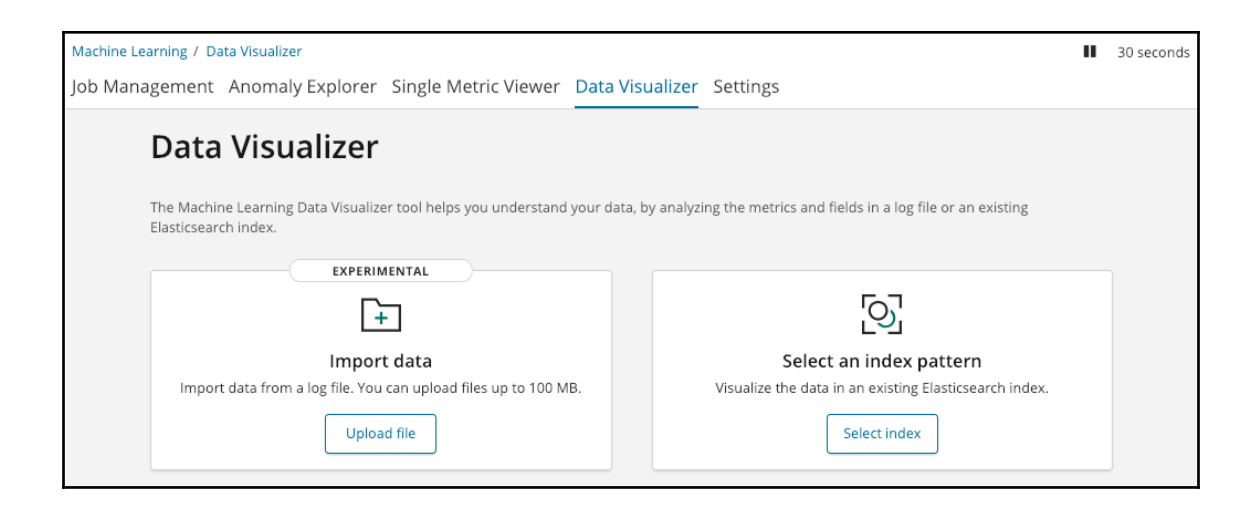

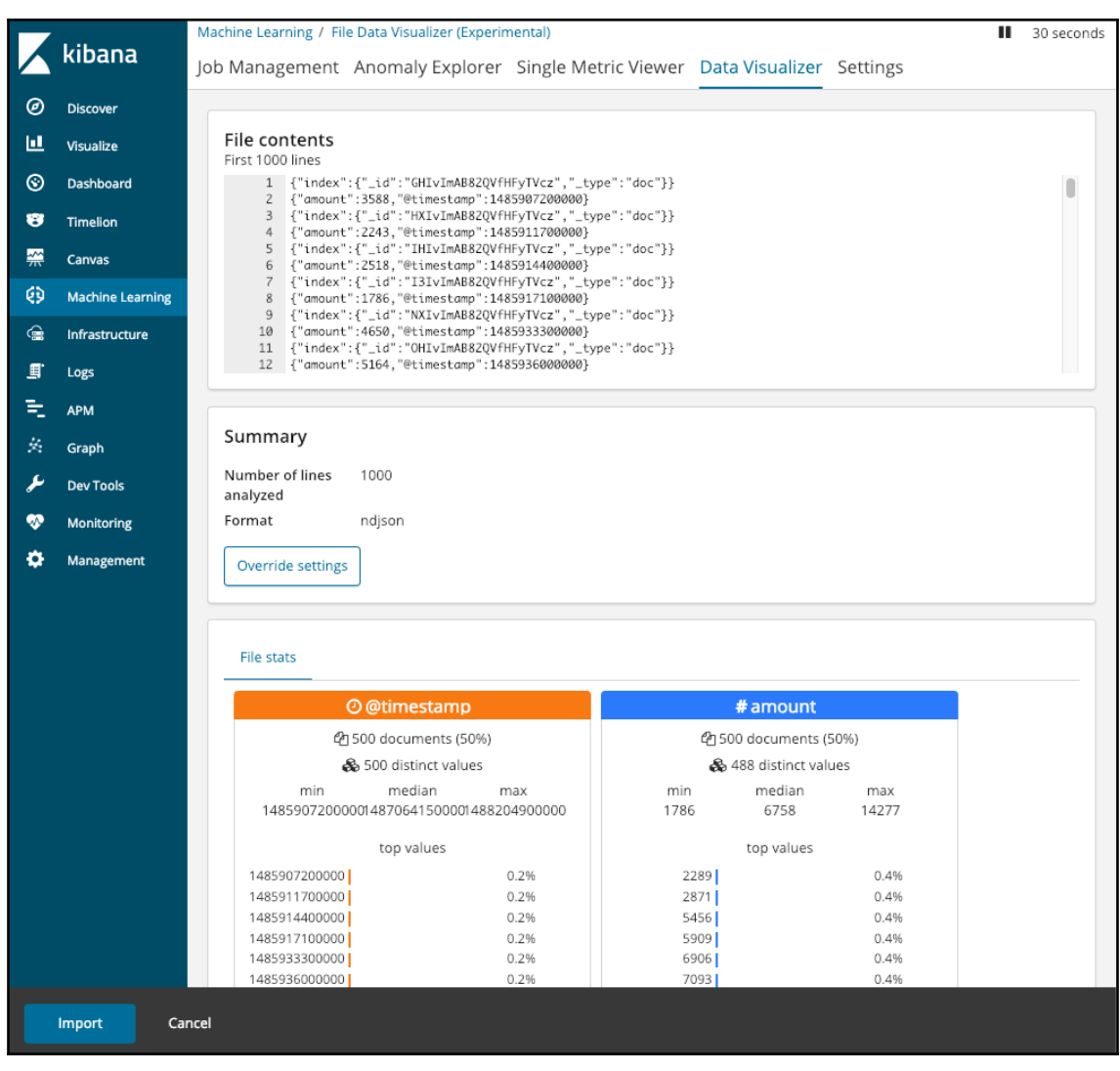
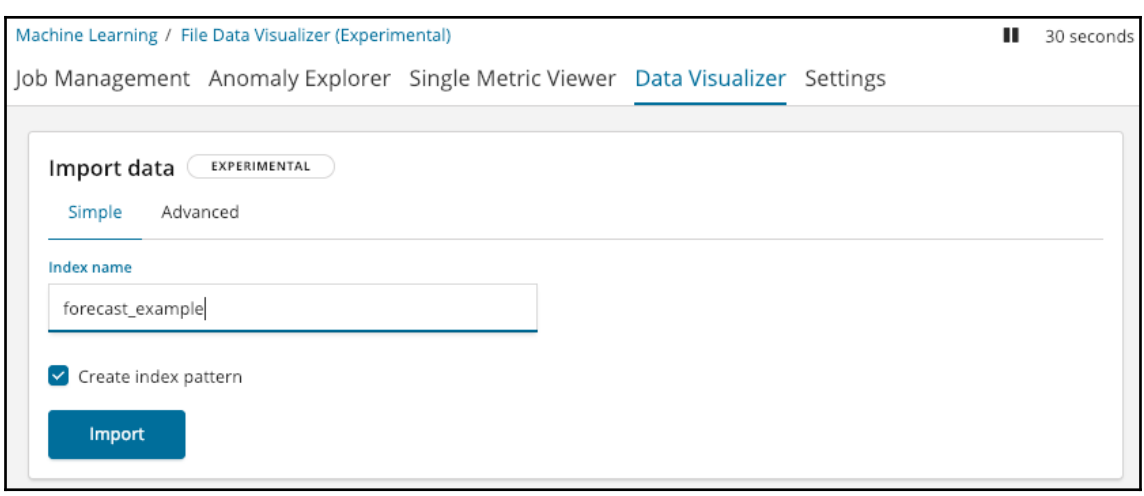

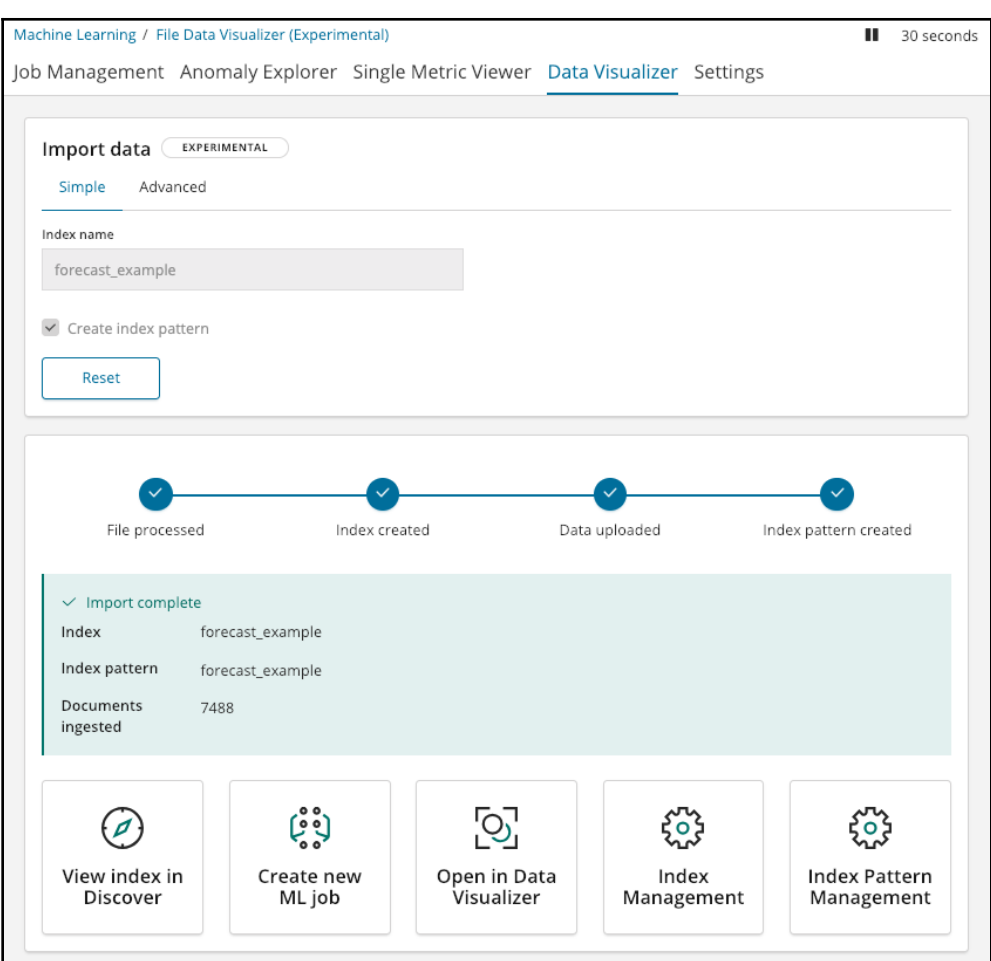

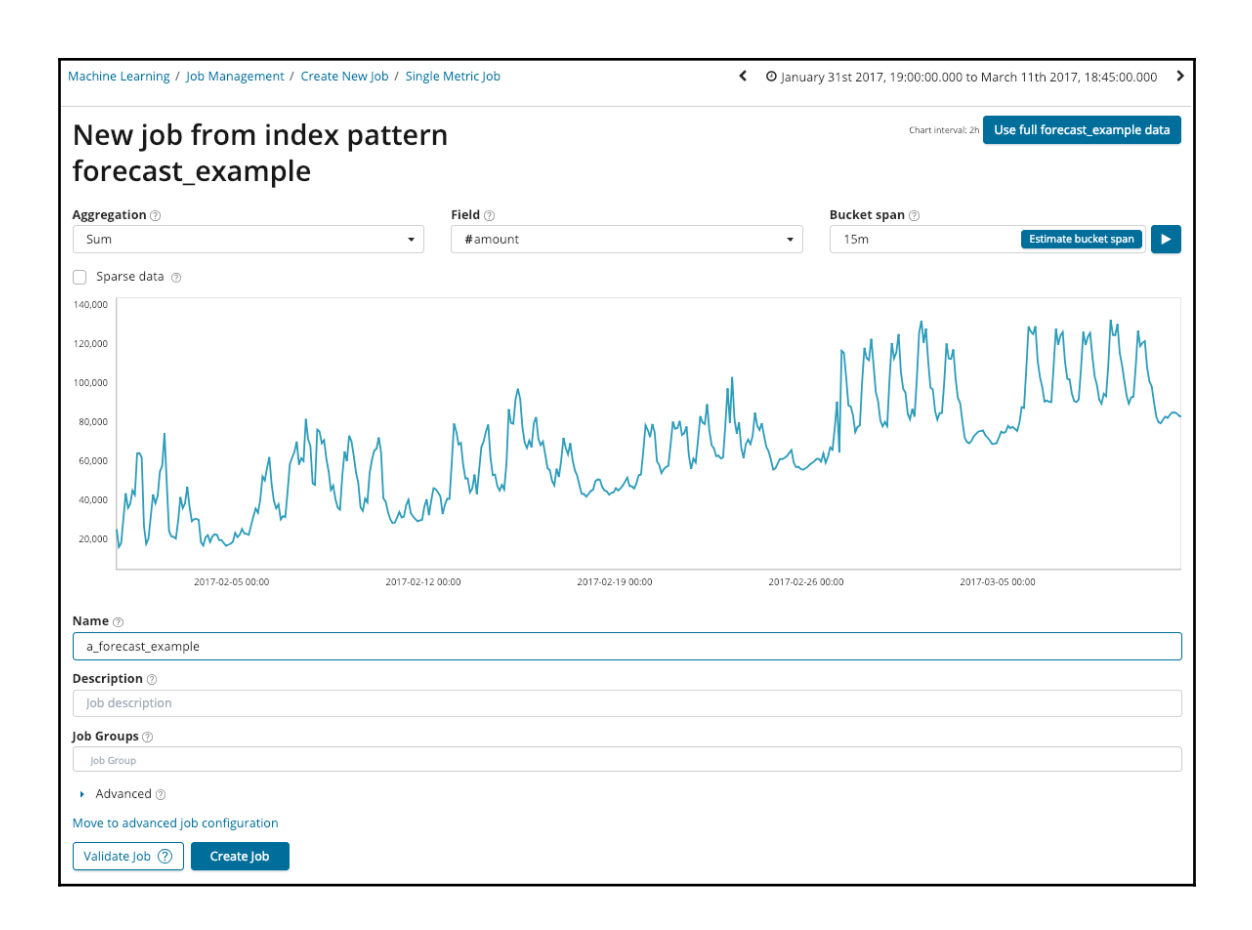

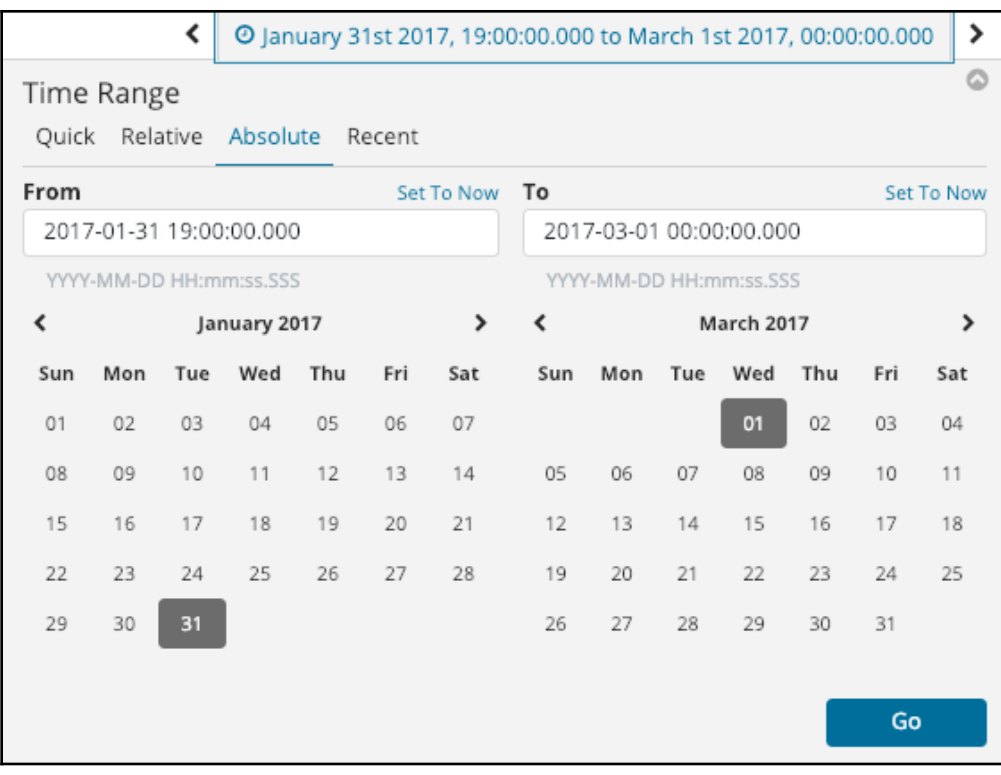

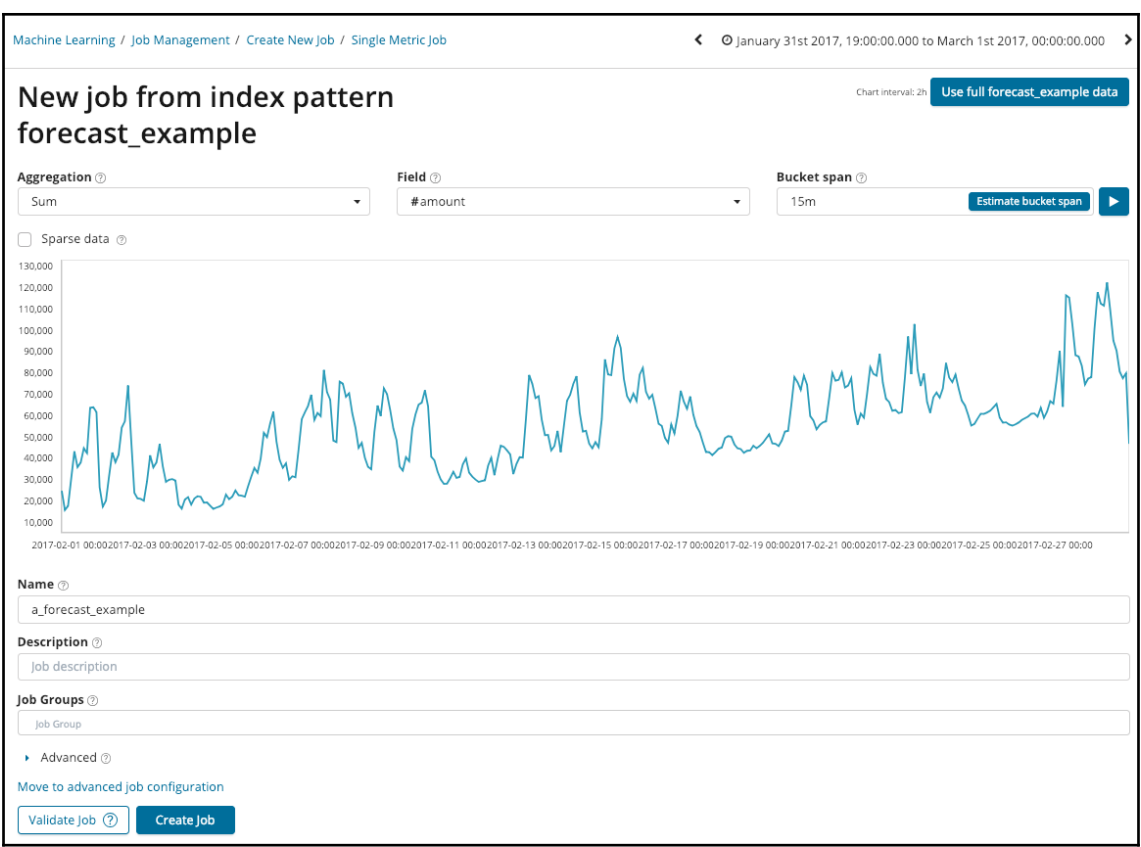

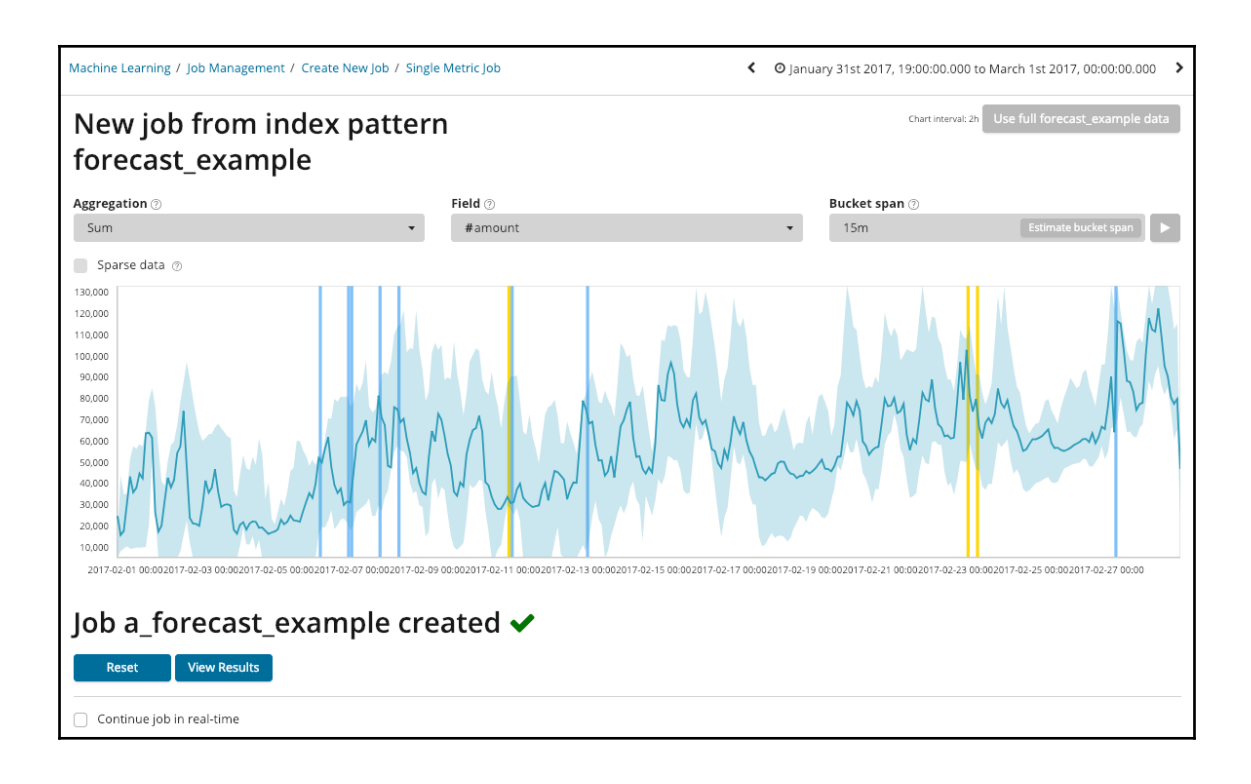

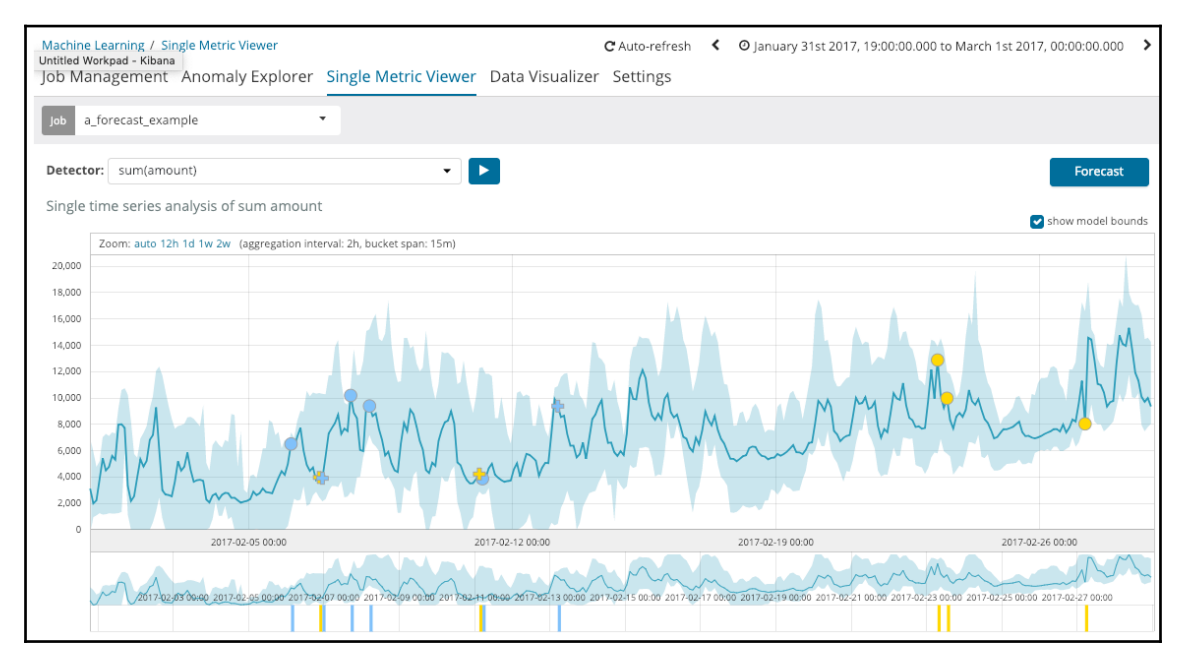

## $\times$ Forecasting Run a new forecast Duration 10d Run Length of forecast, up to a maximum of 8 weeks. Use s for seconds, m for minutes, h for hours, d for days, w for weeks. Close

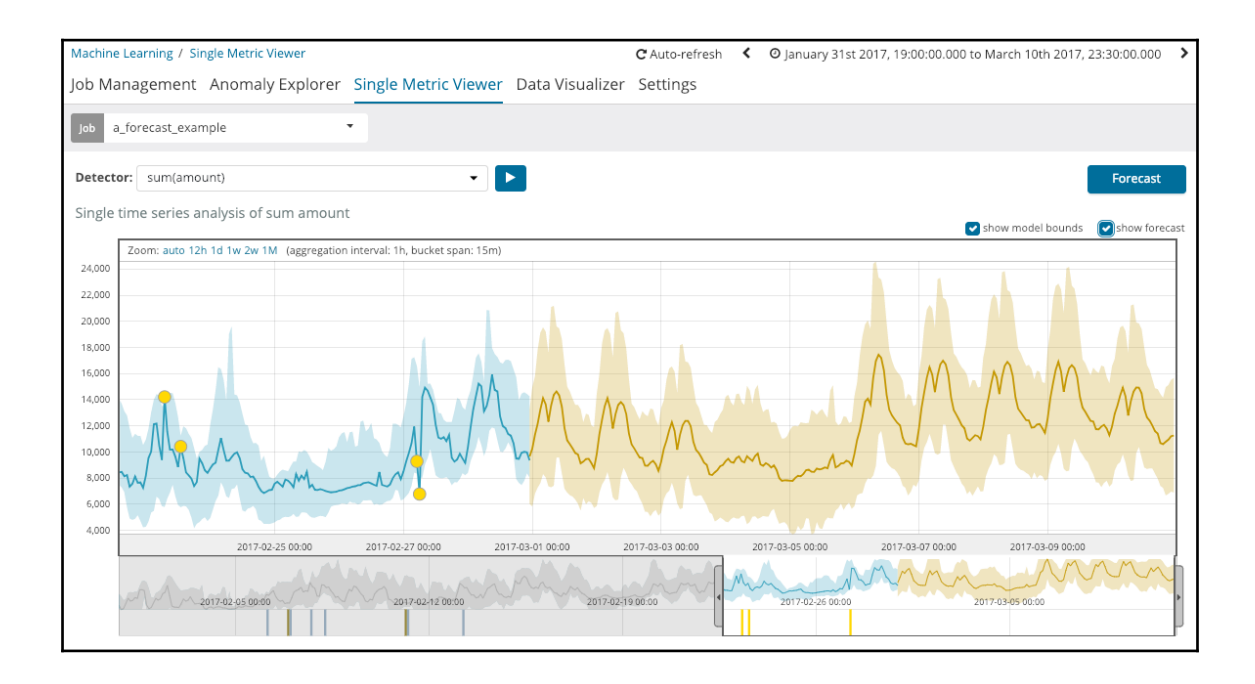

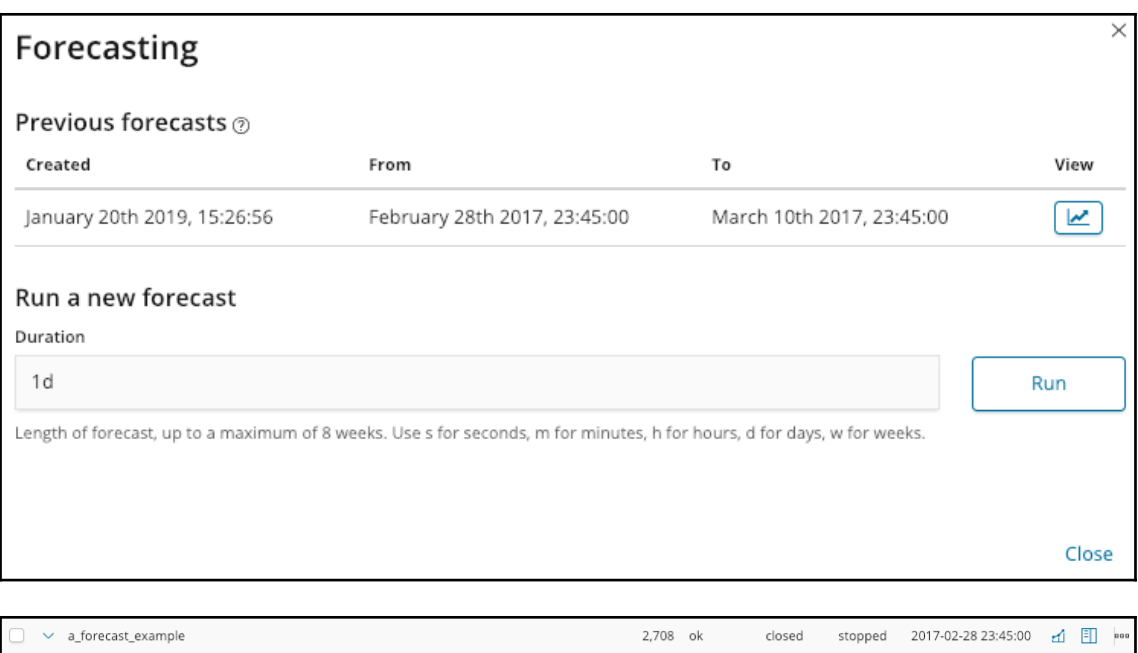

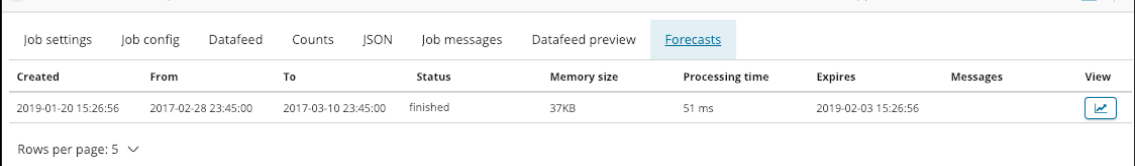

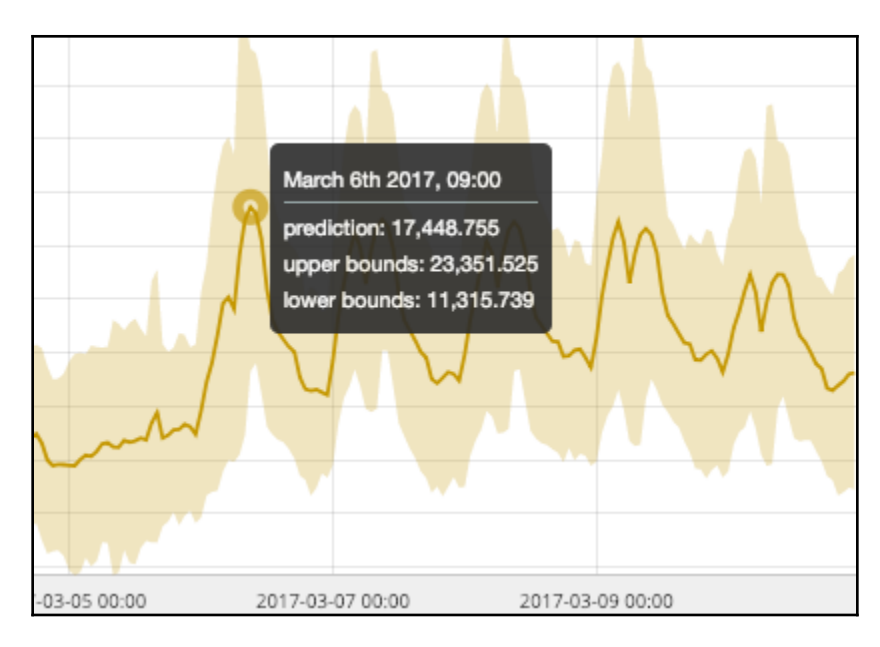

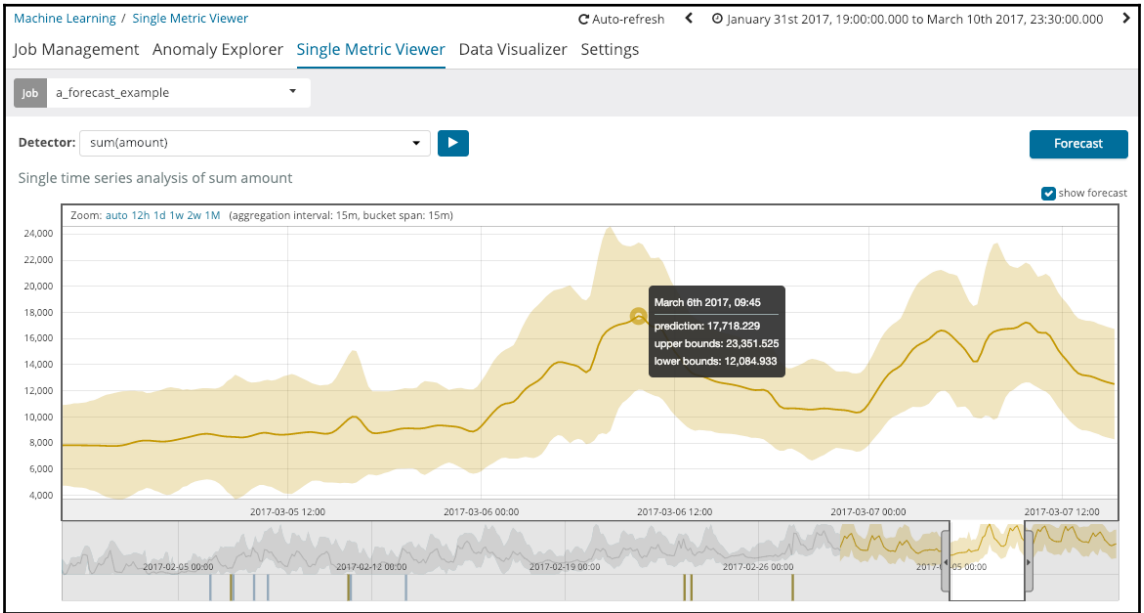

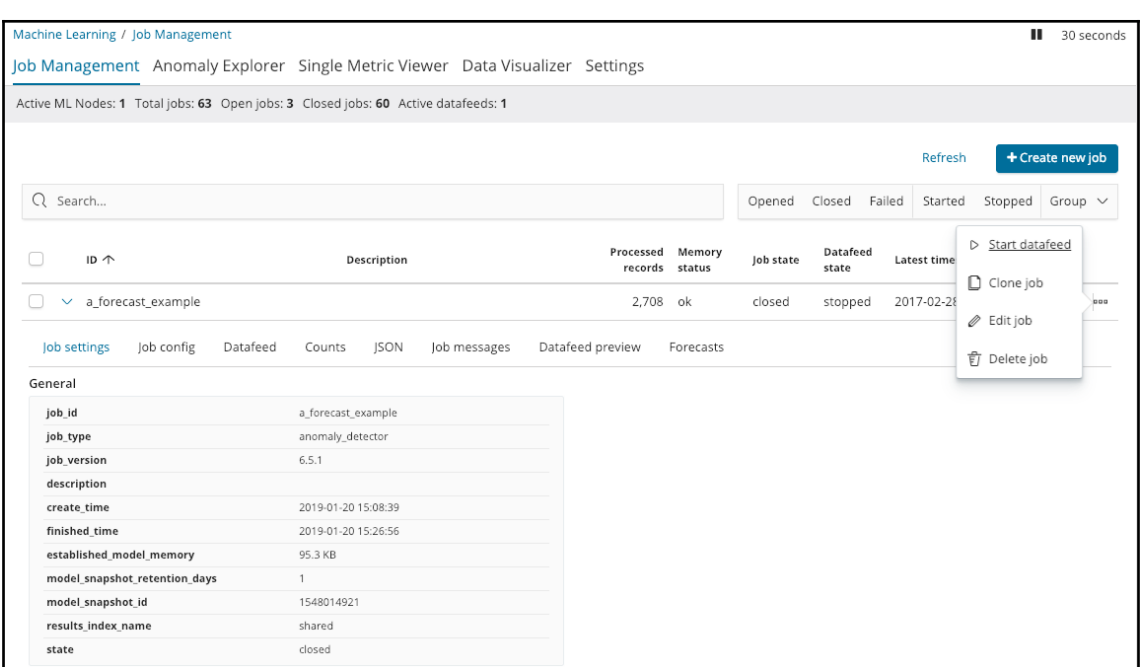

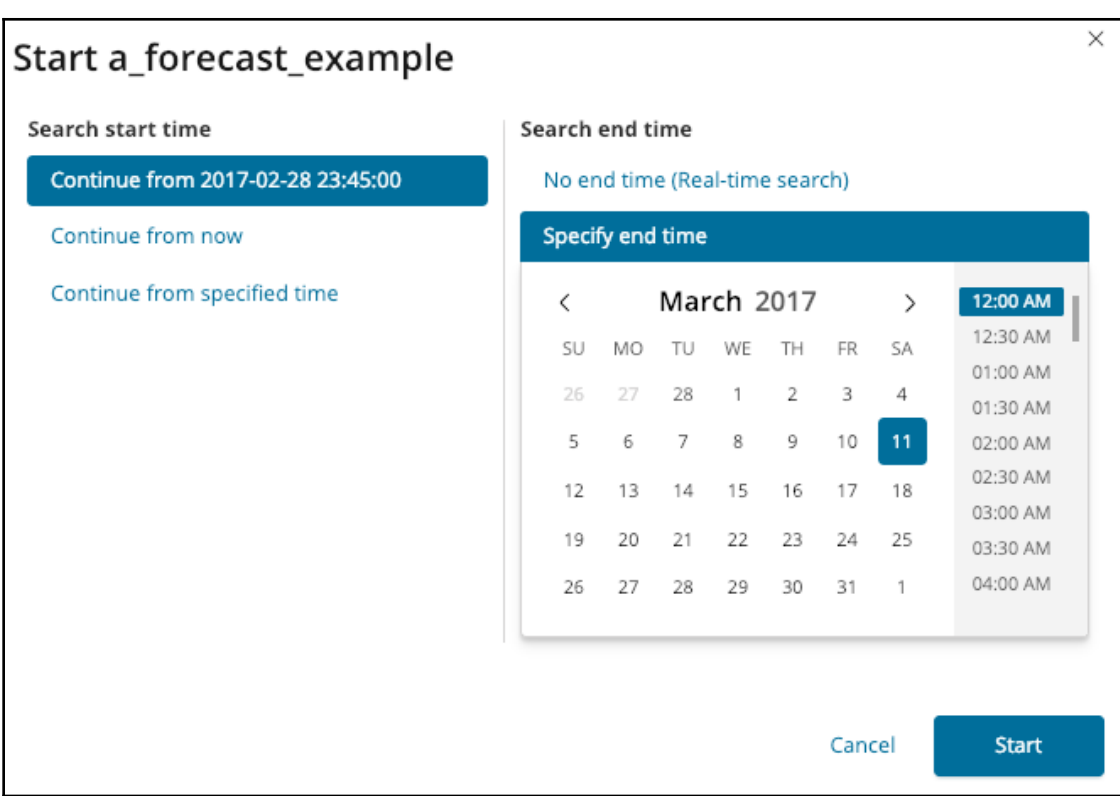

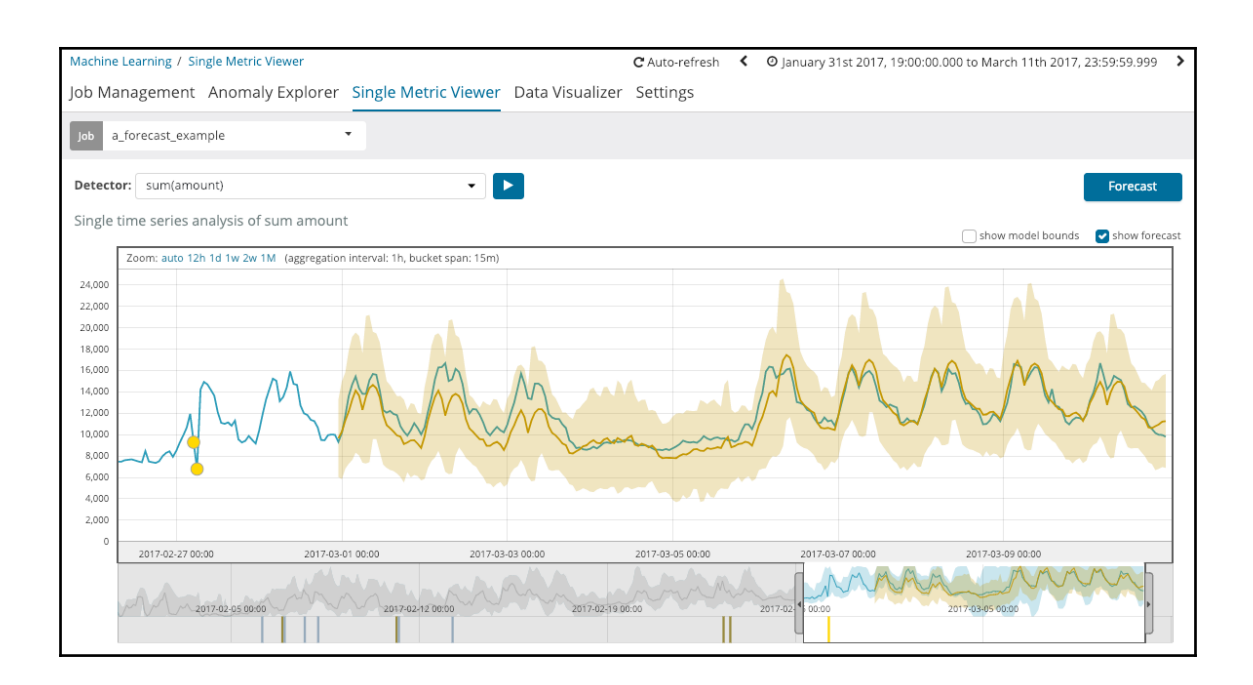

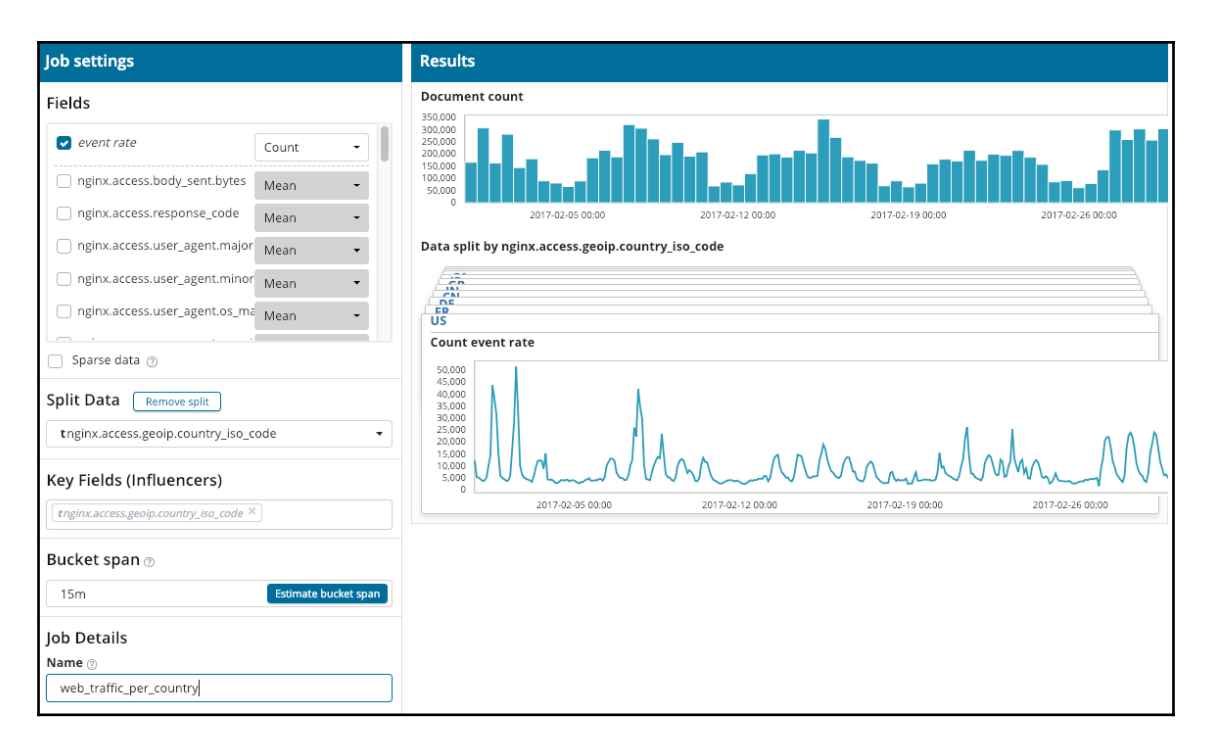

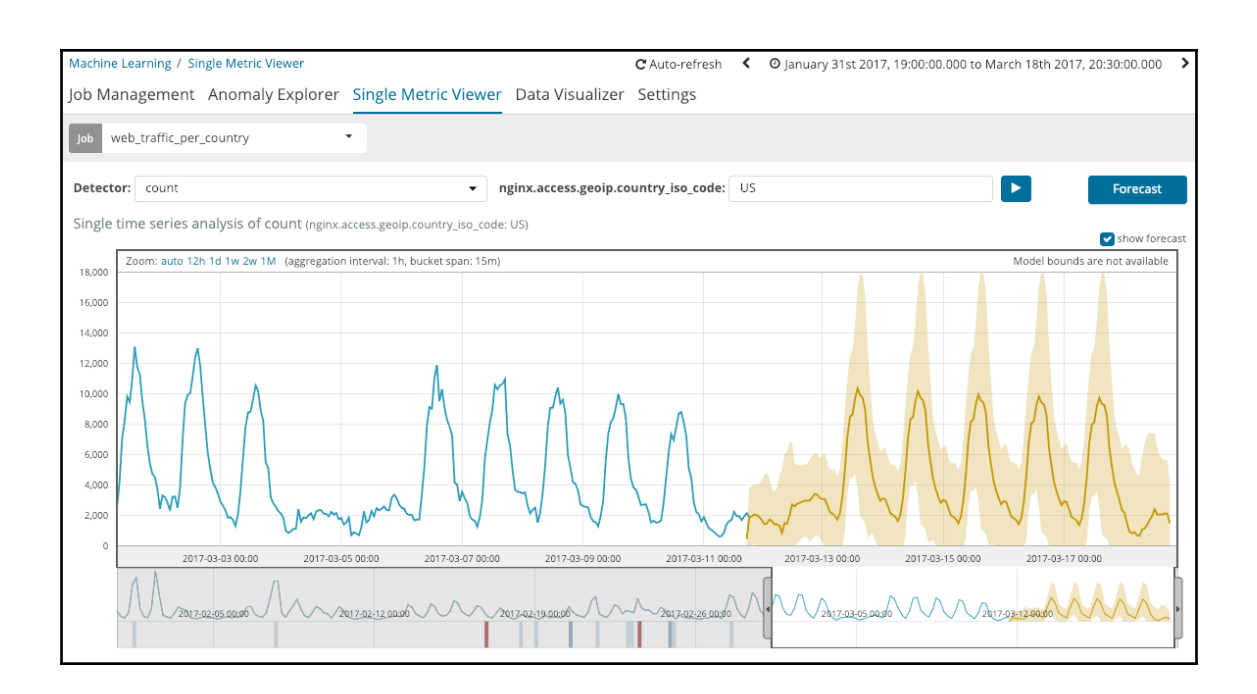

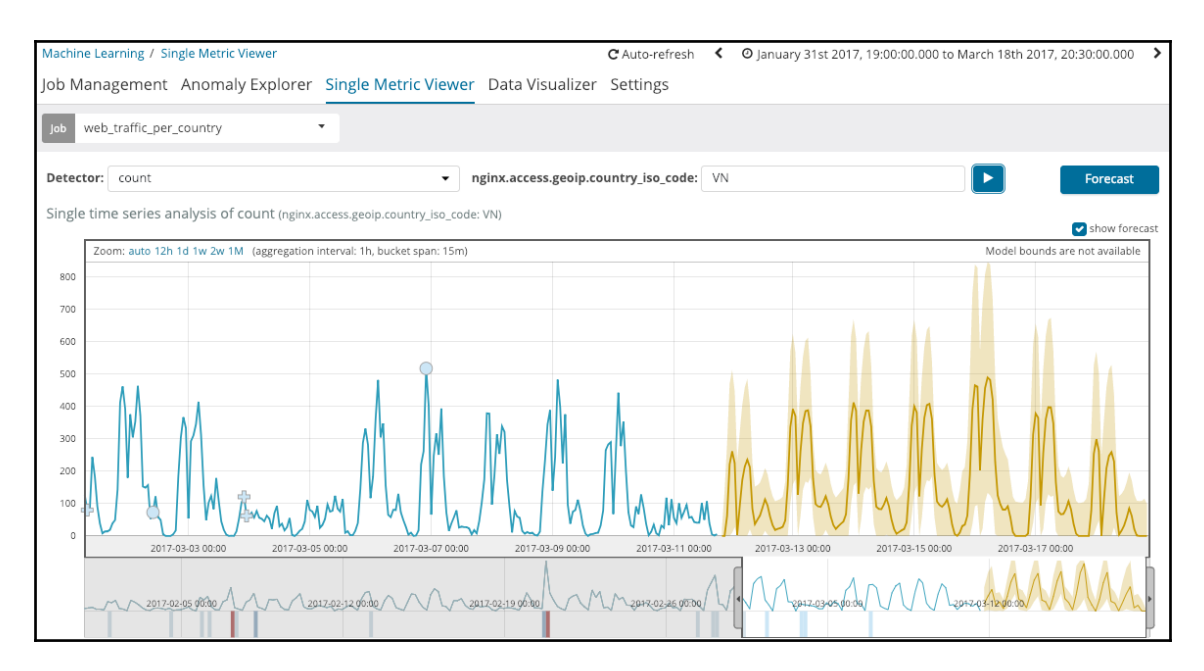

## **Chapter 10: ML Tips and Tricks**

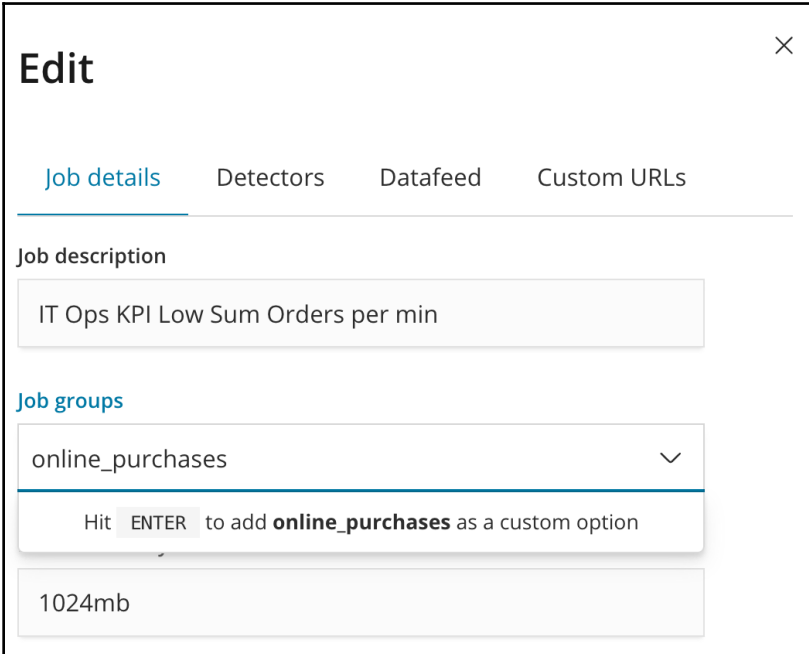

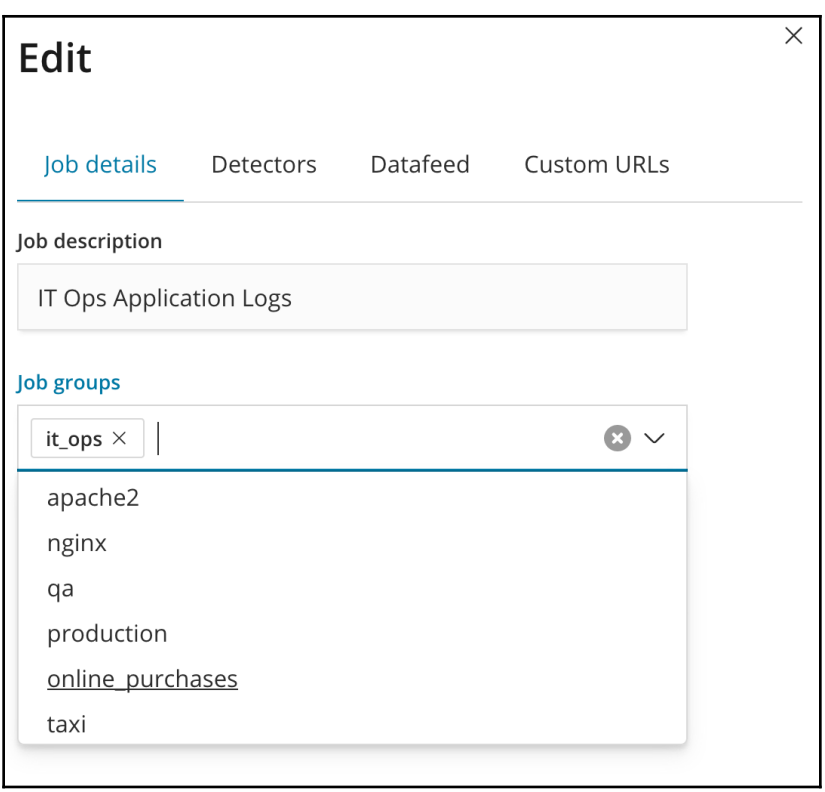

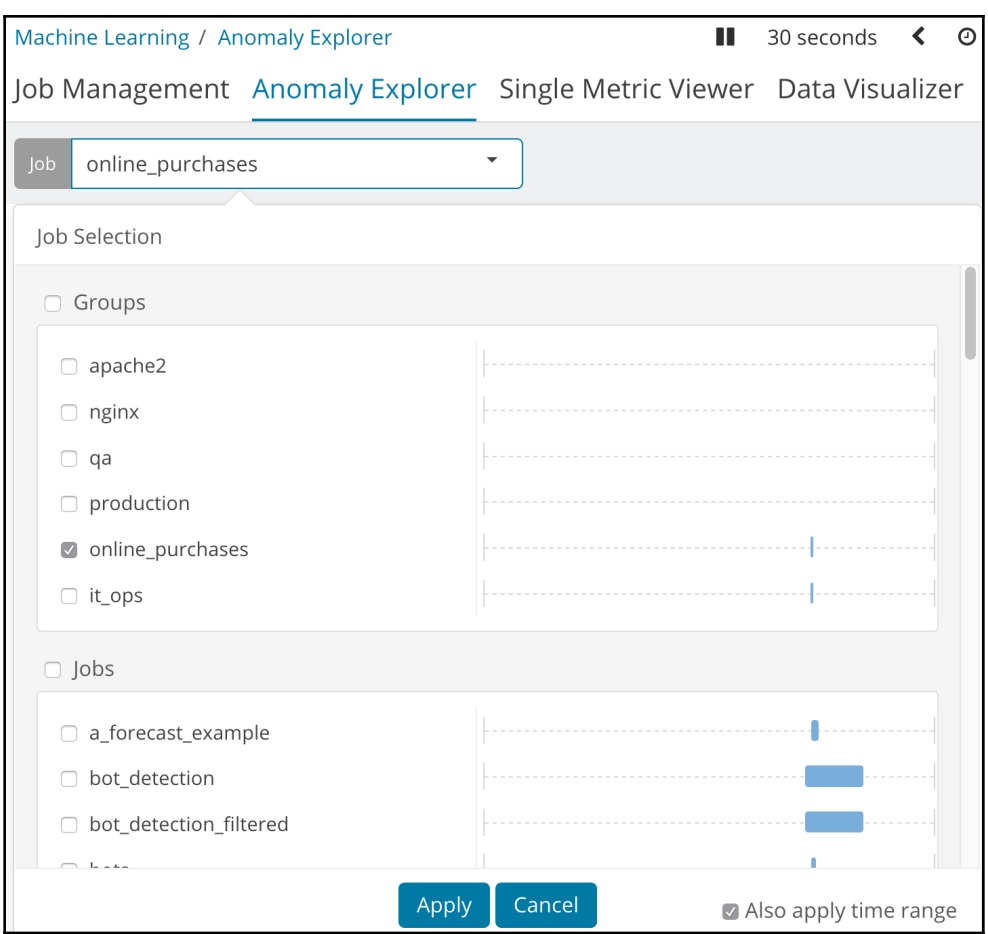

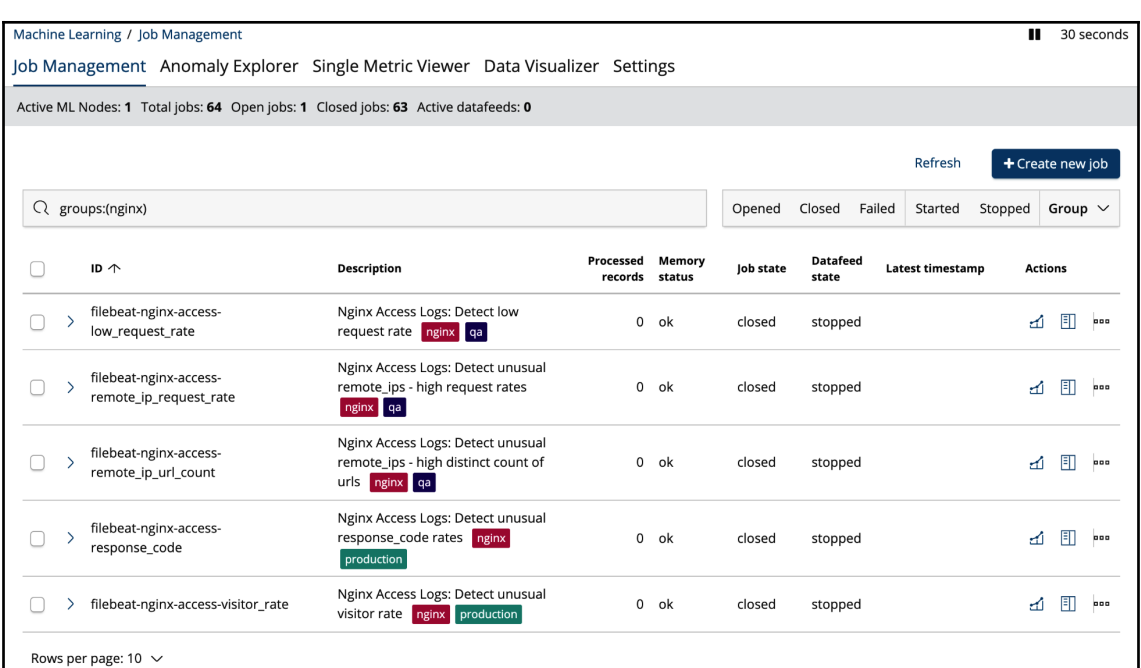

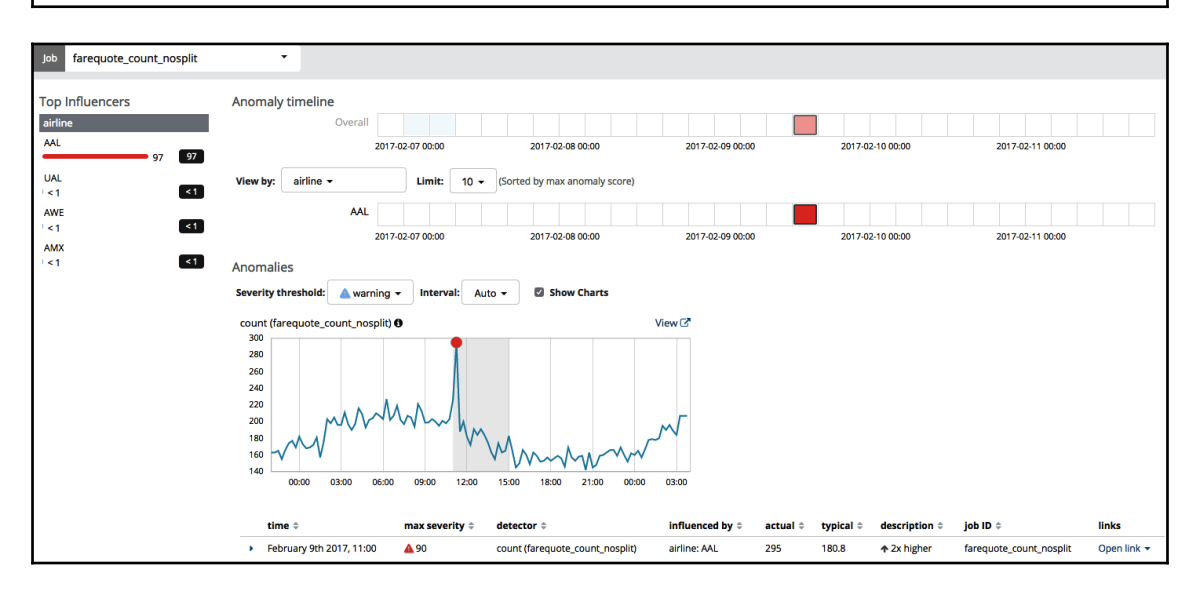

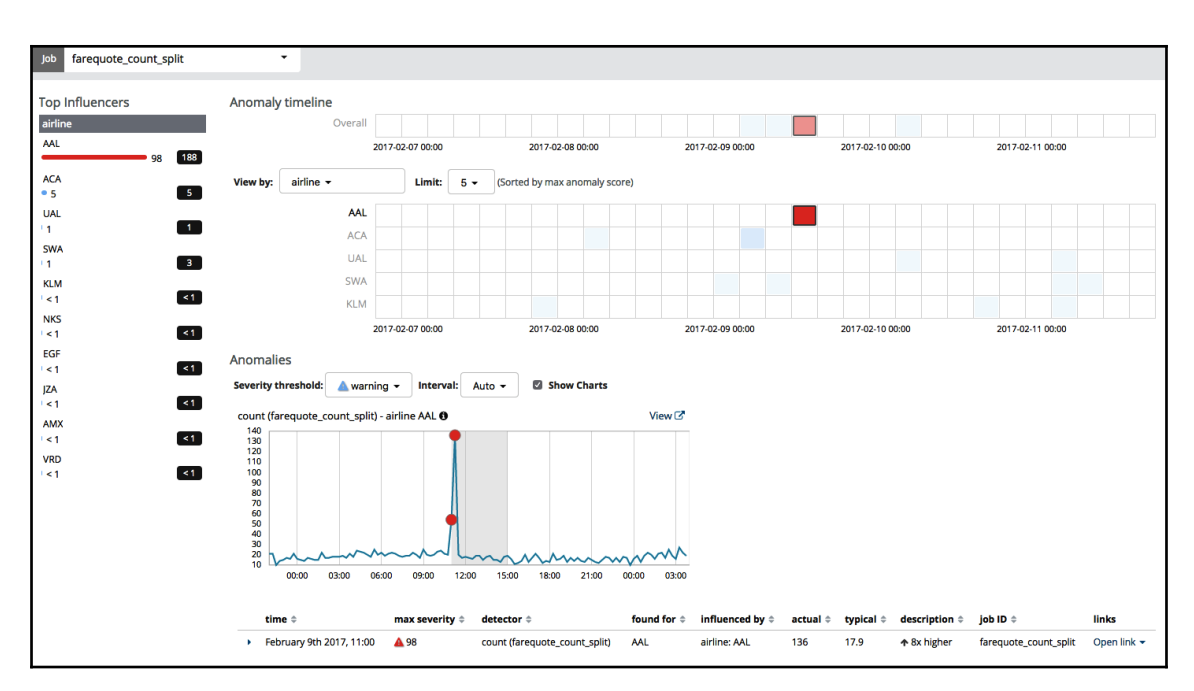

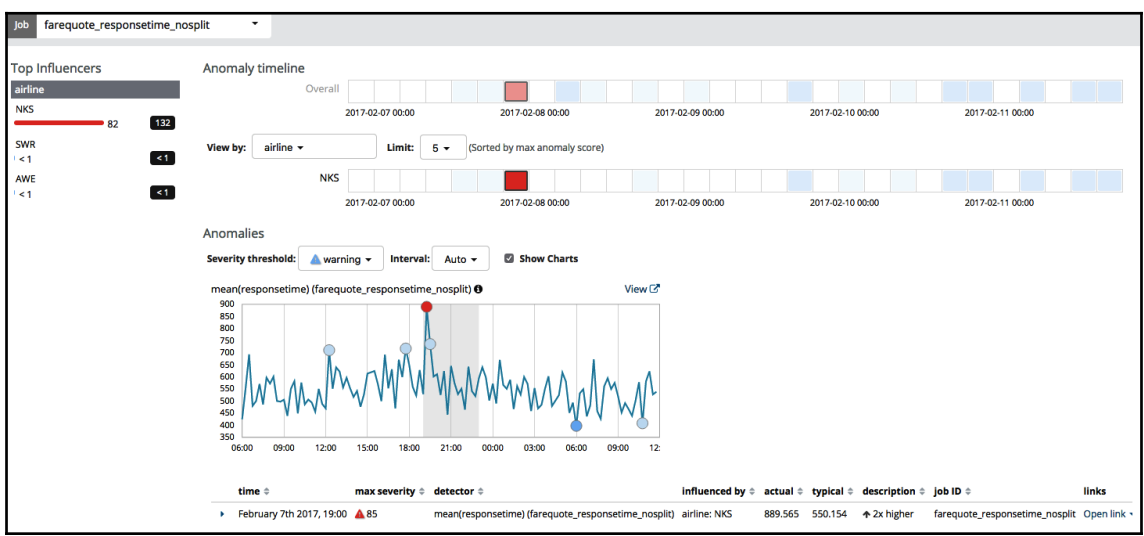

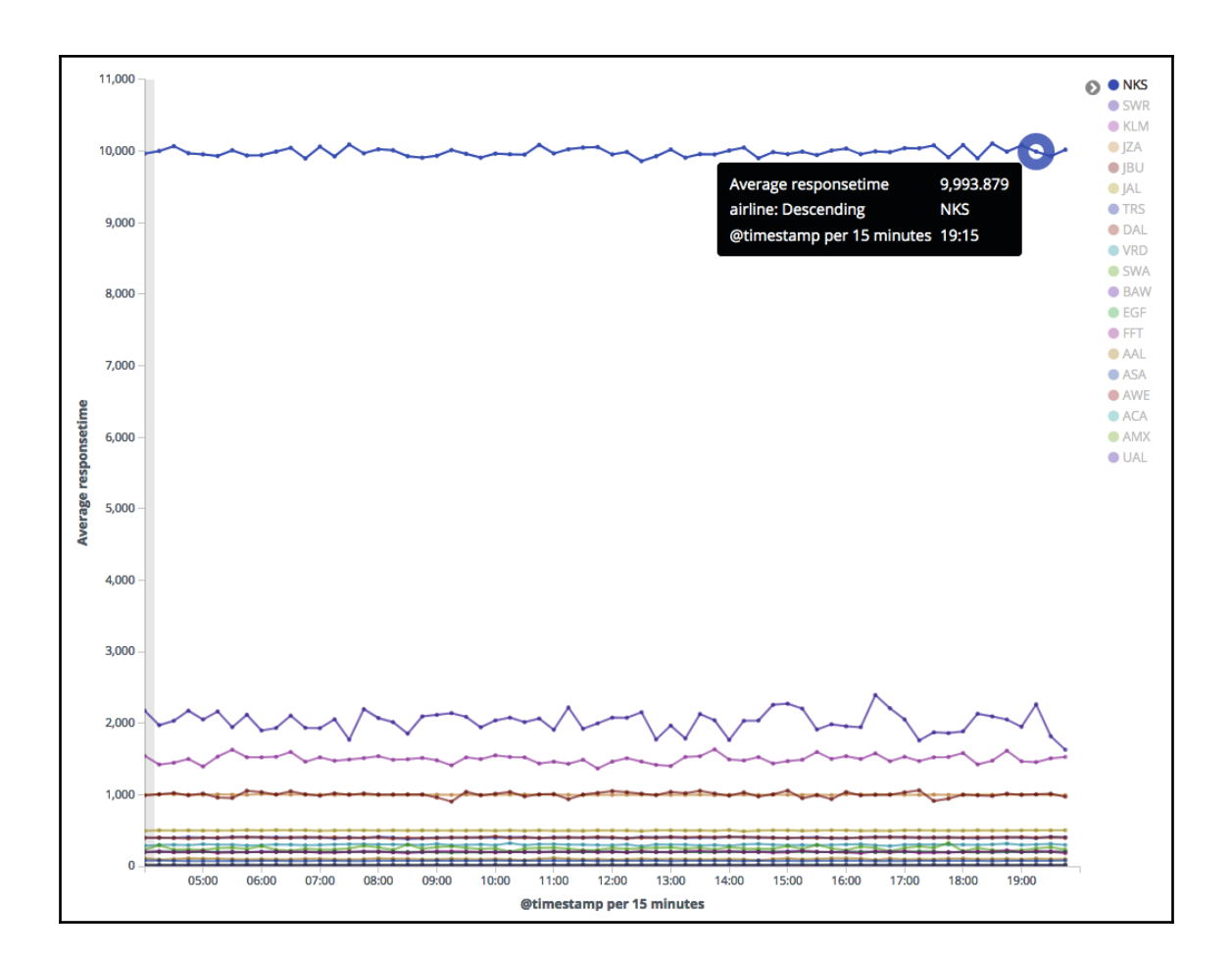

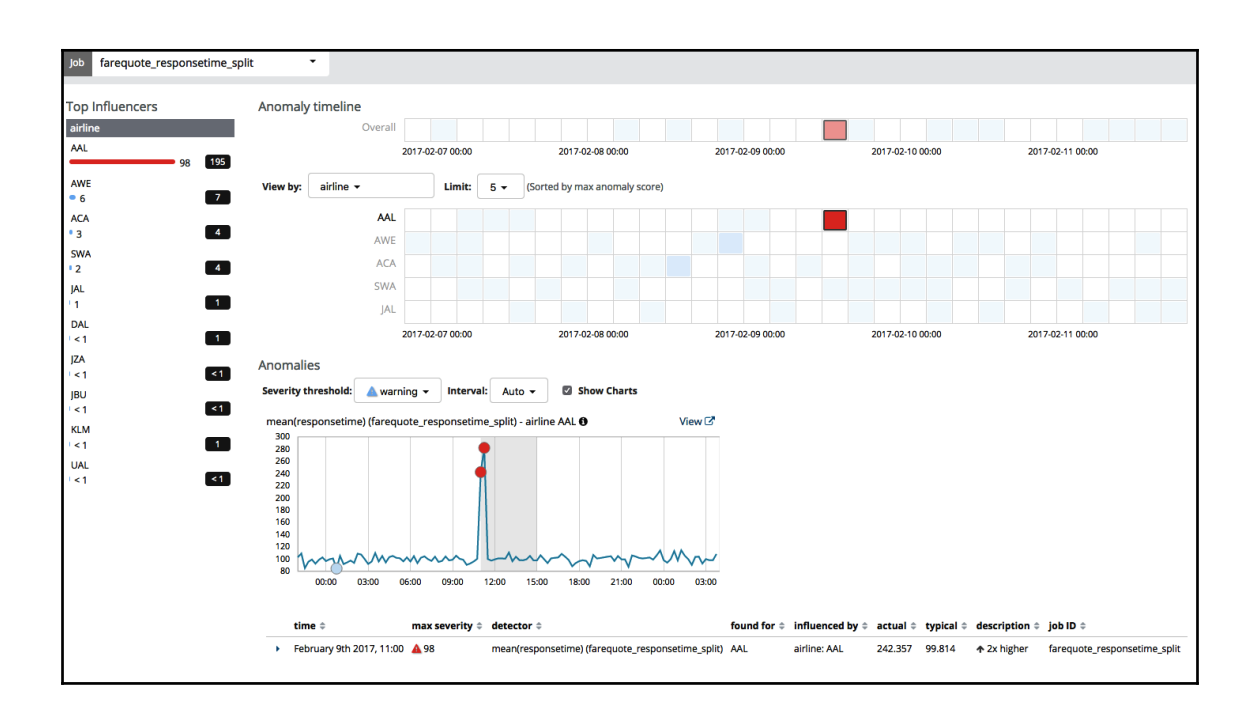

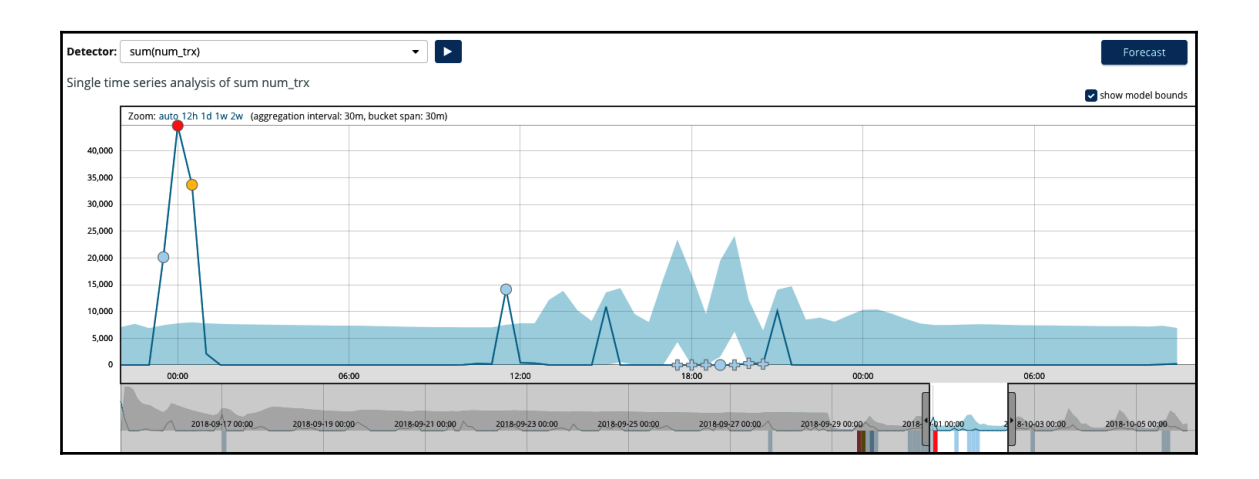

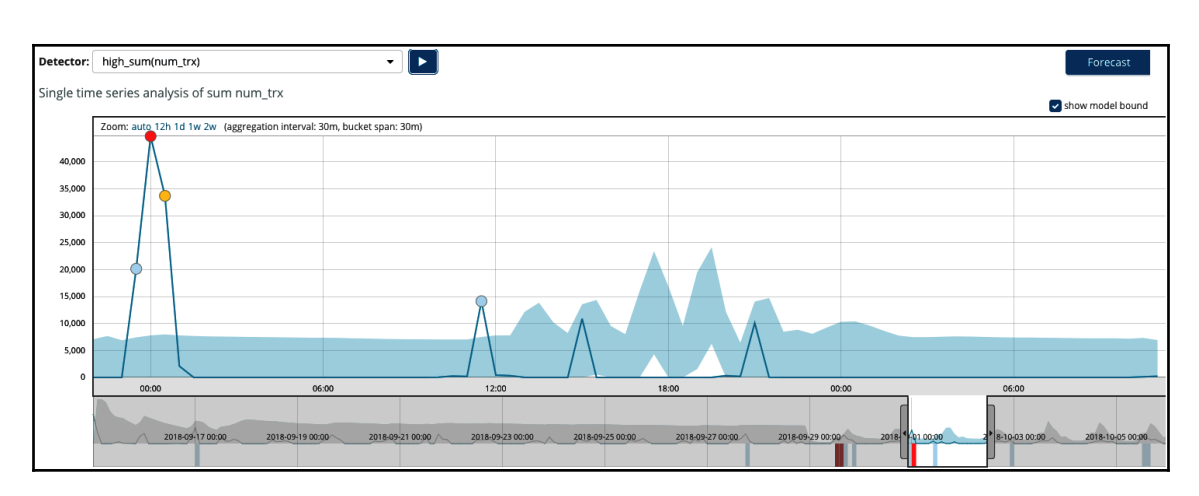

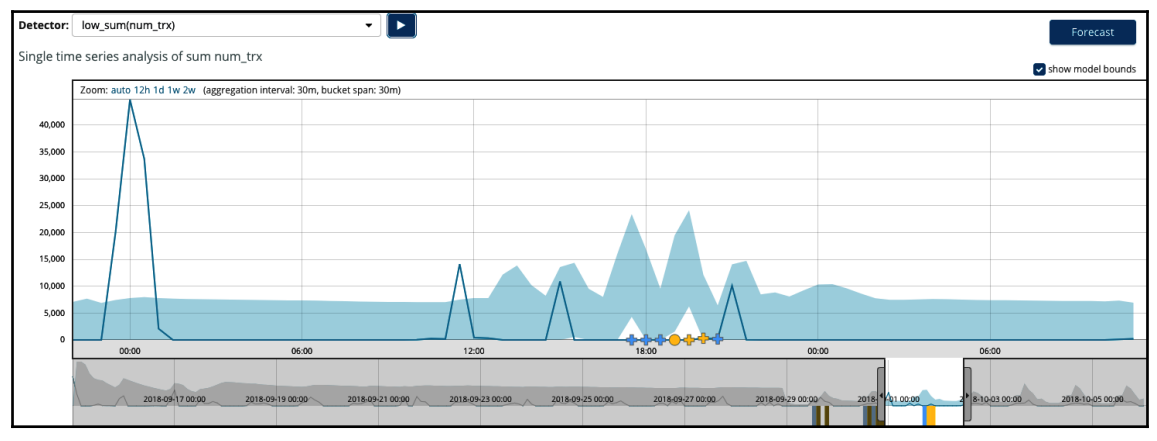

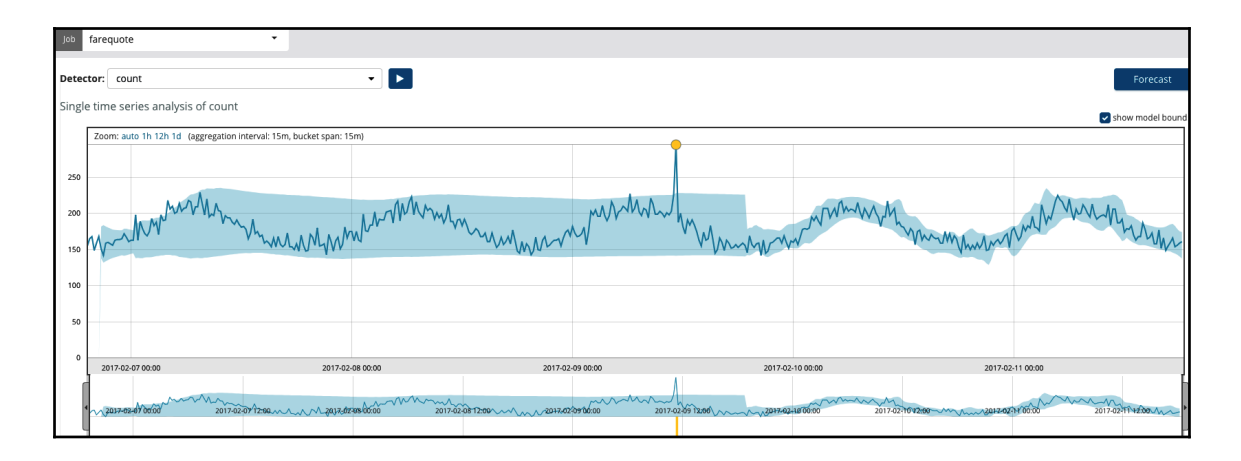

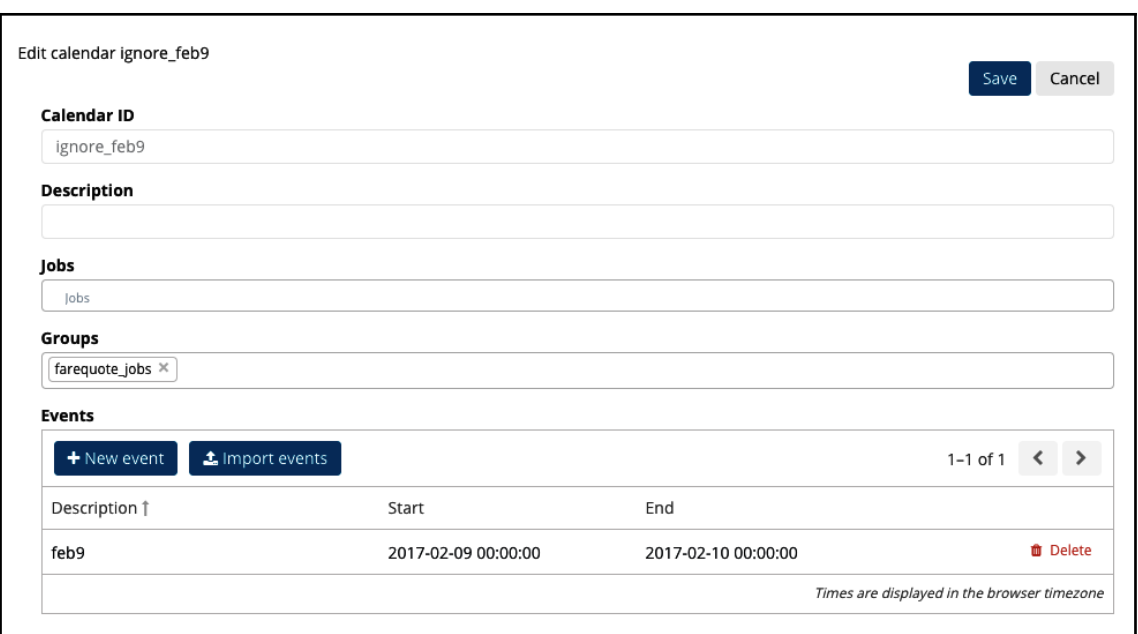

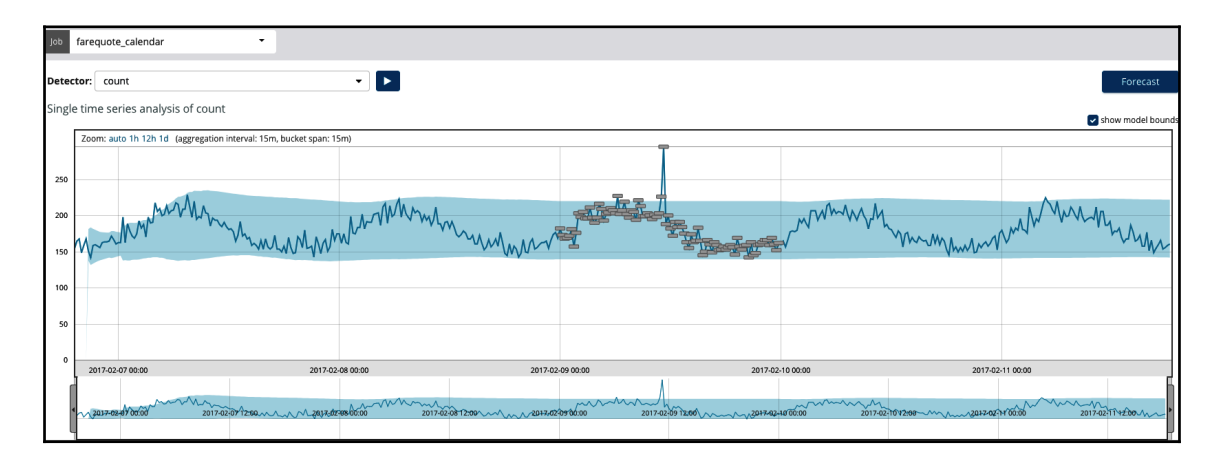

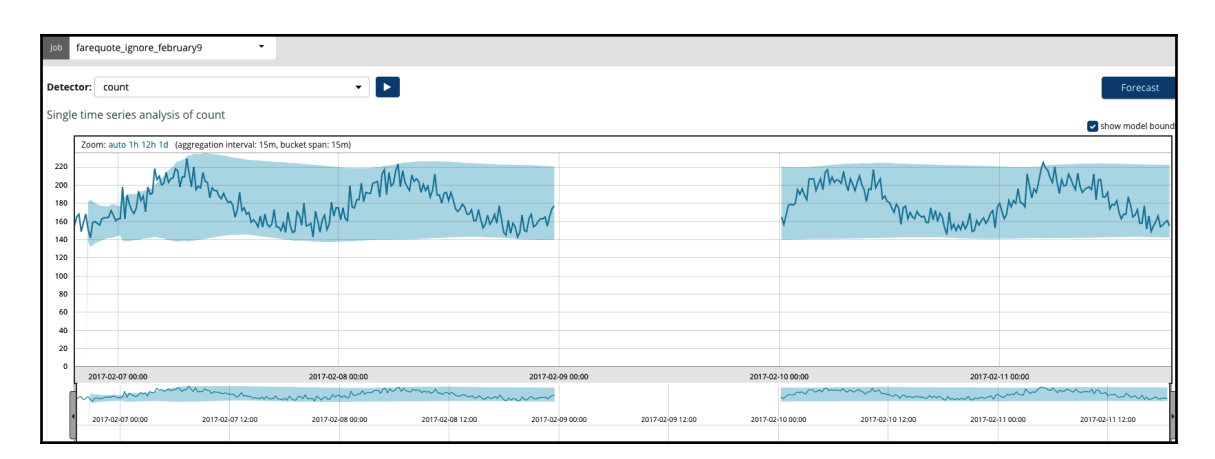

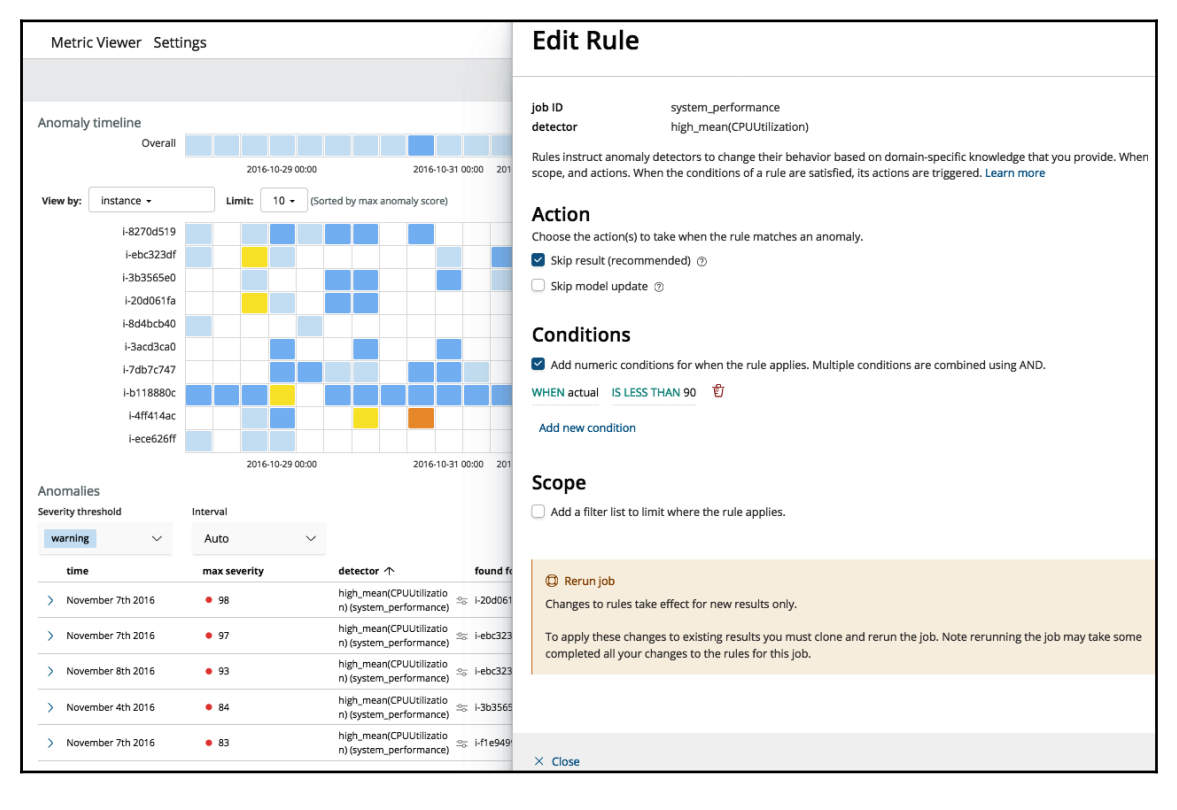